### MAGUIRE PRODUCTS INC. **MLAN<sup>®</sup> COMMUNICATIONS PROTOCOL**

# MLAN Protocol Manual

# Maguire Local Area Network

Communications Protocol for

# WSB, WST, LIW, MGF, LPD

Original Instructions Manual Revision Date: January 14, 2021

Copyright © Maguire Products, Inc. 2021

### Maguire Products Inc.

#### MLAN Protocol Manual

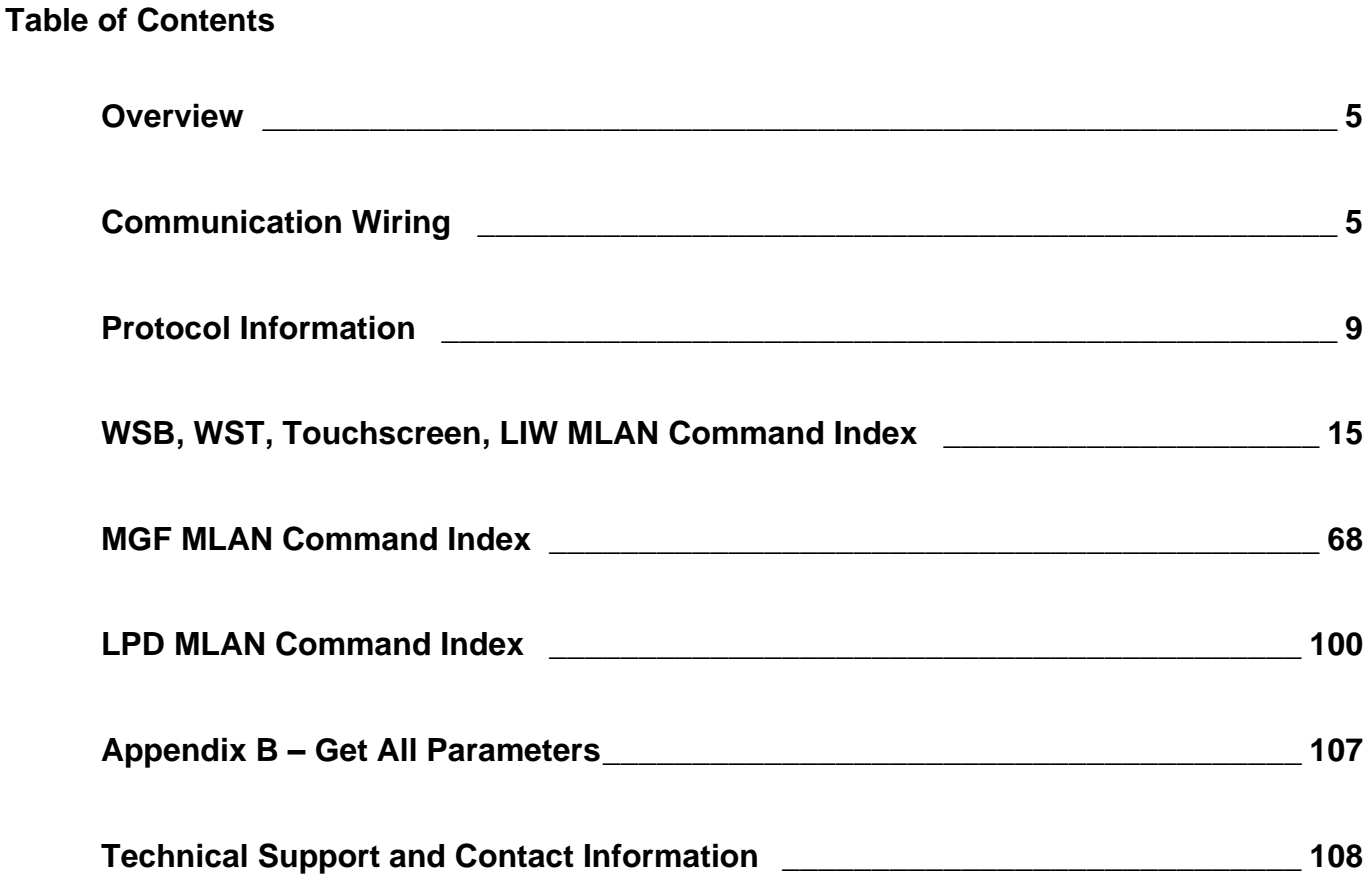

#### **Copyright**

© 2020 Maguire Products Inc.

The information contained within this manual including any translations thereof, is the property of Maguire Products Inc. and may not be reproduced, or transmitted in any form or by any means without the express written consent of Maguire Products Inc.

#### **Manufacturer's Contact Information**

Maguire Products Inc. 11 Crozerville Road Aston, PA. 19014

Phone: 610.459.4300 Fax: 610.459.2700

Website: [http://www.maguire.com](http://www.maguire.com/)

Email: [info@maguire.com](mailto:info@maguire.com)

#### <span id="page-4-0"></span>**I. MLAN Protocol Overview**

This manual is intended to provide information for individuals who are writing software for Programmable Logic Controllers (PLCs) and need to communicate with the Maguire Weigh Scale Blender directly. The protocol that is used is called the Maguire Local Area Network (MLAN) protocol. Aside from writing your own programs, Maguire Products offers the G2 Software program as well as OPC profiles, which utilize the protocol described in this manual. The G2 Software program provides material usage tracking reports and remote access of the basic control settings, such as recipes (materials and settings), work order numbers, and operator numbers. For more information on these programs please call Maguire Products, Inc. and ask for information on the G2 Software.

For a complete understanding of the operation of the Weigh Scale Blender (WSB), Maguire Weigh Scale Totalizer (WST), Maguire Loss-In-Weight (LIW), the Maguire Gravimetric Feeder (MGF), or the Low Pressure Dryer (LPD), it is recommended that you have the appropriate controller manual(s) available as a reference.

All numbers in this document are assumed to be decimal (base 10) unless otherwise noted.

The WSBs serial based communicate at a baud rate of 1200, with 8 data bits, no parity, 1 stop bit  $(1200, 8, N, 1)$  and no flow control.

**Ethernet** - All Maguire controllers sold after mid-2007 are equipped with Ethernet for communications. The WSB 12-12 controllers have both Ethernet and serial on the controller. For Maguire controllers that do not have Ethernet onboard, an Ethernet to Serial converter can be used to convert the serial communications port on the controller to Ethernet. The serial based MLAN Protocol can then be encapsulated over TCP/IP and sent over an Ethernet network.

#### <span id="page-4-1"></span>**II. Serial based Communication Wiring (MLAN or RS-232)**

Weigh Scale Blender (WSB) controllers can communicate over two different protocols, MLAN and RS-232. Both are available at the DB9 port on the WSB controller. MLAN should be used in all factory installations; however, RS-232 may be used for lab testing and limited applications. RS-232 is NOT recommended for factory installations.

#### **MLAN Communication**

If you are communicating over a distance greater than 50 feet or with more than three WSBs, then you must use the **MLAN Signal Amplifier** (part # MLAN-SA). The MLAN-SA utilizes a stronger, more reliable signal transmission method than a standard RS-232 interface. It utilizes optically isolated couplers for all communication lines to reduce the potential of noise and other electrical interference from entering the computer circuitry.

The standard computer RS-232 serial port signal is fed into the MLAN-SA unit and then sent out to the WSB controllers through optically isolated signal drivers. At the controller this MLAN signal is carried onto the board through additional optical couplers for further isolation. The MLAN-SA comes with a cable hardwired into it with a DB9 connector on the other end. The DB9 connector is for connector the MLAN-SA to a computer's RS-232 (serial) port.

The cable from the **MLAN-SA** device to all WSB controllers (or to other **MLAN-SA** devices), utilizes the following pin connection:

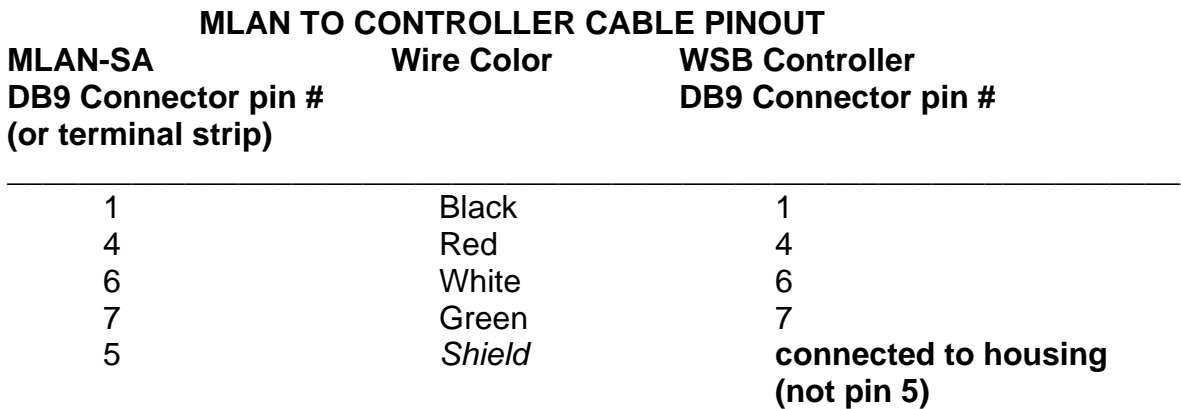

Up to 25 WSB controllers may be connected in parallel using one MLAN-SA. If you are connecting more than 25 controllers or all your cabling (including drops) totals over 2000 feet, additional MLAN-SA devices are recommended.

The **shield** is connected at all points **except** at the controller where is connected to the housing of the cable (see wiring diagram). This shield is intended to tie all external noise to ground at the MLAN-SA/G2-SA, at the computer and at the WSB controllers.

MLAN requires four (4) conductor cable with a shield for conveying information. Wire size should be 18 to 22 gauge. Use 18 gauge for the long runs (especially over 500 feet). Twenty-two (22) gauge is recommended for the "drops" to each controller. Twenty-two (22) gauge wire is used at each controller termination because it solders more easily to the DB9 connector required at each WSB controller location.

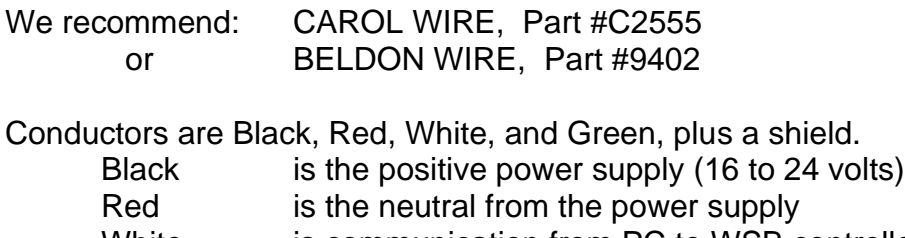

- White is communication from PC to WSB controller
- Green is communication from WSB controller to PC

Wiring generally requires a single cable run through the ceiling over all the process machines with "drops" to each controller. This main wire may "T" off to other locations if required for more efficient wiring. Be sure to read the WIRE CONSIDERATIONS section on page 7. See Wiring Diagram, page [8.](#page-7-0)

#### **RS-232 Communication** (for limited applications)

RS-232 uses direct connection from the computer to the WSB controller. This type of communication is reliable for short runs where little or no "noise" or static interference is present. This may be the case in a lab or another closely controlled environment. A low noise environment is not common in a factory and we do not recommend RS-232 for factory installation.

Other restrictions are that the computer must be close (less than 50 feet) to the WSB controller and can only communicate with a few units (maximum of three). If all three conditions are met, then you may cable directly to the RS-232 serial port on your computer without any other

hardware interface. Under these circumstances, the MLAN-SA is not required. The proper pin connections are as follows:

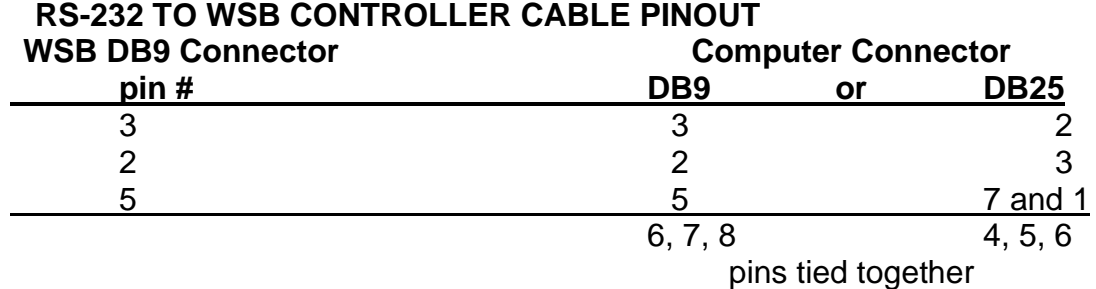

Do NOT use a standard off-the-shelf cable. Standard cables have ALL pins connected, or at least more than just those listed above. ALL pins connected will NOT work. You must wire a special cable according to the diagram provided. You may also obtain these cables from us.

#### **Wiring Consideration**

The wiring of your communication lines is very important for reliable operation. To minimize problems, consider the following:

- 1. Communication lines are **low voltage** lines. Be sure that these lines are not bundled to any high voltage lines. If you run them in conduit, do not run high and low voltage lines together.
- 2. It is not necessary to run this wire in conduit. If you do run cables without conduit, do not wire tie these lines to material conveying lines or other conduit containing high voltage or high amperage electrical lines.
- 3. Keep all **communication lines** away from all **vacuum loader conveying lines**. Conveying plastic produces **extreme** static charges. An electrical line, even in conduit, that runs next to a vacuum line, can introduce extreme static pulses into the processor. Keep these lines **separated** from conveying lines.

<span id="page-7-0"></span>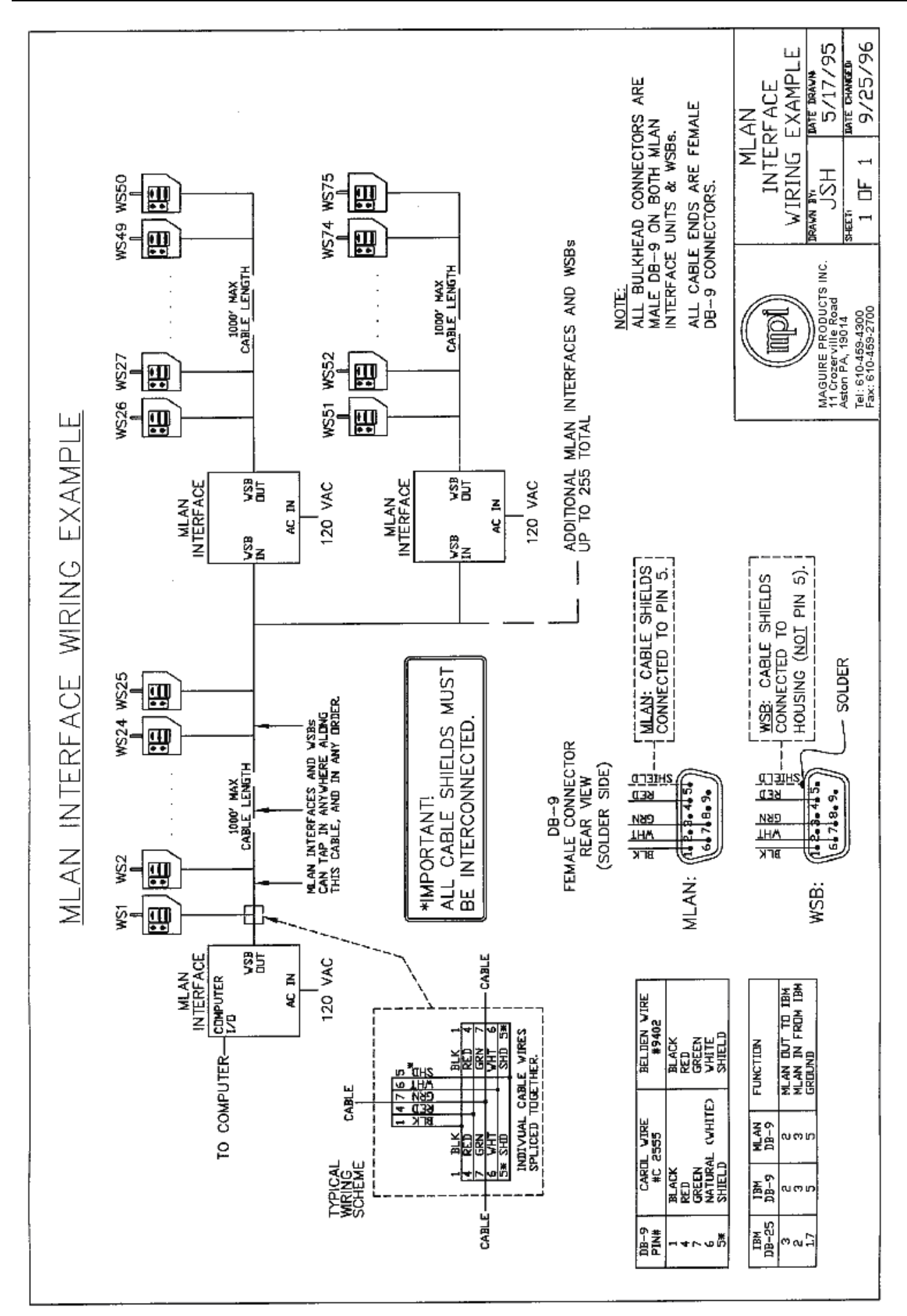

#### <span id="page-8-0"></span>**III. Protocol Information**

All communications between the WSB controller and the computer are initiated by the computer. Each WSB controller monitors its own communication port continuously for an incoming command, and responds only when addressed.

When a command is received, the "address" field of the command is checked first. The controller responds only if this address matches its own assigned address. All WSB controllers, however, respond to commands when the address field is set to zero. Be sure to assign a unique address to each controller. If two controllers were accidentally assigned the same address, both would answer resulting in a communication data collision, which would garble the transmission.

Some commands send data TO the controller and some request data FROM the controller. Acknowledgment of a correct transmission of data is accomplished in several different ways.

- 1. When the computer requests data, the controller sends back data without first sending an acknowledgment of the command. By sending back data, the controller is understood to have received the command.
- 2. If the CONTROLLER detects a faulty transmission from the computer, it will send back a NAK.
- 3. The CONTROLLER will send back an ACK for any command which requests an action but not data. For example, the erase command does not send back any data, so an ACK is sent back to acknowledge reception.

The frame for all messages and responses is the following:

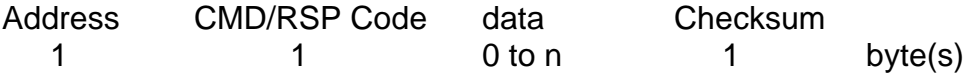

The Address field in all commands indicates which WSB should execute the command. This field can range anywhere from 1 to 255. An address of zero causes all WSBs to respond to the command. It is NOT recommended that address 255 be used for a controller ID since the MLAN for Windows software reserves this ID for special use. The address for a WSB is set using the **\*66** function, see the WSB manual for more information.

For all commands the checksum is obtained by doing a 1 byte add of all the previous bytes in the command and complementing the result. In other words, to obtain the checksum, add up all of the bytes and then divide by 256, take the remainder, and complement the result. Sample code for calculating the checksum is given below.

All values, transmitted and received, are binary values. All multiple byte values are sent **Most Significant Byte first** (Motorola standard format). For example, the hexadecimal (base 16) number **F0 00 00 00**, would transmit the **F0** byte first. The decimal equivalent (i.e. bsae 10) of this number is 4,026,531,840. Its binary representation (base 2) is:

11110000 00000000 00000000 00000000.

WSB controllers may use FOUR component software or TWELVE component software. Commands and responses vary accordingly.

#### **Check Sum Calculations**

```
Sample BASIC function for generating a checksum:
       FUNCTION CheckSum%(data$)
          cs% = 0
          FOR i% = 1 TO LEN(data$)
               cs% = cs% + ASC(MID$(data$, i%, 1))
         NEXT i%
         CheckSum% = 255 - (cs% AND 255)
       END FUNCTION
Here is the same function in C:
       int checksum(char *data) {
         int cs=0;
         while(*data!=NULL) {
          cs += *data;
          data++;
         }
         return 255-(cs%256);
       }
```
The BASIC code generates the CHECKSUM in the following manner:

The (FOR/NEXT) portion of the code adds the ASCII value of each character of the "data\$" field, one character at a time into a total field called "cs%". Full addition occurs with "carries". Nothing is lost.

The code (cs% AND 255) serves to "mask" the "cs" field so that all bits are cleared to zero except for the last 8 bits. This last byte will have a binary value between 0 and 255.

The same result is achieved by dividing the sum by 256 and saving only the remainder (see the C-code example above); or by adding all data into a 1 character (8 bit) field with no carries saved. But that is not how it is done here. In this case, the "AND" command is used with the value 255 to "mask" or set to zero all bits except for the last 8. What remains is a binary value that ranges from 0 to 255. This is then subtracted from 255 and what is left is used as the CHECKSUM value.

The idea is that the recipient of this data can go through the same procedure (but without the subtraction at the end) and should always end up with a value of 255 as the final answer to this test.

**This is the function that TESTS for a correct check sum:**

```
FUNCTION TestSum%(data$)
   cs% = 0
      FOR i% = 1 TO LEN(data$)
      cs% = cs% + ASC(MID$(data$, i%, 1))
   NEXT i%
   TestSum% = cs% AND 255
END FUNCTION
```
Again, all characters are individually added into the field "cs%". This field is "masked" with the "AND" command to leave only the value of the last 8 bits. This value should be 255 (all bits on).

This is the line that actually CONFIRMS that the test was correct:

```
IF TestSum% (portin$) = 255 THEN ...
If the answer is 255 then it is O.K. to proceed.
```
#### **Programming Considerations**

Each controller must have a unique address. This unique address/ID will be used to communicate with each controller.

Control software type (4 or 12 component) must be determined. There are three ways to determine the controller's software type:

- 1. Use the command "Get Settings from Weigh Scale" command code 20
- 2. Use the command "Get Weigh Scale Type" command code 49
- 3. Turn the controller off and on again. You will either see "TWELVE" or "FOUR," if you have a relatively new controller. If not, look at the number that appears on the display during power up. This number will have a "T" on the end of it if it is twelve-component software. If there is some other letter present, the controller has four-component software.

Messages and responses are different according to which type of software is used. For example, the "Send Settings to the Weigh Scale" command (command code 19) has different formats for each software type.

Finally, the blender series must be known. Blender load cells read in either tenths of grams or whole grams. The load cells for the 100 and 200 series of blenders read in tenths of grams. The load cells for the 400, 900, and 1800 series of blenders read in whole grams. For example, a response of 234 from a 100 or 200 series blender indicates that 23.4 grams of material have been processed. A response of 234 from a 400, 900, or 1800 series blender indicates that 234 grams of material have been processed.

#### **Summary of all MLAN commands (along with their codes)**

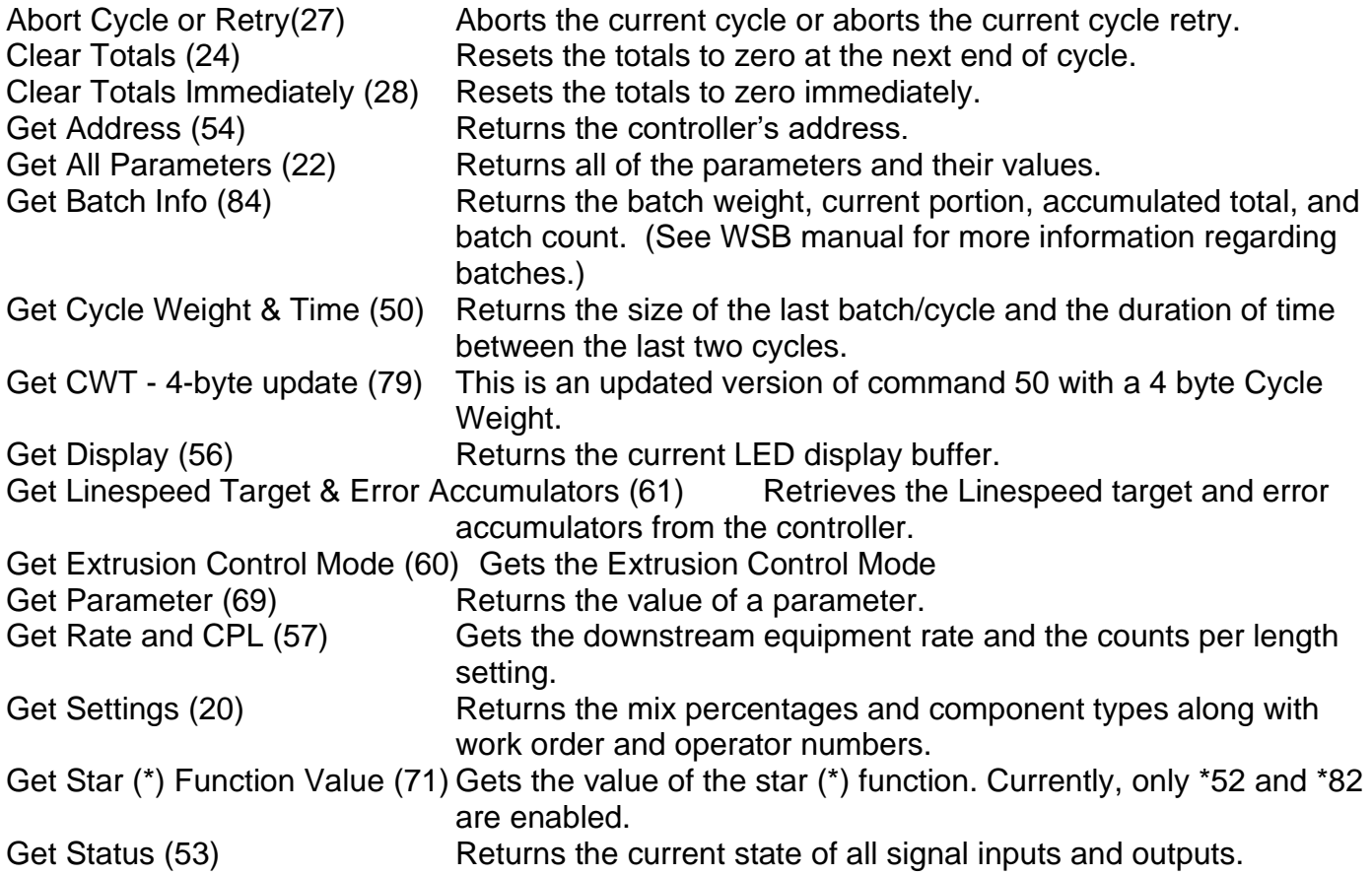

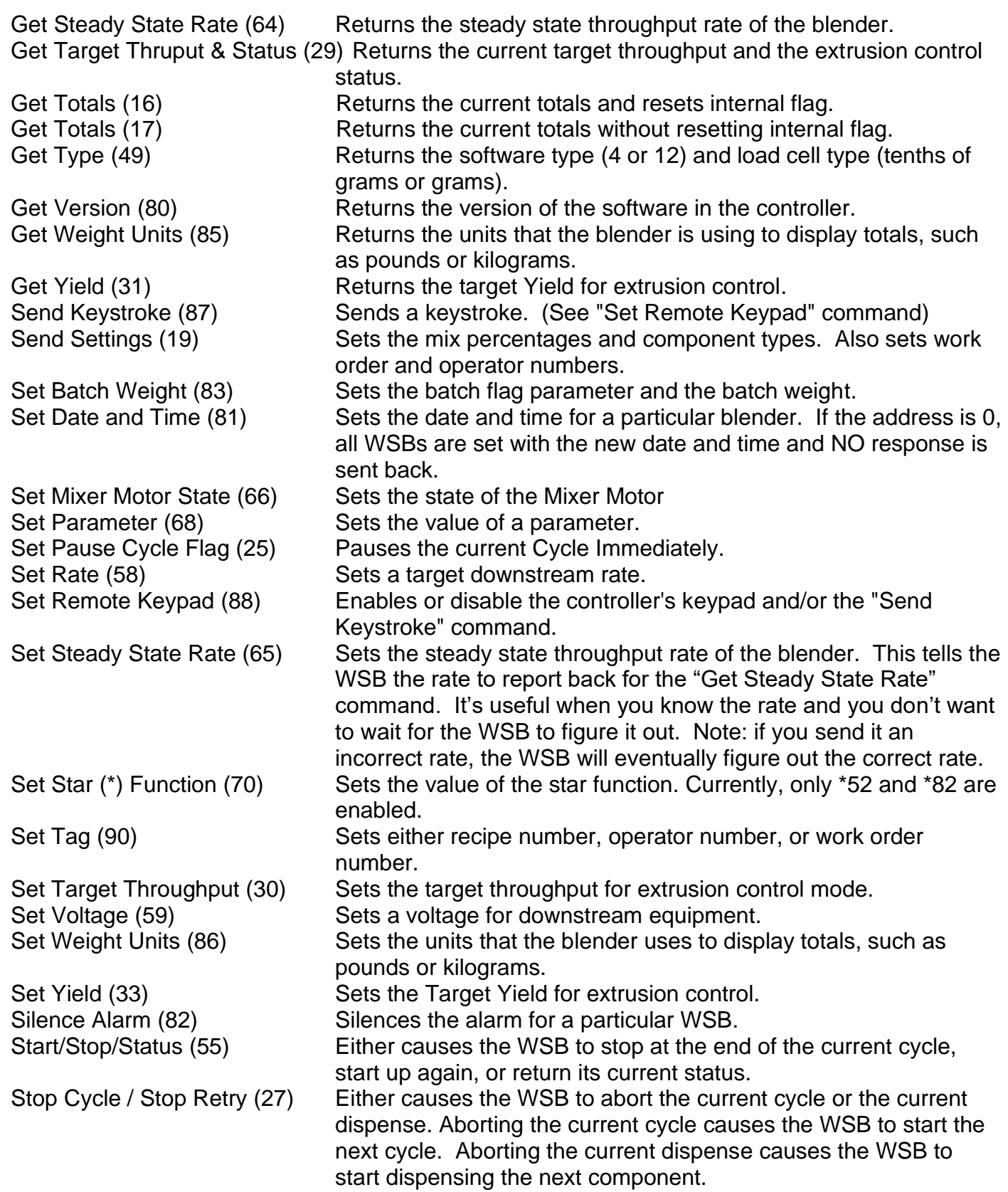

#### **MLAN Command Table**

**The following table documents when the earliest MLAN commands were introduced into the MLAN communications protocol. In early Maguire Weigh Scale Blender controllers (distinguished by a red display) the chip version number can be found on the MLAN chip within the controller and on the display during boot up of the controller (V=xxxxxx).**

*NOTE FOR OLDER CONTROLLERS: Depending on the date of firmware in older 6811 controllers (red display), all commands may not be available.*

In most cases with the introduction of new commands to the software in MLAN chips, 12 software chips were either first to be updated or both the 12 software and the 4 software chips were updated at the same time. Not all chips are listed below. What is listed are chips that marked a change in the software and were available for testing. If your chip is not listed, it may indicate that your chip did not mark a change in the software or possibly it was not available for testing when this information was compiled. Chips versions numbers indicate a date. For instance, chip "60603A" means 1996 (6), June (06), 3rd (03) followed by "T" for twelve software or "A" for four software. Your chip version number may fall somewhere in between the chips listed below if it is not directly listed.

- Controllers using chips prior to **60603A (06/03/1996)** have an earlier circuit board, which would need replacement if the chip were to be updated.
- Chips after 90317A (03/17/1999) will have all parameters available.
- GET ALL PARAMETERS command may not appear in chips released during first and second quarter of 2001
- Chips prior to 90317A (03/17/1999), please see chart on the following page.

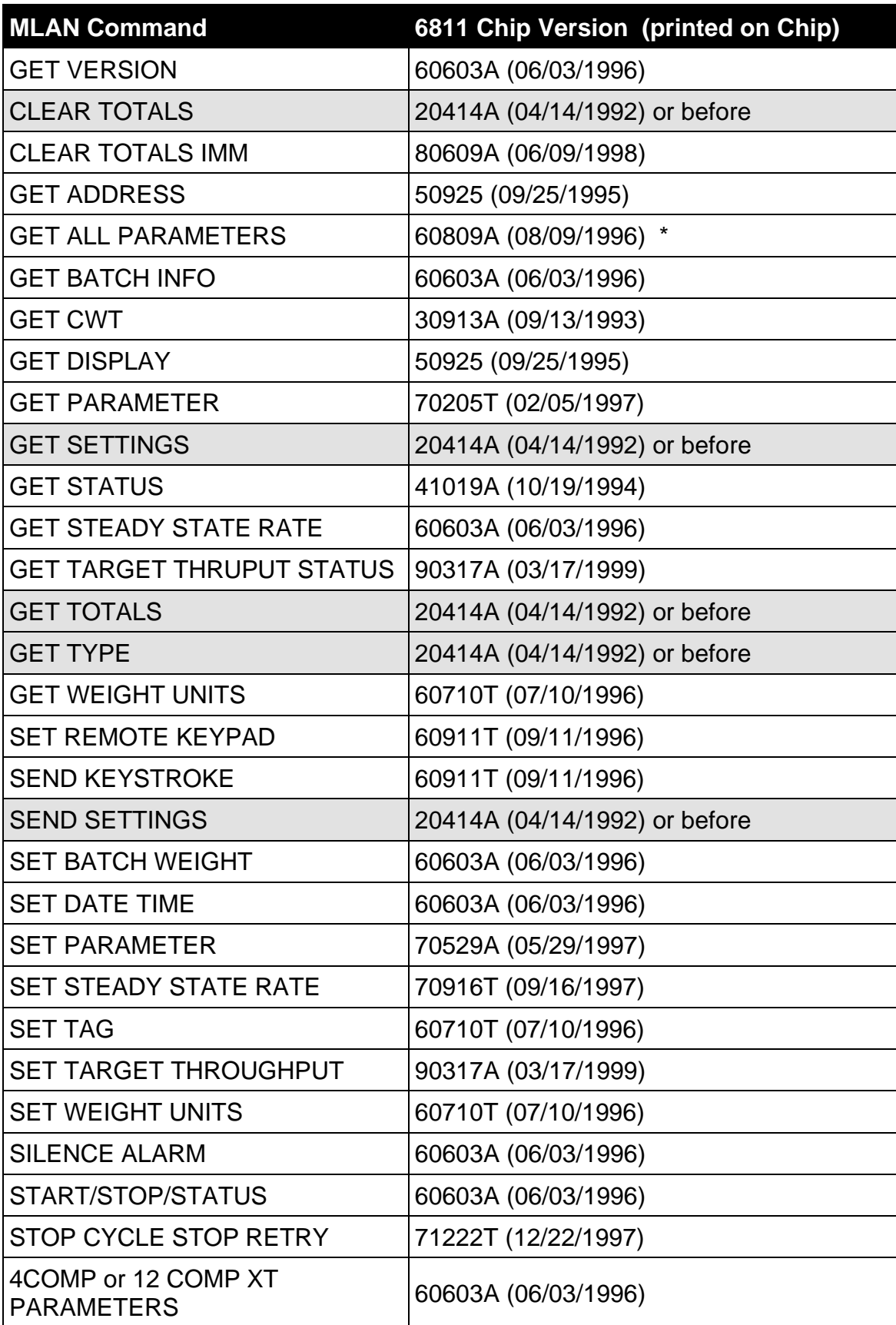

\* GET ALL PARAMETERS command may not appear in chips released during first and second quarter of 2001

### <span id="page-14-0"></span>**Weigh Scale Blender (WSB, WST, Touchscreen) and LIW (Loss-In-Weight) MLAN Commands**

The Maguire Weigh Scale Blender was the first Maguire product to use the MLAN Protocol commands for data communications. The following commands are available in the latest controller firmware versions. This category includes:

**6811 Controllers –** First generation controllers with the red-display, 4 and 12 Software chips **12-12 Controllers –** Seconds generation controllers with the blue-display, 4 and 12 Software **Touchscreen Controllers** – Includes both Compact Touchscreen and Touchscreen retrofit. **WST (Weigh Scale Totalizer)** –a single component Weigh Scale Blender **LIW Controllers –** Loss-in-Weigh system controllers

#### **MLAN Command Index:**

<span id="page-14-1"></span>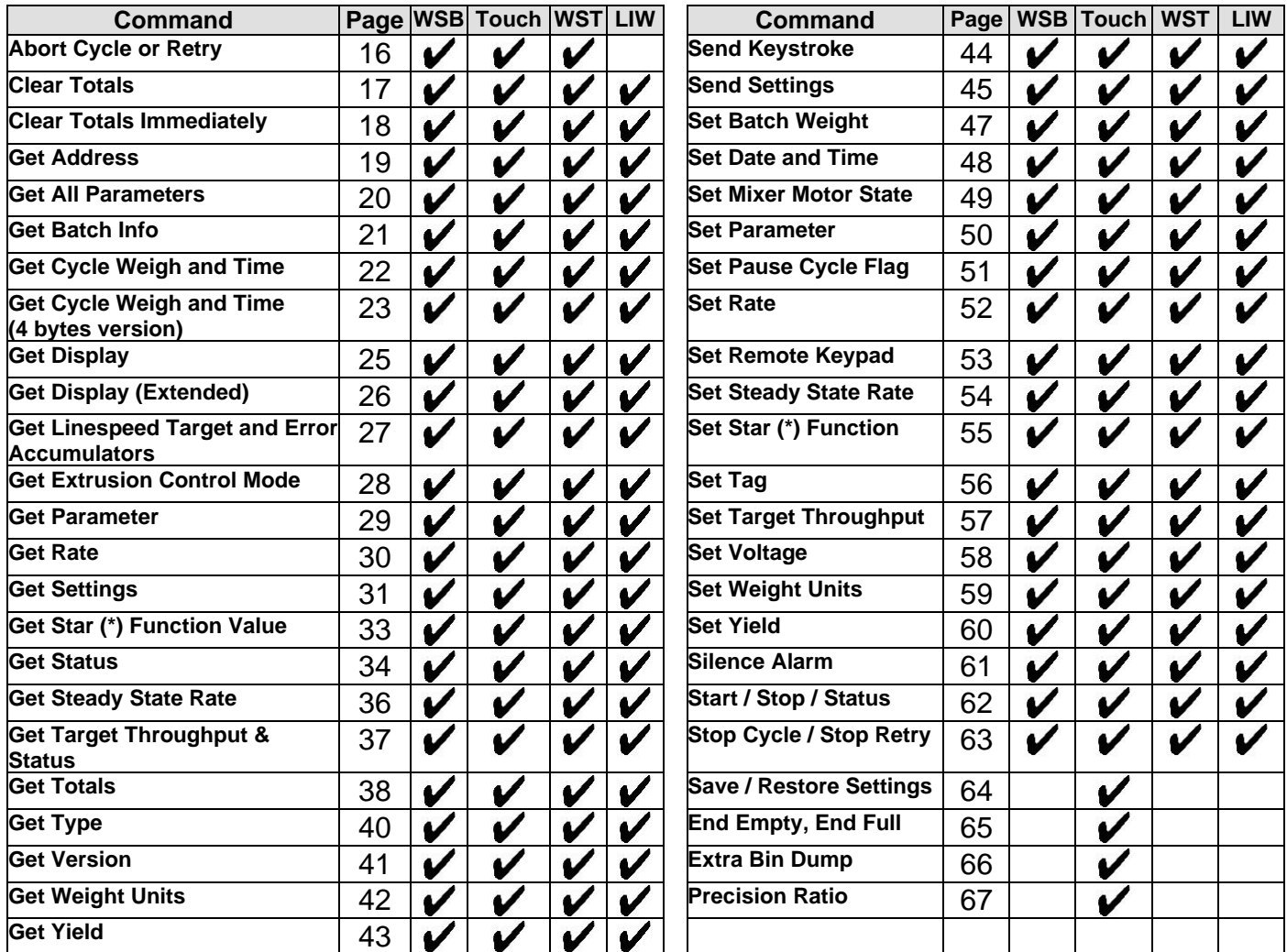

### **Abort Cycle or Retry**

**Description: Aborts the current cycle or aborts the current cycle retry, then continues on to the next cycle when ready. Invalid for LIW controllers.**

#### *Command Format*

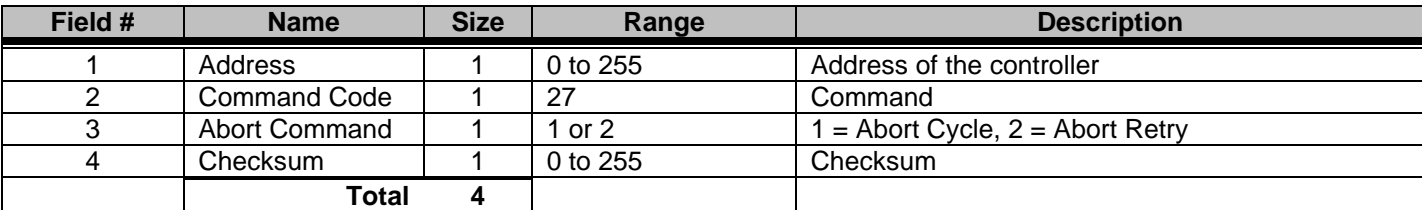

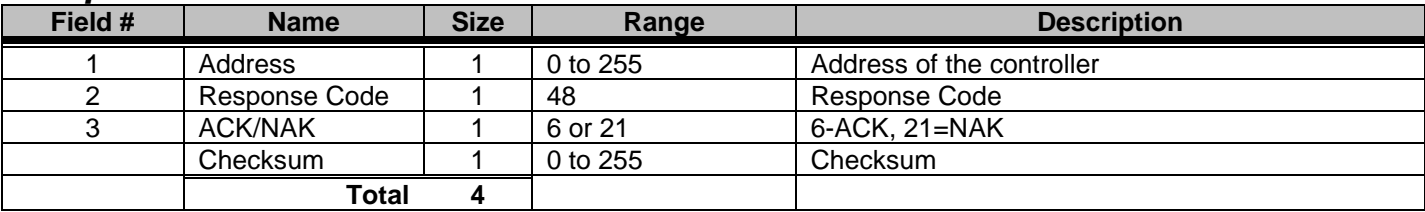

### <span id="page-16-0"></span>**Clear Totals**

**Description: Resets the totals to zero.**

#### *Command Format*

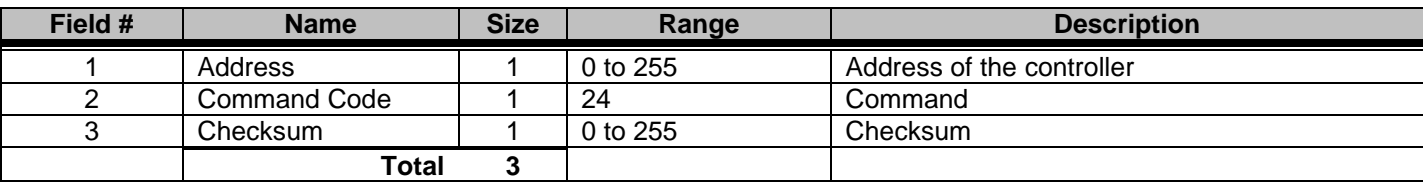

#### *Response Format*

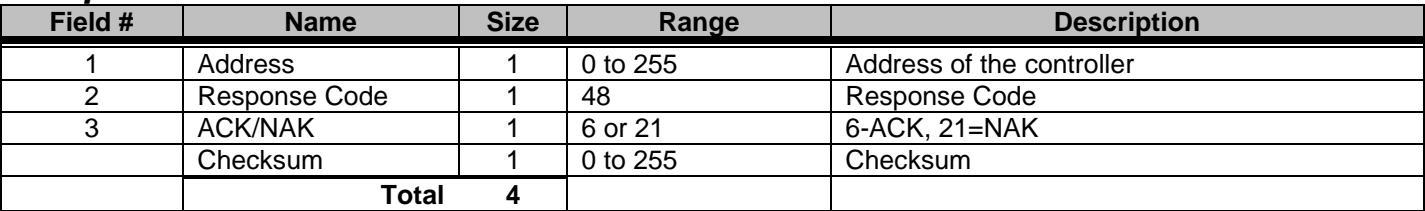

NOTE: The totals will not be erased until the end of the current cycle. If the blender is idle, the totals will be cleared at the end of the next cycle.

## <span id="page-17-0"></span>**Clear Totals Immediately**

**Description: Resets the totals to zero.**

#### *Command Format*

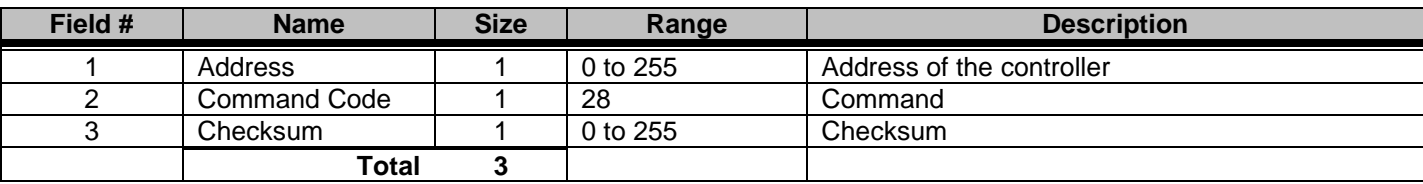

#### *Response Format*

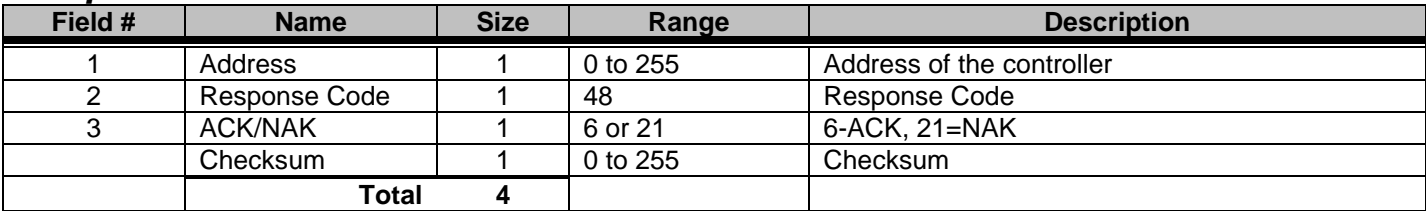

NOTE: The totals will be erased immediately for all components. Erases component 12 for LIW.

### <span id="page-18-0"></span>**Get Address**

**Description: Returns the address of the controller.**

#### *Command Format*

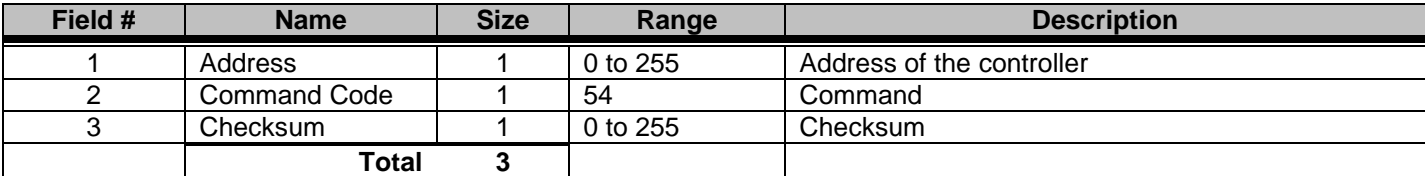

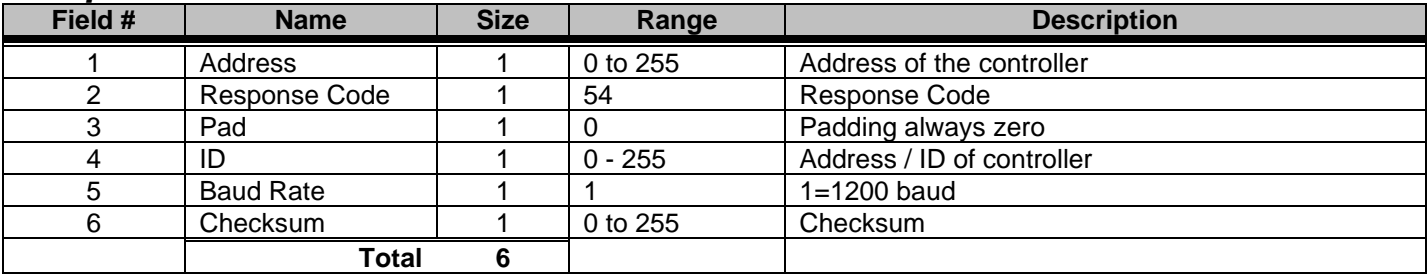

### <span id="page-19-0"></span>**Get All Parameters**

**Description: Returns all of the parameters and their current values.**

#### *Command Format*

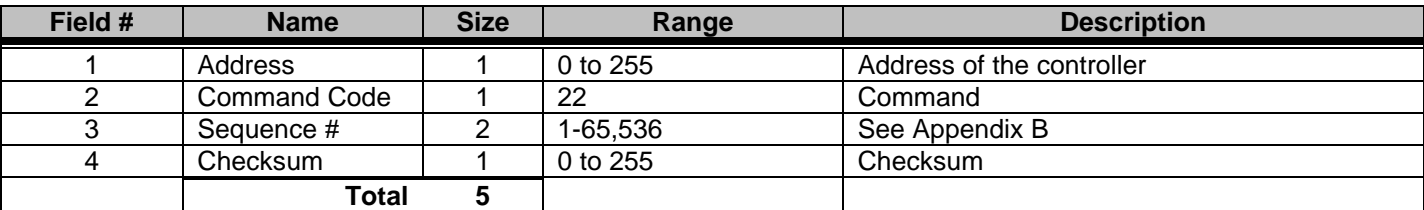

#### *Response Format*

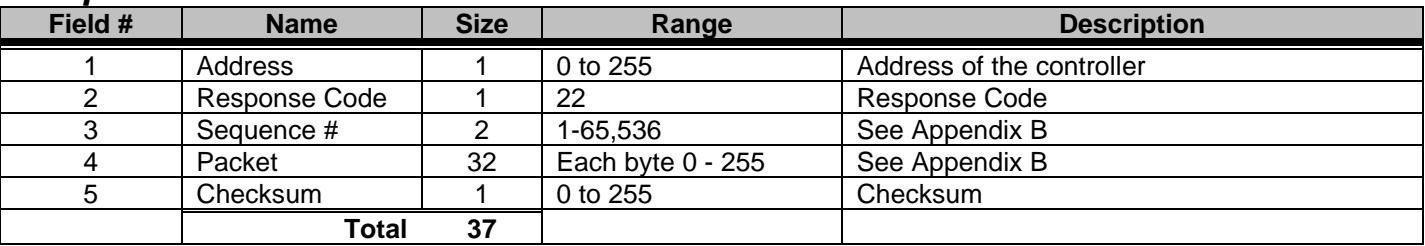

NOTE: Parameters are given in the WSB or LIW manual. A three letter acronym that begins with anunderscore (\_) should be replaced with a binary # between 1 and 12. This number corresponds to the component #.

### <span id="page-20-0"></span>**Get Batch Info**

**Description: Returns the batch weight, current portion, accumulated total, and batch count.**

#### *Command Format*

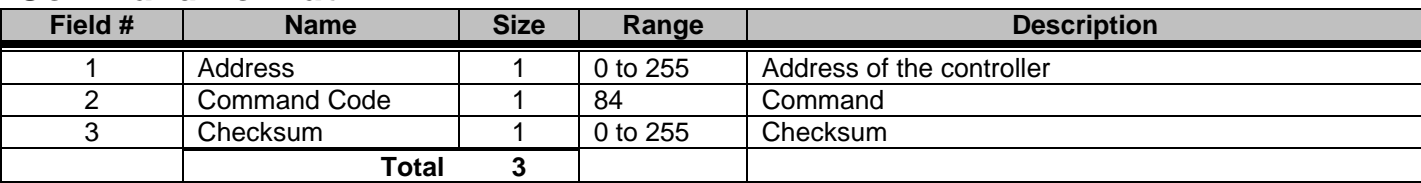

#### *Response Format*

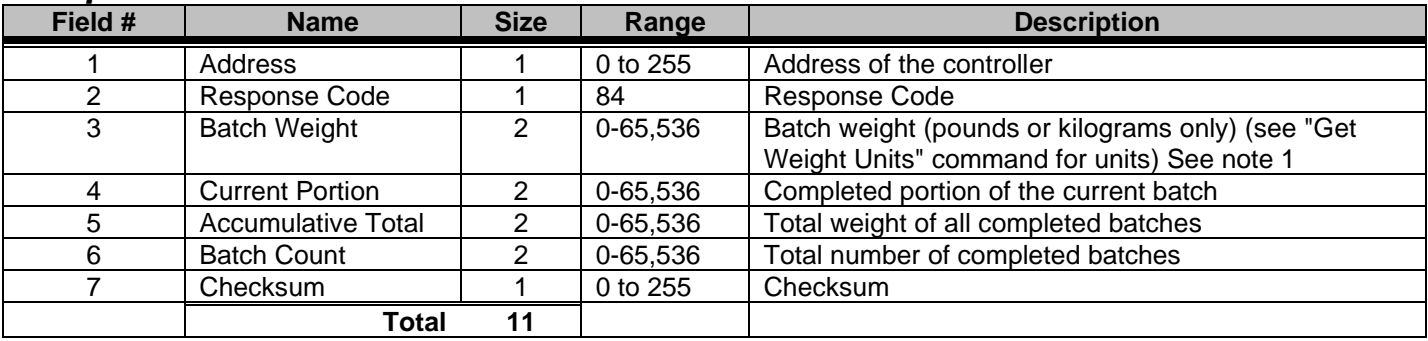

Note 1: Batch weight is given in pounds if "Get Weight Units" returns either pounds or ounces. If "Get Weight Units" returns either kilograms or grams, then batch weight is in kilograms.

# <span id="page-21-0"></span>**Get Cycle Weight and Time**

**Description: Returns the size of the last batch/cycle and the duration of time between the last two cycles.**

#### *Command Format*

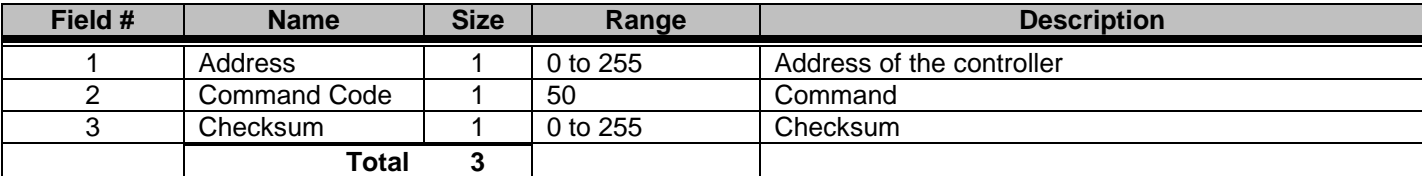

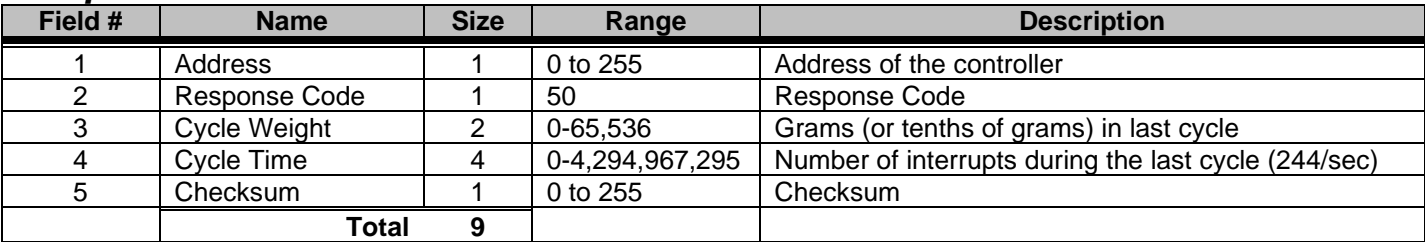

# <span id="page-22-0"></span>**Get Cycle Weight and Time (4 byte)**

**Description: Returns the size of the last batch/cycle and the duration of time between the last two cycles. This is an updated version of command 50 with a 4 byte Cycle Weight.**

#### *Command Format*

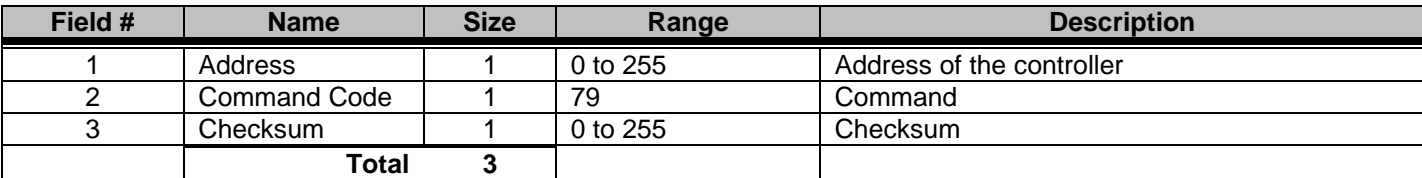

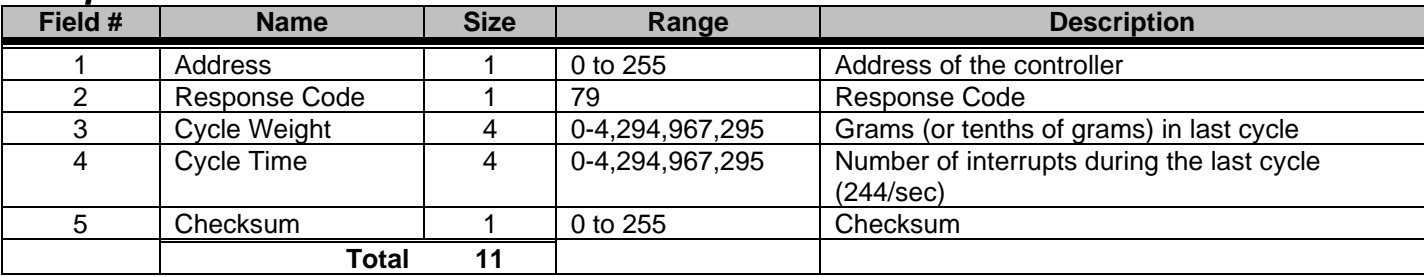

# **Get Cycle Info**

**Description: Returns the end-of-cycle information from the last completed cycle. This data is the same data used to generate the end-of-cycle \*54 report in 12-12 and 4088 Standard controllers and the Live Diagnostics data in 4088 Touchscreen controllers. (introduced in firmware released after T0120A, January 2020).**

#### *Command Format*

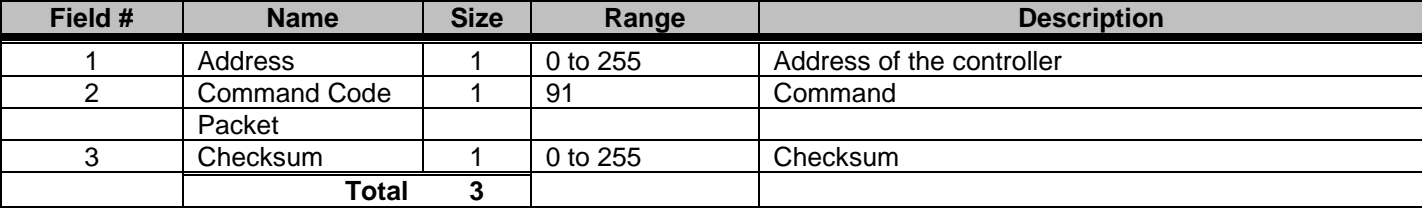

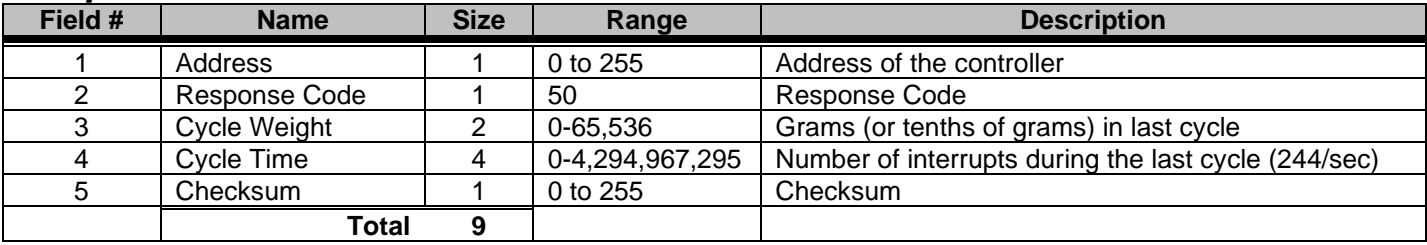

# <span id="page-24-0"></span>**Get Display**

### **Description: Returns the current display buffer. (Valid in LIW).**

#### *Command Format*

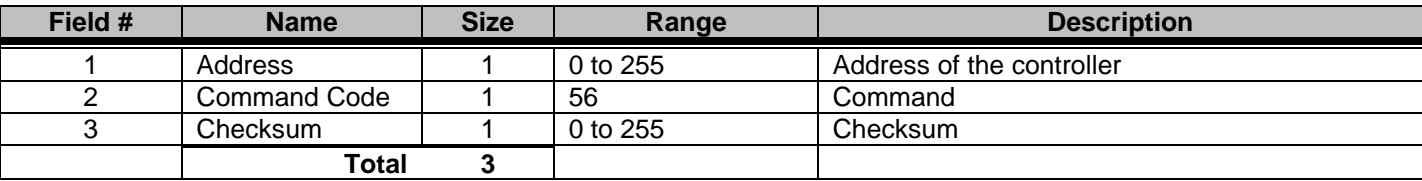

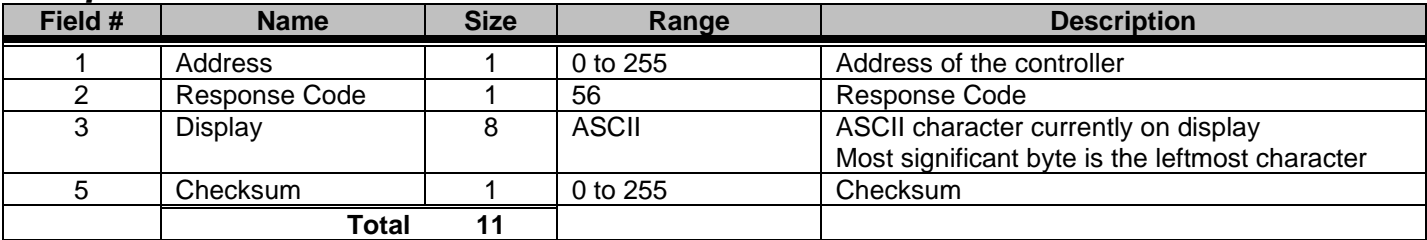

### <span id="page-25-0"></span>**Get Display Extended**

**Description: Returns the current display buffer. This command returns WSB 12-12 controller's 40-character display. Valid in LIW and 12-12 WST controllers.**

#### *Command Format*

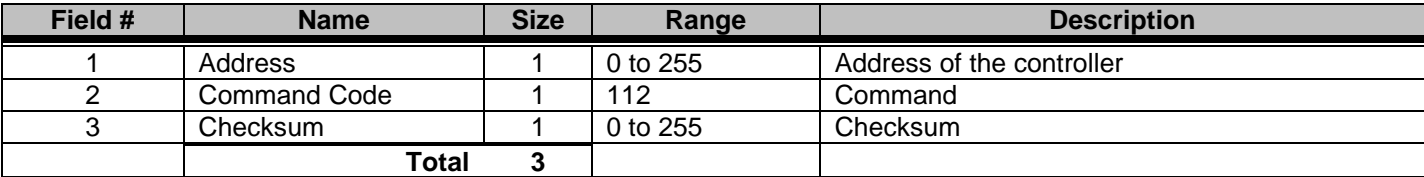

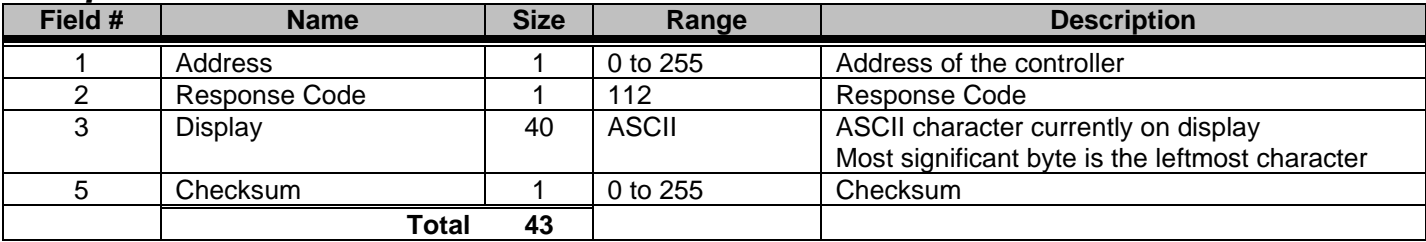

### <span id="page-26-0"></span>**Get Linespeed and Error Accumulators**

**Description: Retrieves the Linespeed target and error accumulators from the controller. Valid in LIW. Not Valid in 12-12/N controllers.**

#### *Command Format*

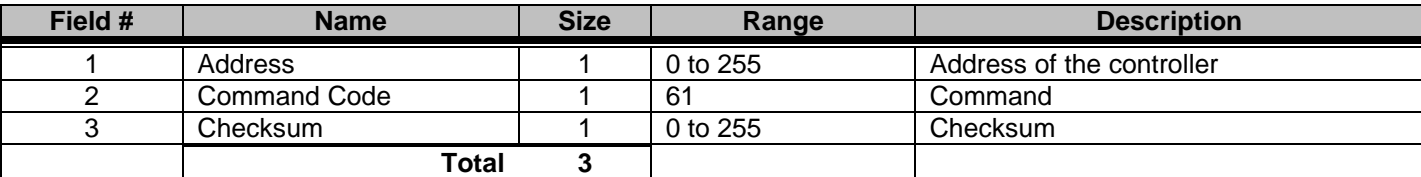

#### *Response Format*

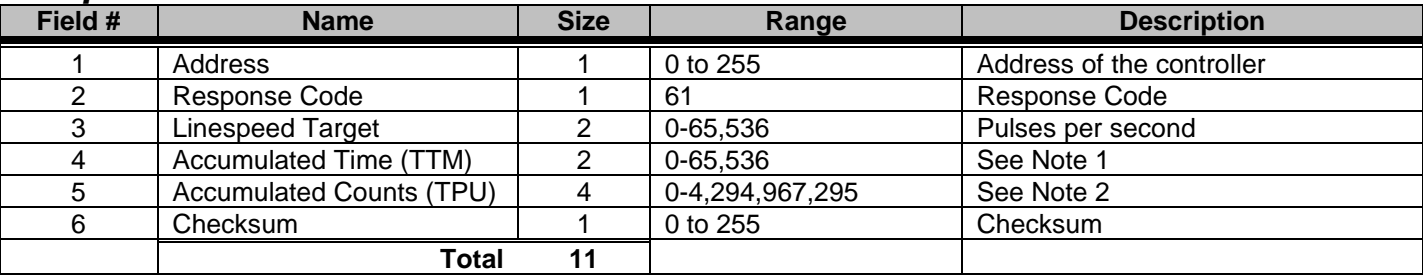

Note 1: Target time is the accumulated time in seconds that the target has been held since the last adjustment.

Note 2: Accumulated Counts are the number of counts (pulses) per second.

# <span id="page-27-0"></span>**Get Extrusion Control Mode**

**Description: Retrieves the Extrusion Control Mode. Valid in LIW.** 

#### *Command Format*

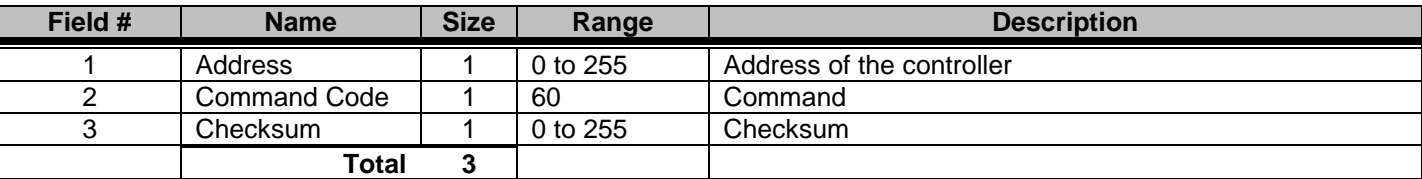

#### *Response Format*

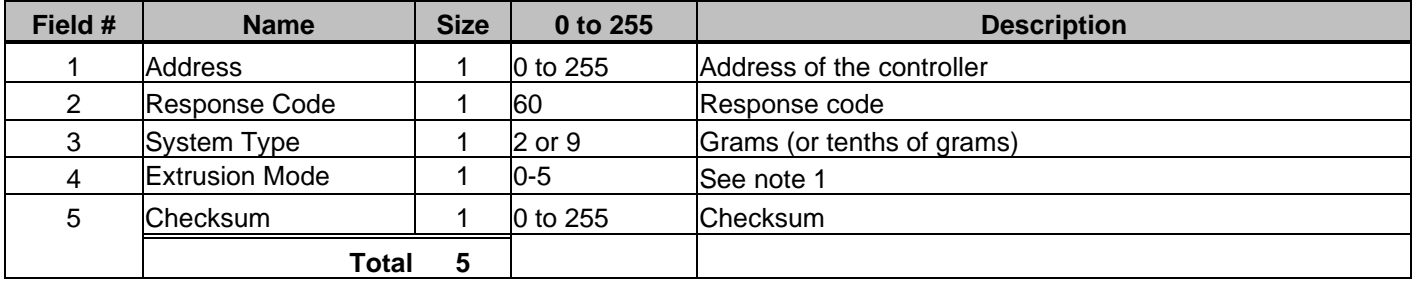

#### *Note 1 - Extrusion Mode*

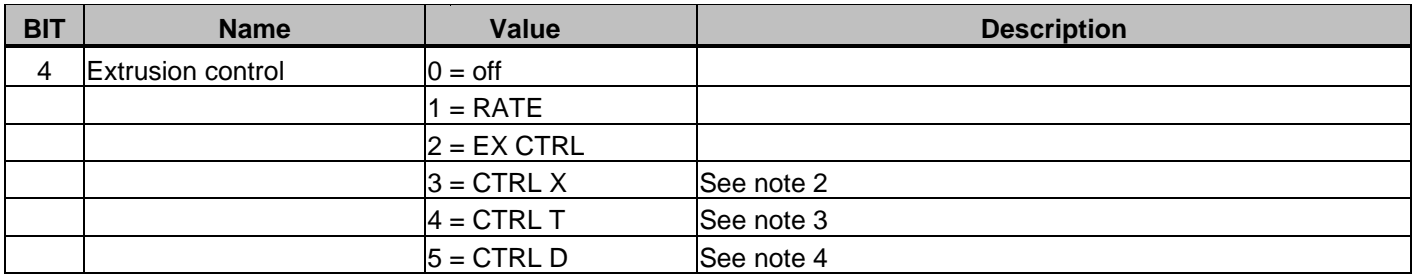

Note 2: Adjust throughput (extruder speed) to maintain yield.

Note 3: Adjust takeoff to maintain yield.

Note 4: Adjust takeoff to maintain yield while adjusting the extruders' speed to maintain the correct ratio in a multi layer line.

### <span id="page-28-0"></span>**Get Parameter**

**Description: Gets a single parameter. Valid in LIW however parameters will differ from WSB.**

#### *Command Format*

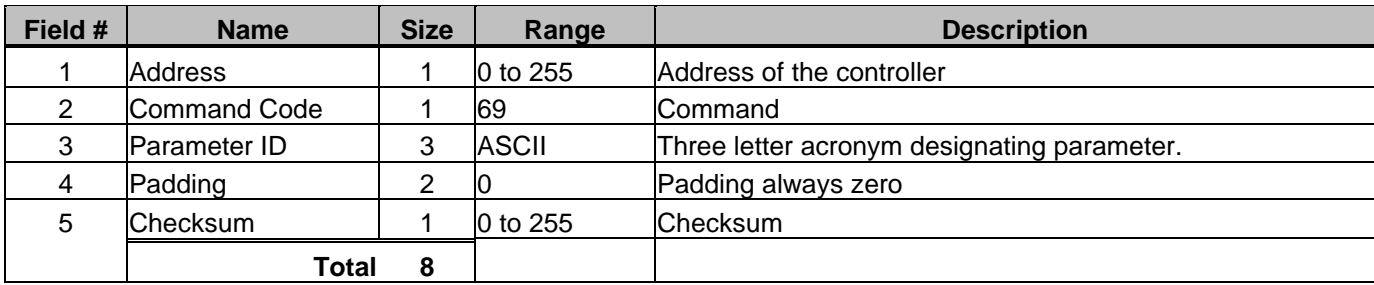

#### *Response Format*

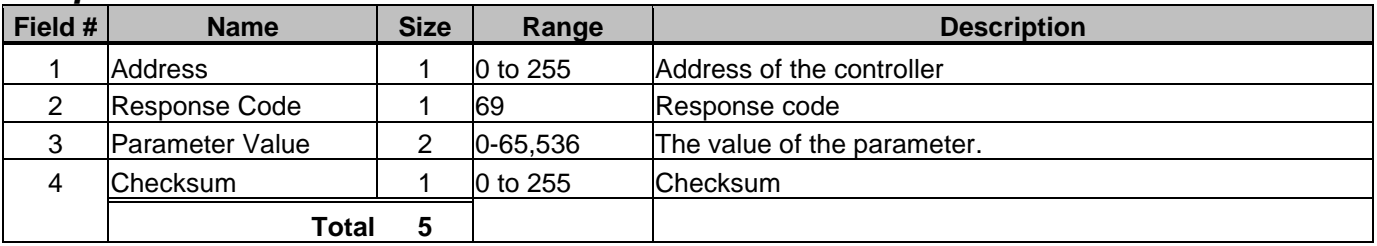

**NOTE:** Parameters are given in the WSB manual. A three letter acronym that begins with an underscore (\_) should be replaced with a binary # between 1 and 12. This number corresponds to the component #.

### <span id="page-29-0"></span>**Get Rate**

**Description: Gets the downstream equipment rate and the counts per length setting. Valid in LIW.**

#### *Command Format*

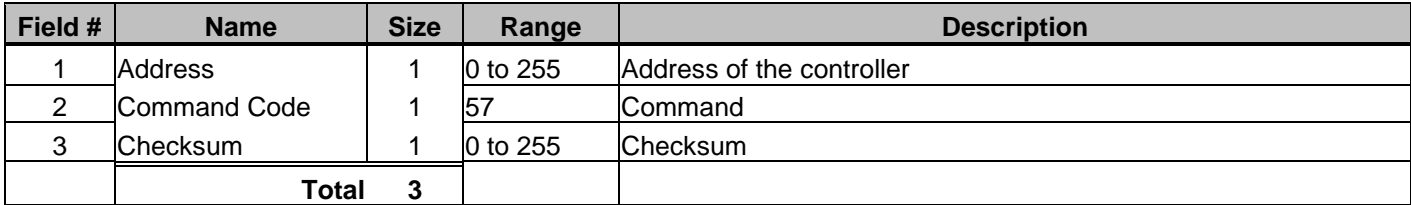

#### *Response Format*

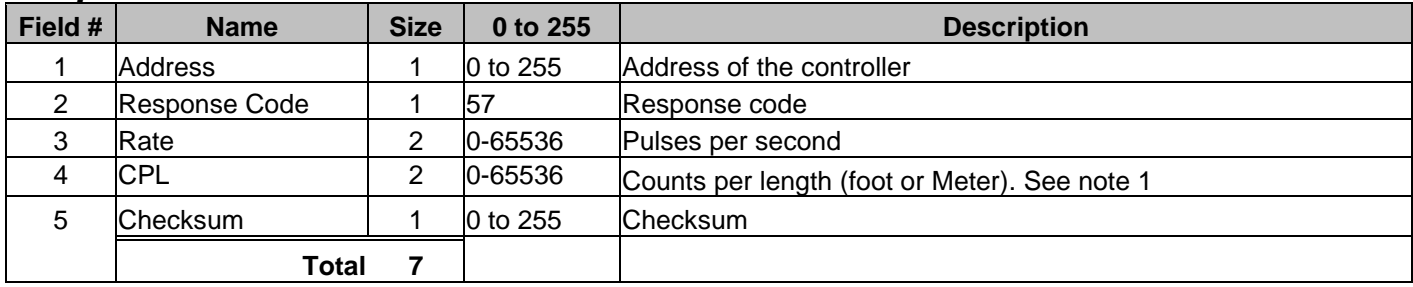

Note 1: If get weight units returns pounds or ounces, the length is feet. If get weight units returns kilograms or grams, the length is meters. See "Get Weight Units" for more information.

### <span id="page-30-0"></span>**Get Settings**

**Description: Returns the mix percentages, component types, work order #, and operator #.**

#### *Command Format (type 1 - Four Component Software)*

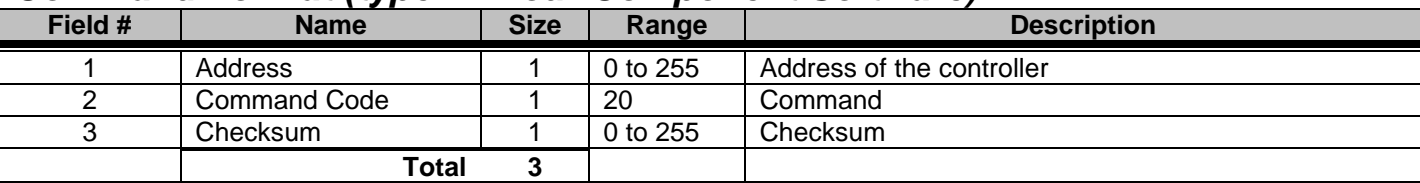

#### *Response Format Type 1 - Four Component Software*

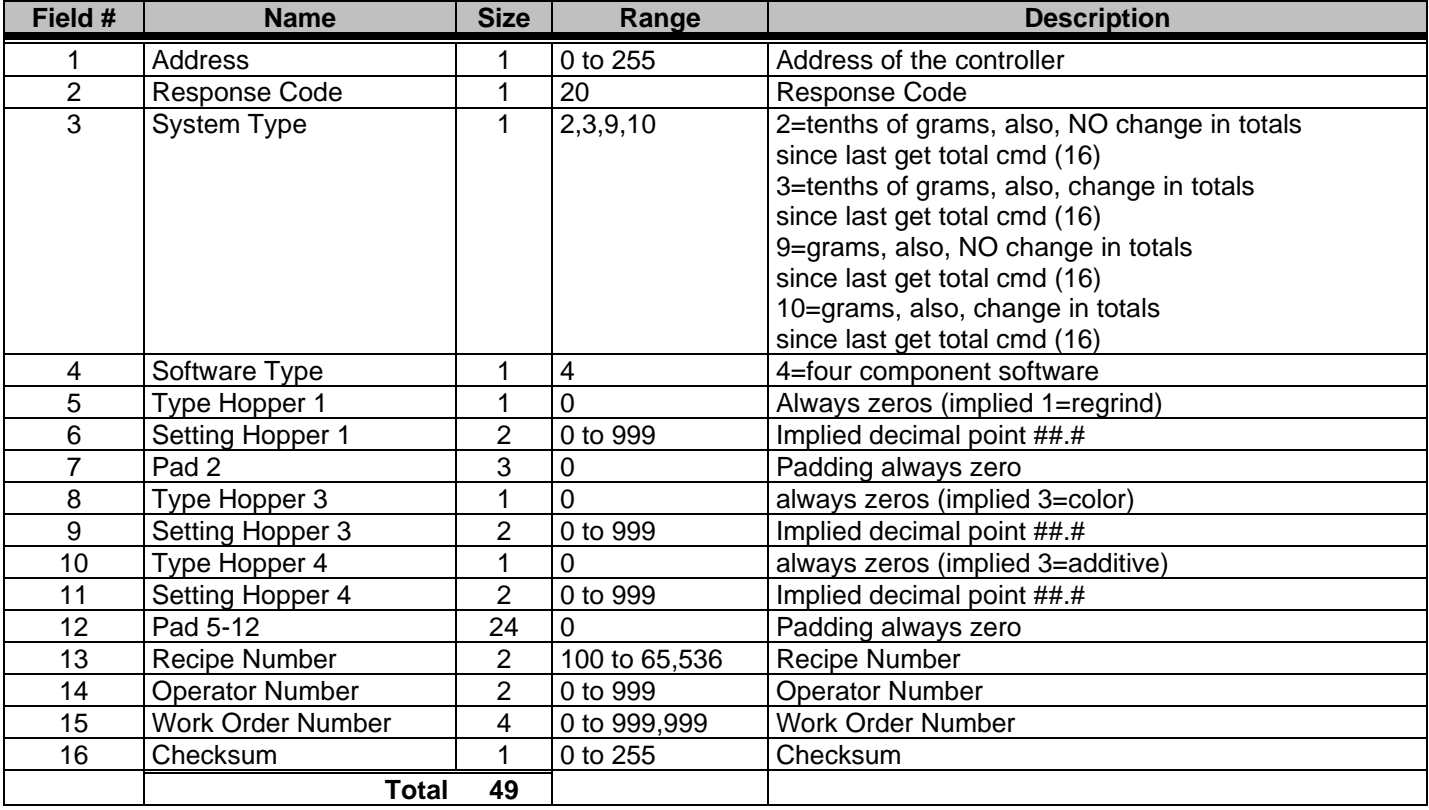

#### *Response Format Type 2 - Twelve Component Software*

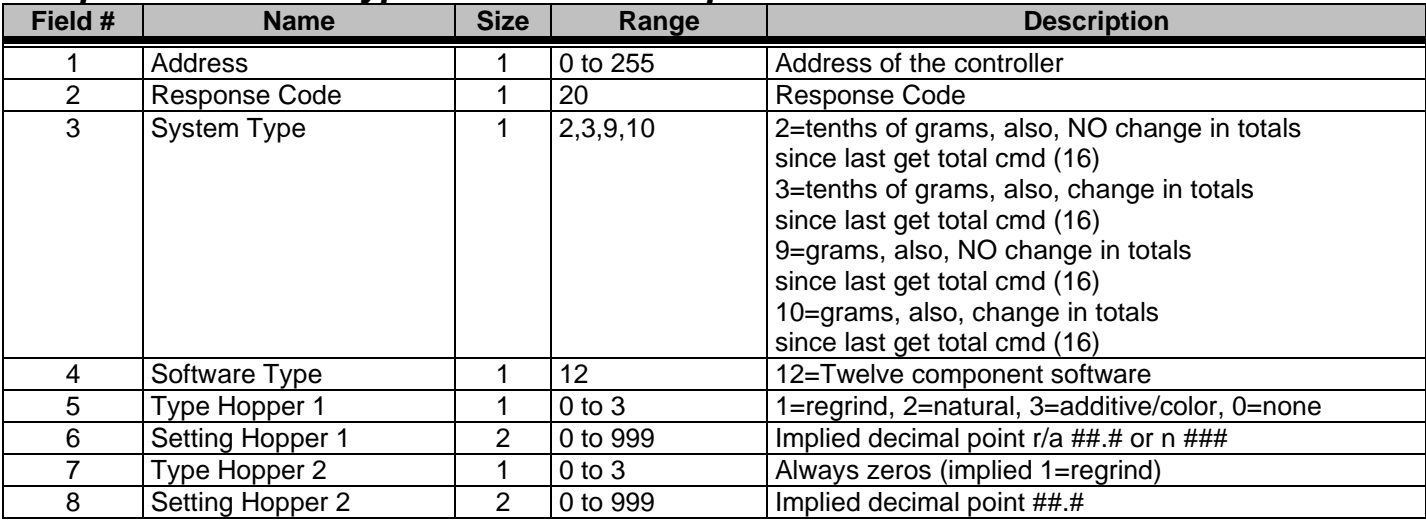

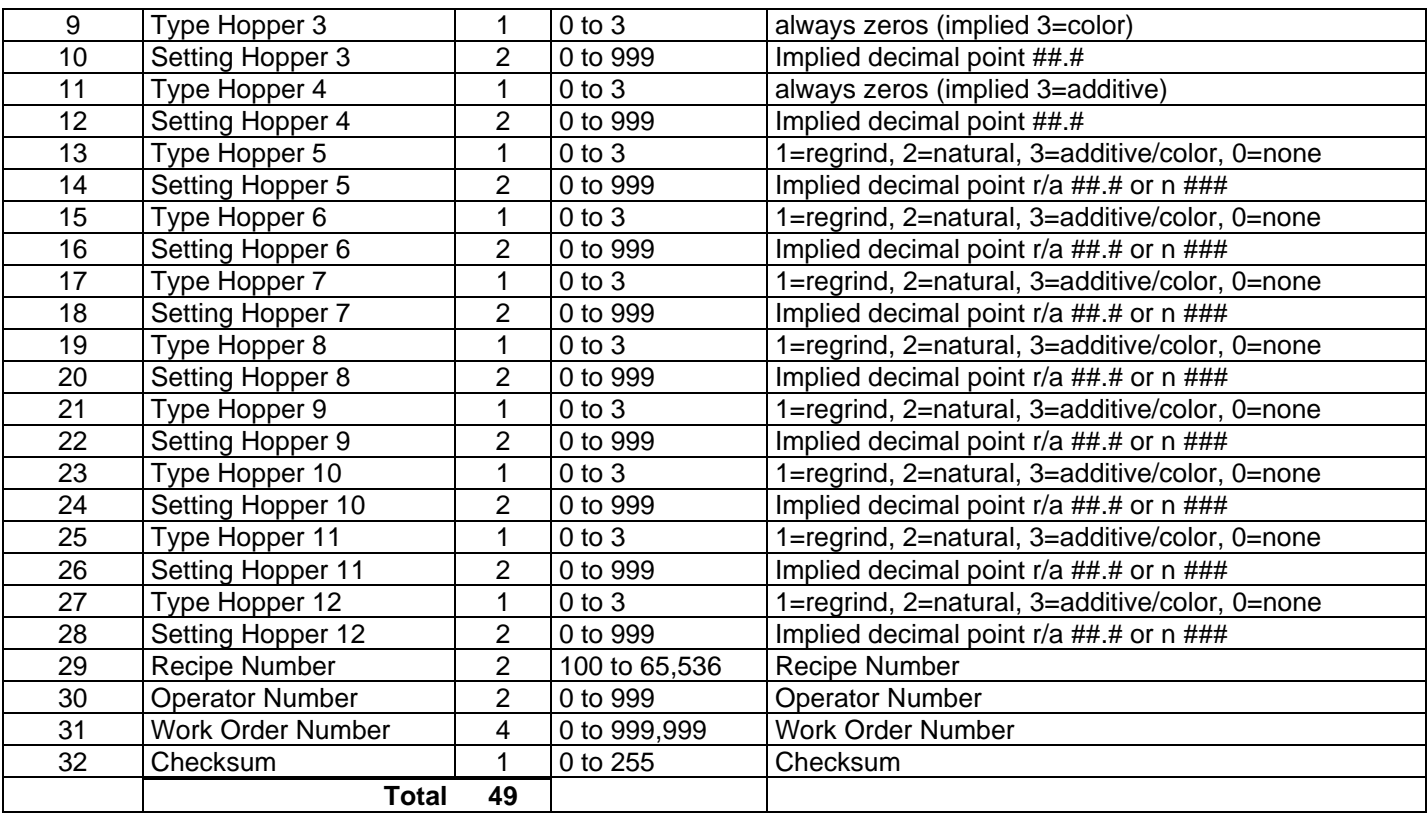

### <span id="page-32-0"></span>**Get Star Function Value**

**Description: Gets the value of the star (\*) function. Currently, only \*52 and \*82 are enabled.**

#### *Command Format*

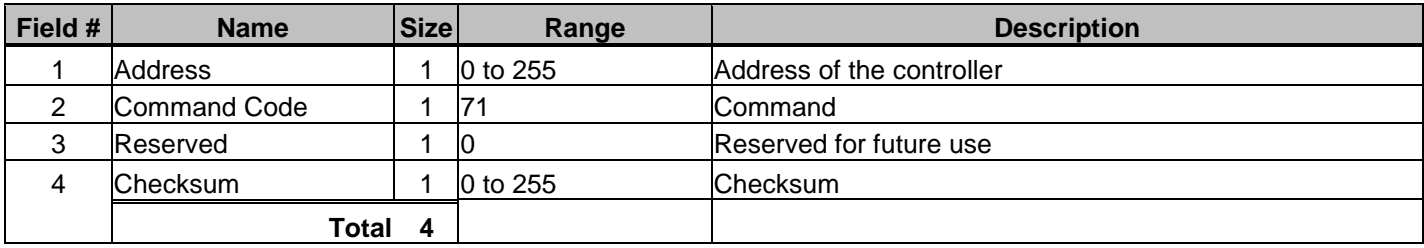

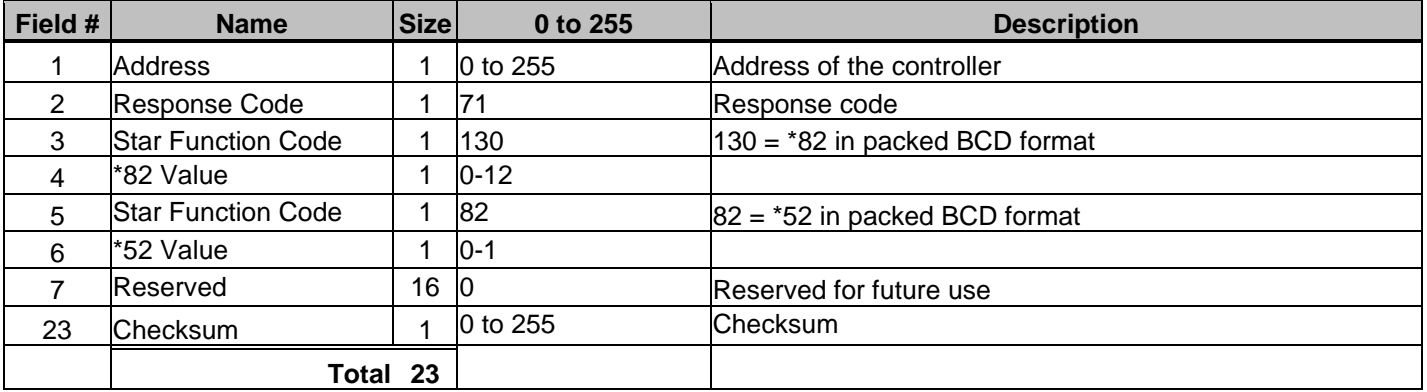

### <span id="page-33-0"></span>**Get Status**

**Description: Returns the current state of all signal inputs and outputs.**

#### *Command Format*

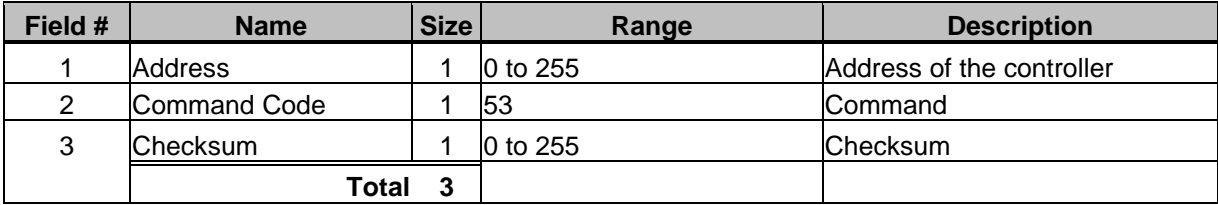

#### *Response Format*

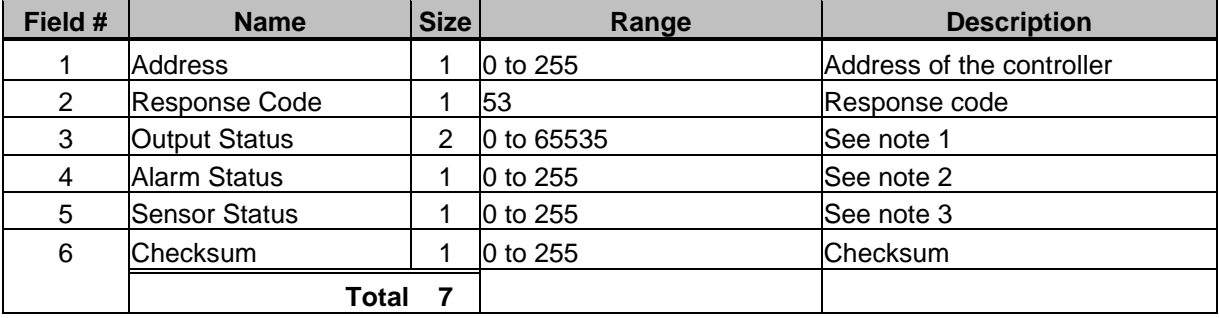

#### *Note 1a - Output status for FOUR component software*

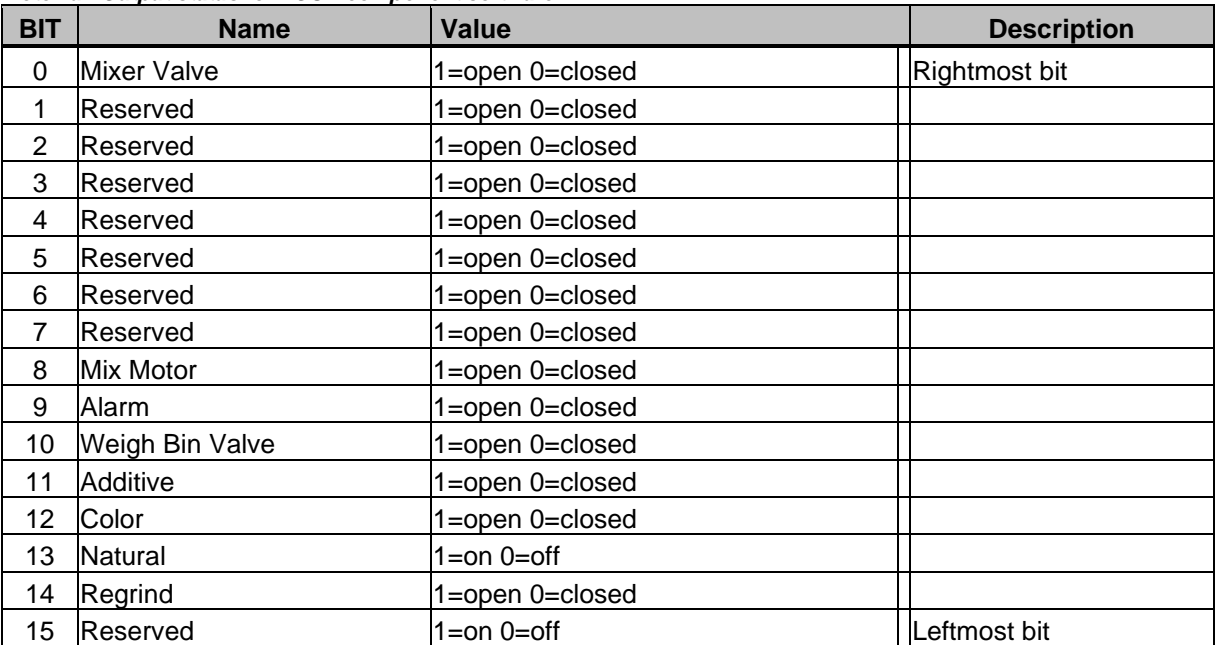

#### *Note 1b - Output status for TWELVE component software*

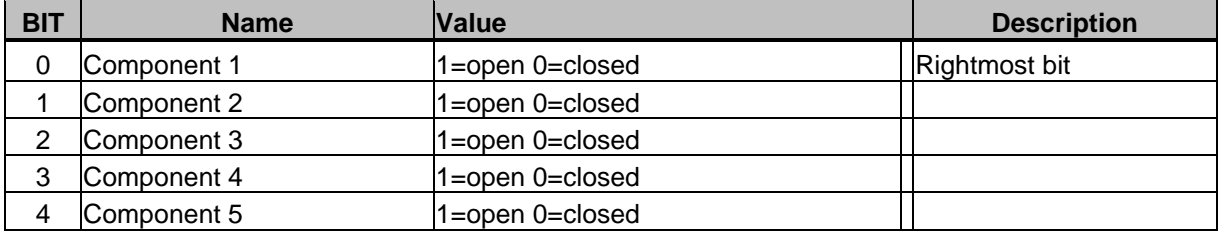

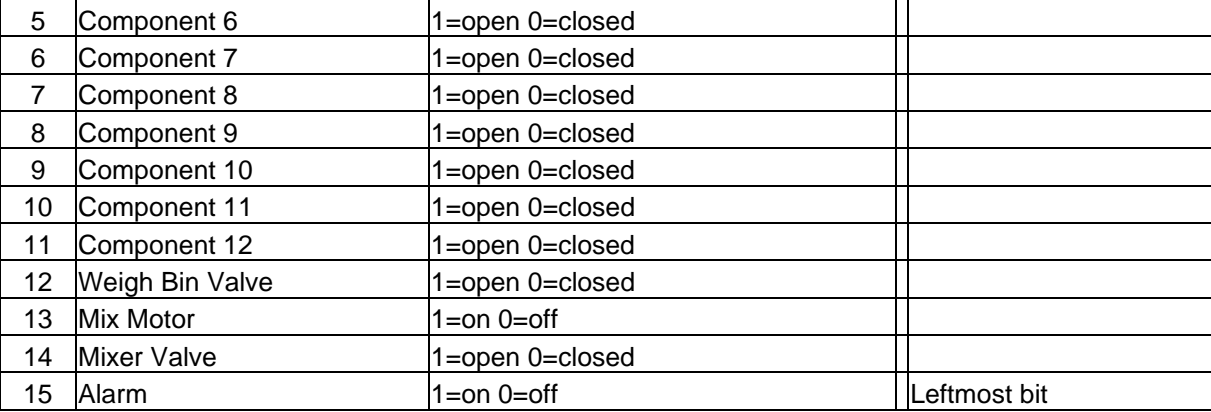

#### *Note 2 - Alarm Status*

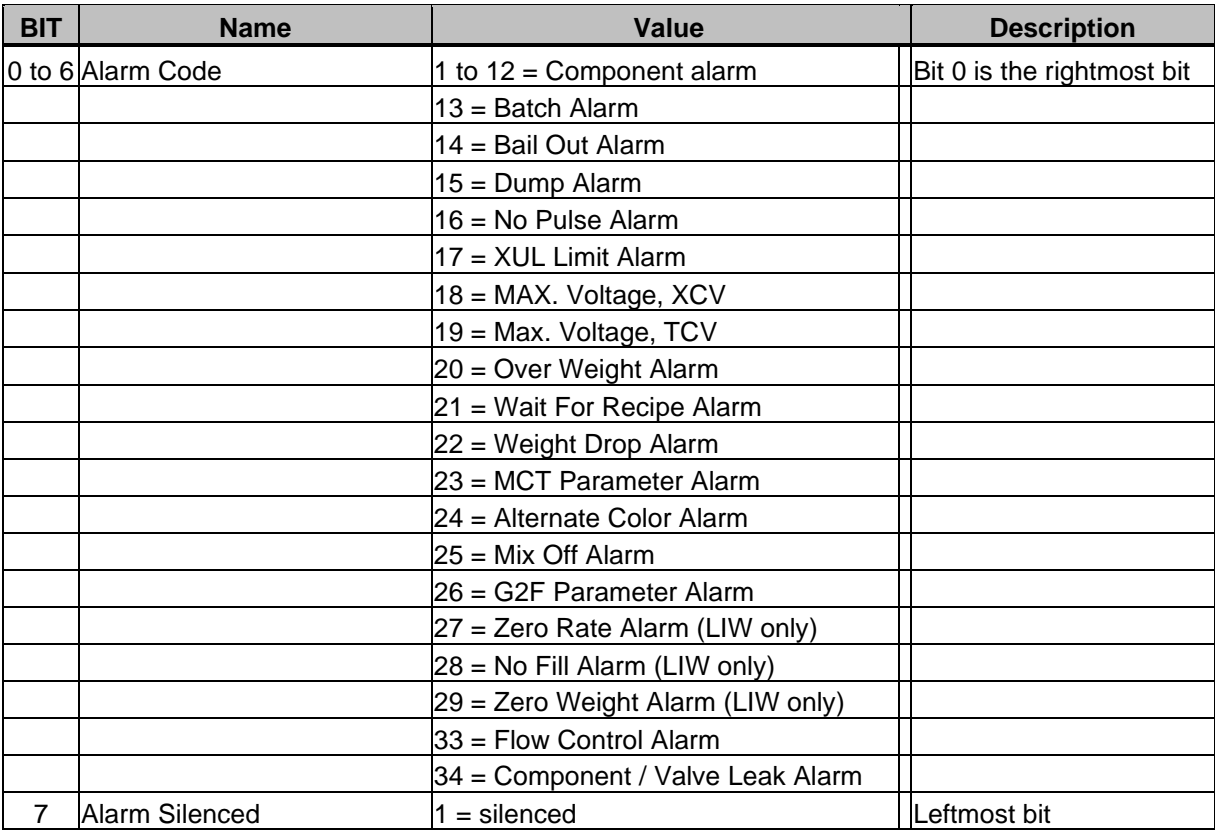

#### *Note 3 - Sensor Status*

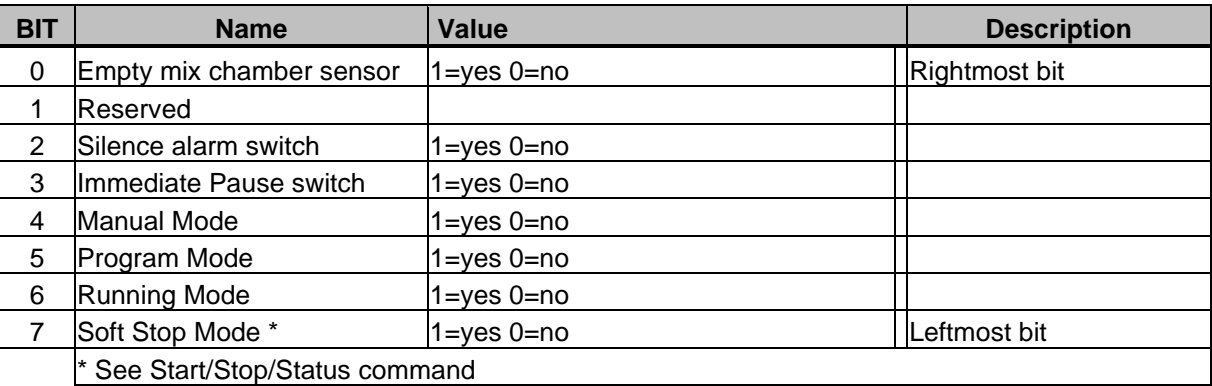

### <span id="page-35-0"></span>**Get Steady State Rate**

**Description: Returns throughput rate. Valid in LIW.**

#### *Command Format*

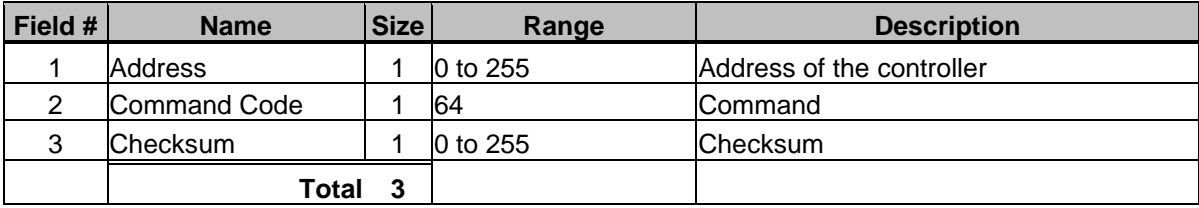

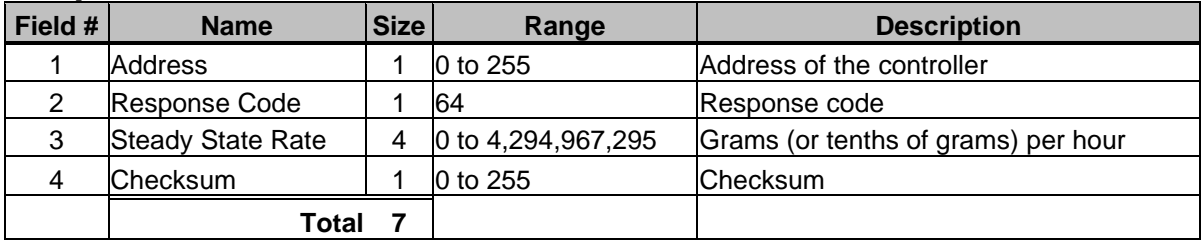
# **Get Target Throughput and Status**

**Description: Returns the target throughput rate for extrusion control. See XCV parameter in blender manual for more information. Valid in LIW.**

#### *Command Format*

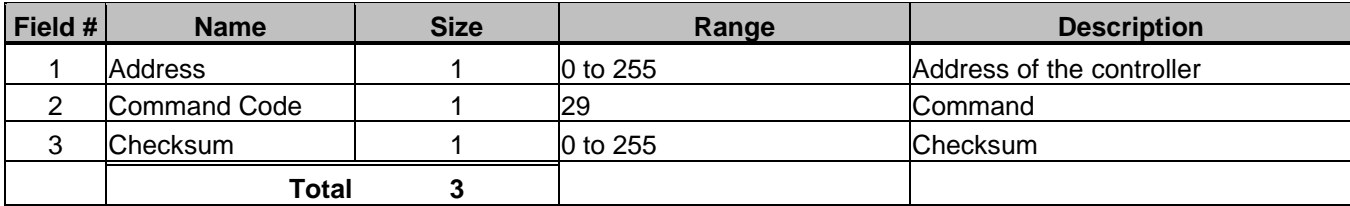

#### *Response Format*

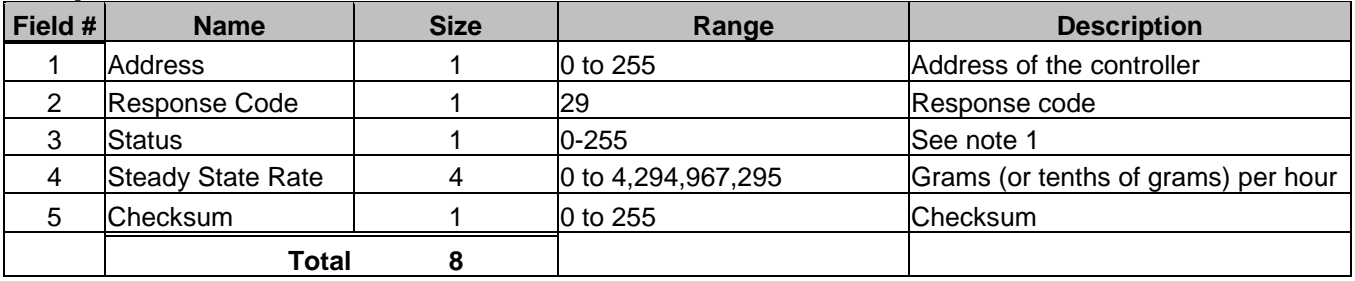

#### *Note 1 - Status*

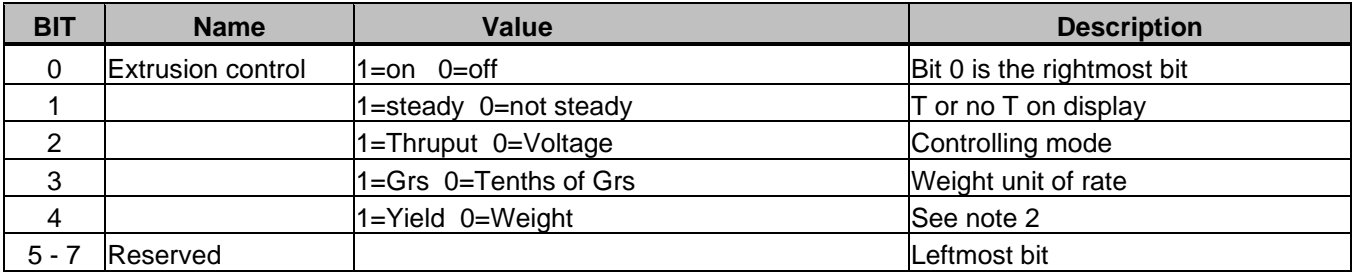

Note 2: If the extrusion process is being controlled by weight, then the output will be a steady weight per time (e.g. lbs/hr). If however the extrusion process is being controlled by yield, then the output will be a steady weight per length (e.g. lbs/foot).

### **Get Totals Description: Returns the current totals. LIW see Note 4.**

#### *Command Format*

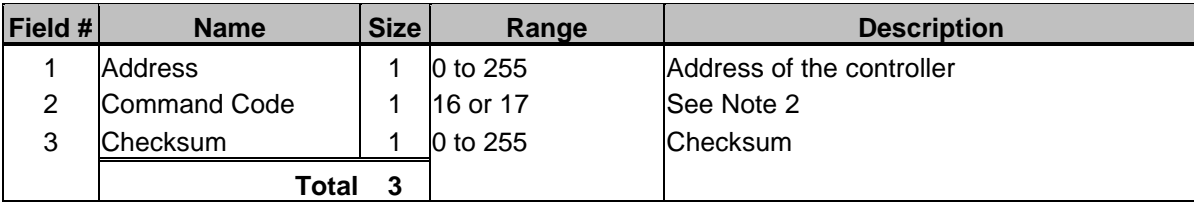

#### *Response Format Type 1 - Four Component Software*

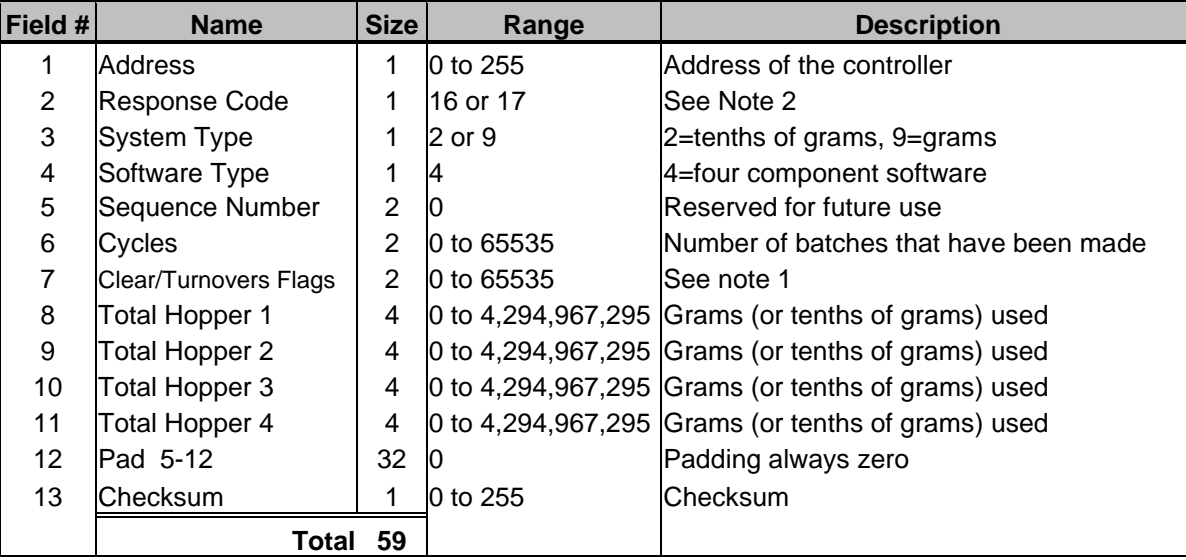

#### *Response Format Type 2 - Twelve Component Software*

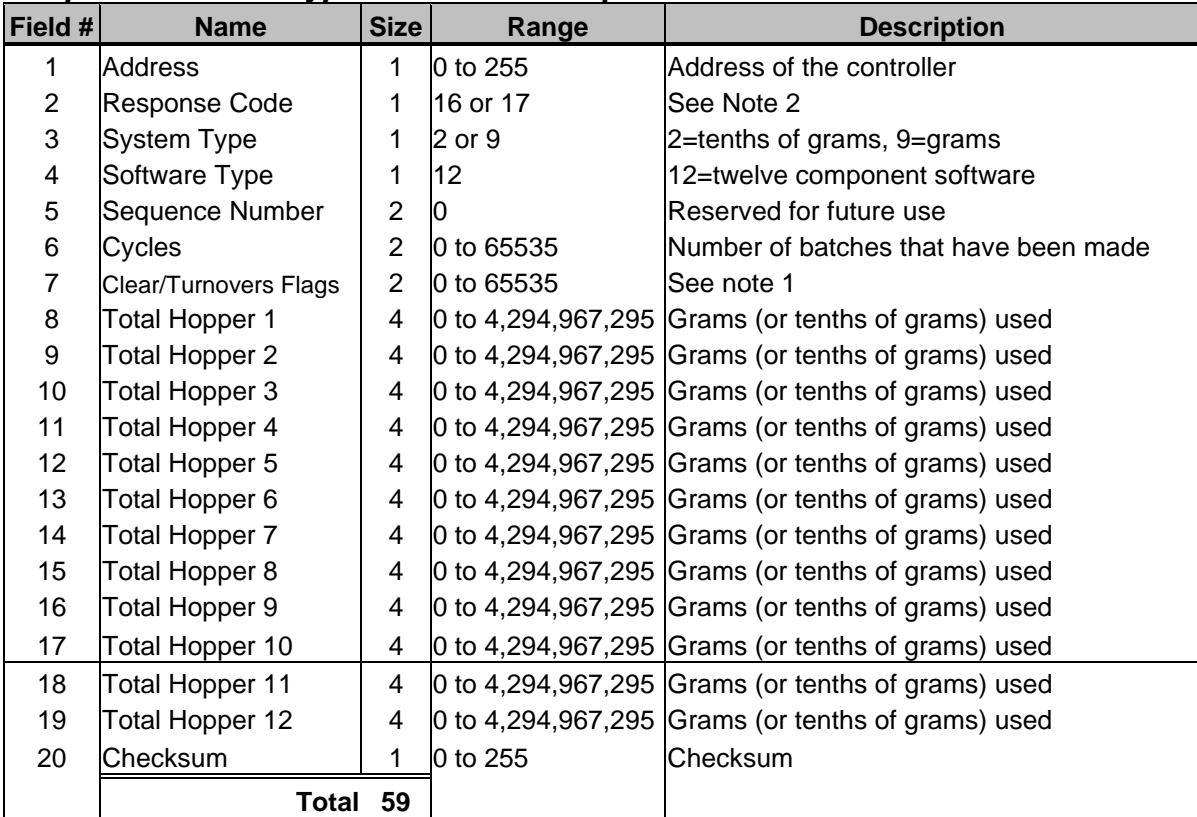

#### *Response Format Type 3 - No Totals Available*

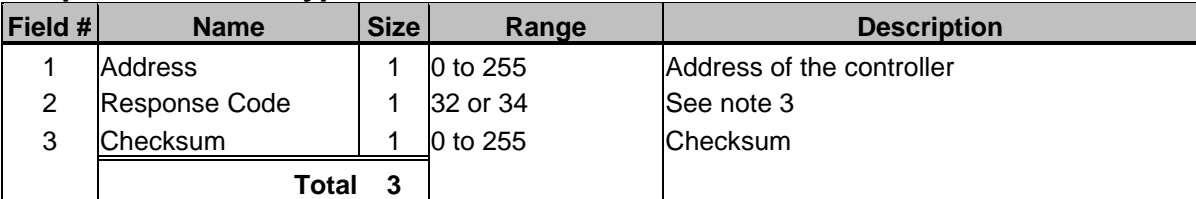

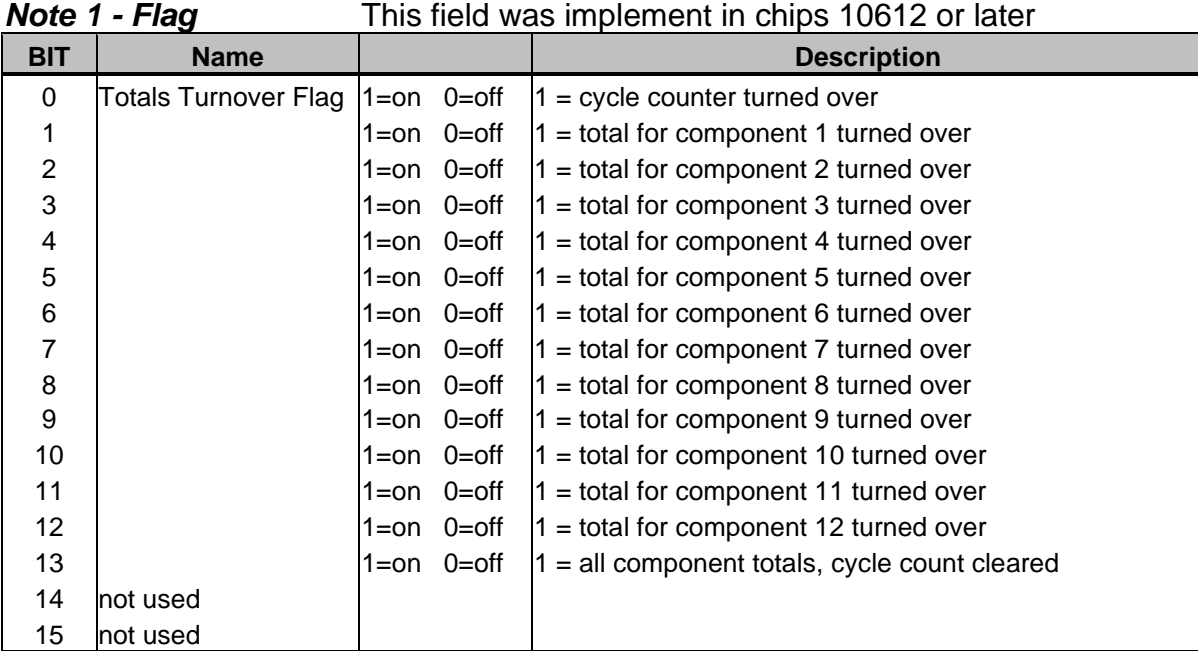

- Note 2: If the "Command Code" is set to 16, the controller will reset an internal flag indicating that the totals have been received. If, however, "Command Code" is set to 17, the flag will NOT be reset. See the "System Type" part of the "Get Settings" command for how the internal flag is used.
- Note 3: Response code 32 is used with command code 16 and response code 34 is used with command code 17.
- Note 4: LIW controller response is the same as 12 Component Software response and the totals for the single LIW component is stored in hopper 12.

# **Get Type**

**Description: Returns the software type (4 or 12) and load cell type (2 or 9), (tenths of grams or whole grams).**

### *Command Format*

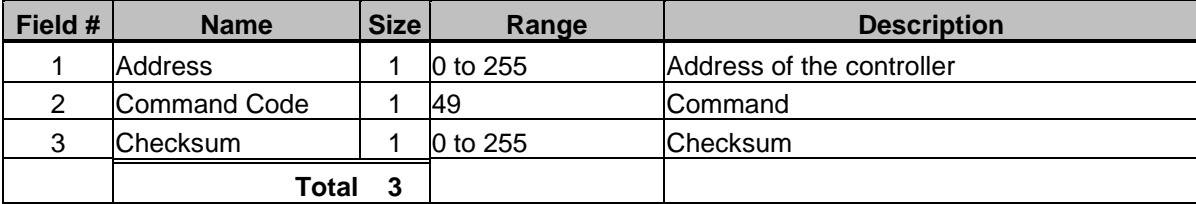

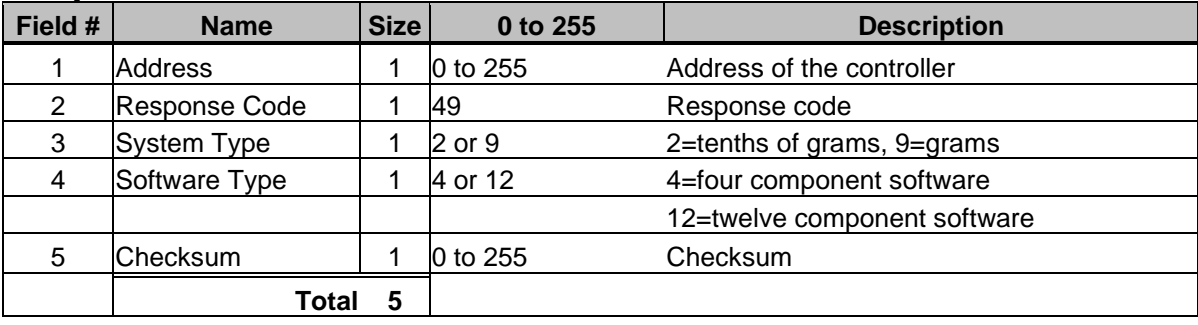

# **Get Version**

**Description: Returns the version of the software in the controller. Valid for LIW.**

#### *Command Format*

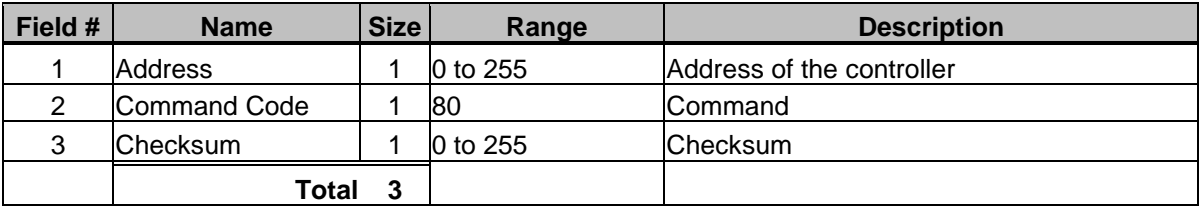

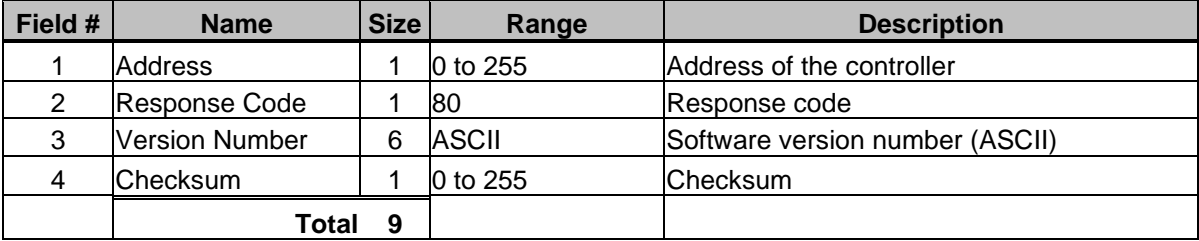

# **Get Weight Units**

**Description: Returns the units that the blender is using to display totals, such as pounds or kilograms. This command is needed to interpret the Get Batch Info command. Not Valid in LIW.**

#### *Command Format*

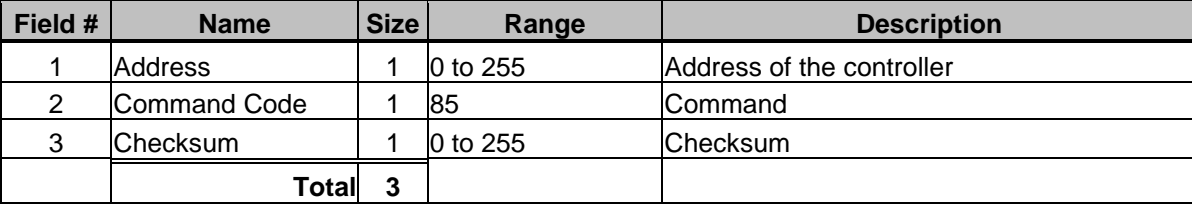

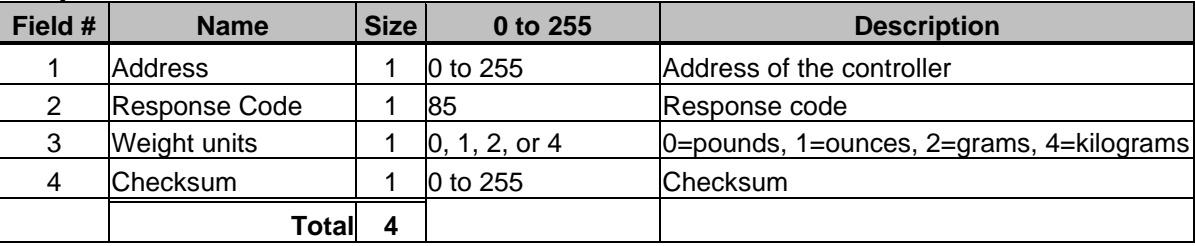

## **Get Yield**

**Description: Returns the target Yield for extrusion control. See XCV parameter in blender manual for more information.**

#### *Command Format*

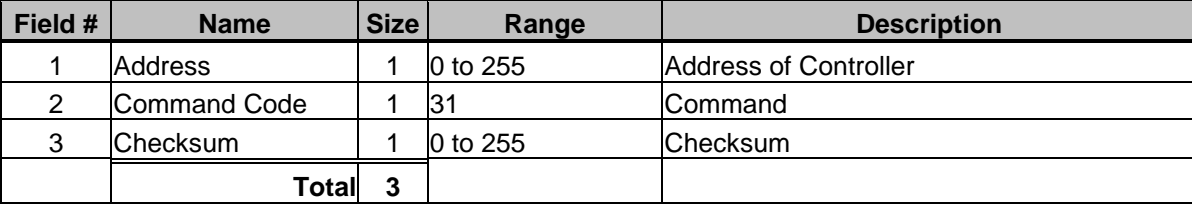

#### *Response Format*

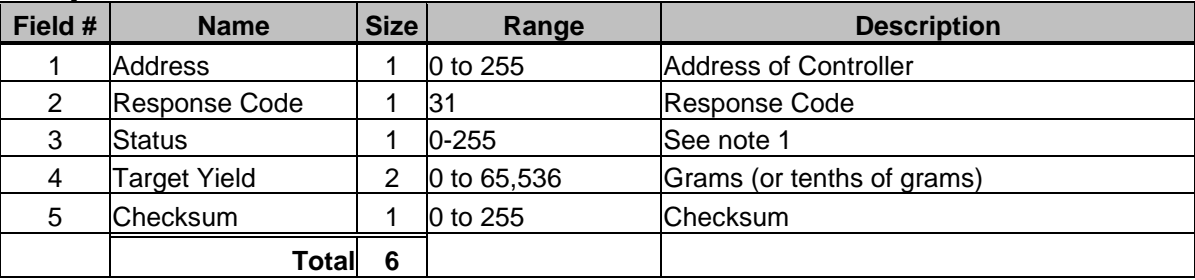

#### *Note 1 - Status*

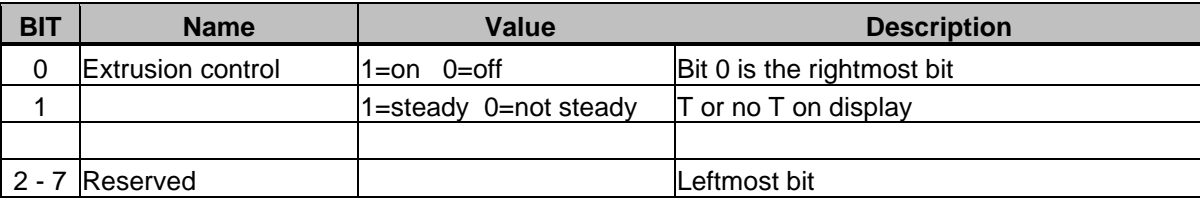

Note 2: If the extrusion process is being controlled by weight, then the output will be a steady weight per time (e.g. lbs/hr). If however the extrusion process is being controlled by yield, then the output will be a steady weight per length (e.g. lbs/foot).

# **Send Keystroke**

**Description: Sends a keystroke. (See "Set Remote Keypad" command). Valid in LIW. Not valid in Touchscreen or MGF.**

#### *Command Format*

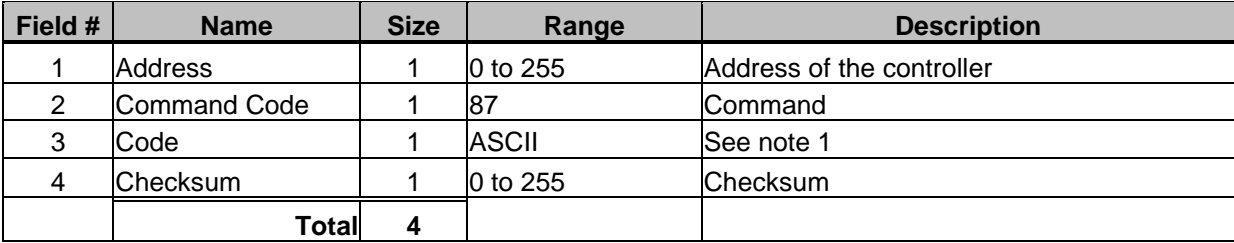

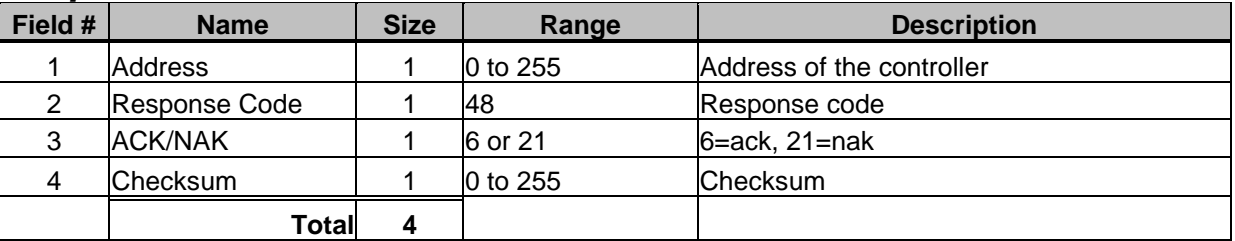

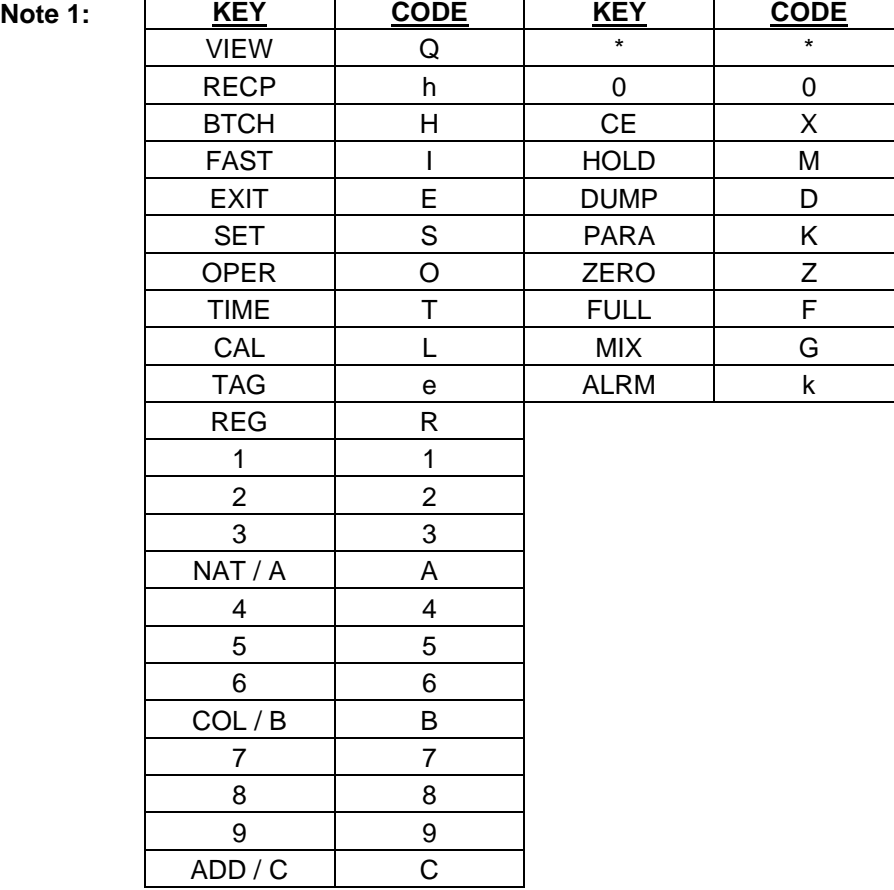

## **Send Settings**

**Description: Sets the mix percentages, component types, work order #, and operator #. Not valid in LIW controllers.**

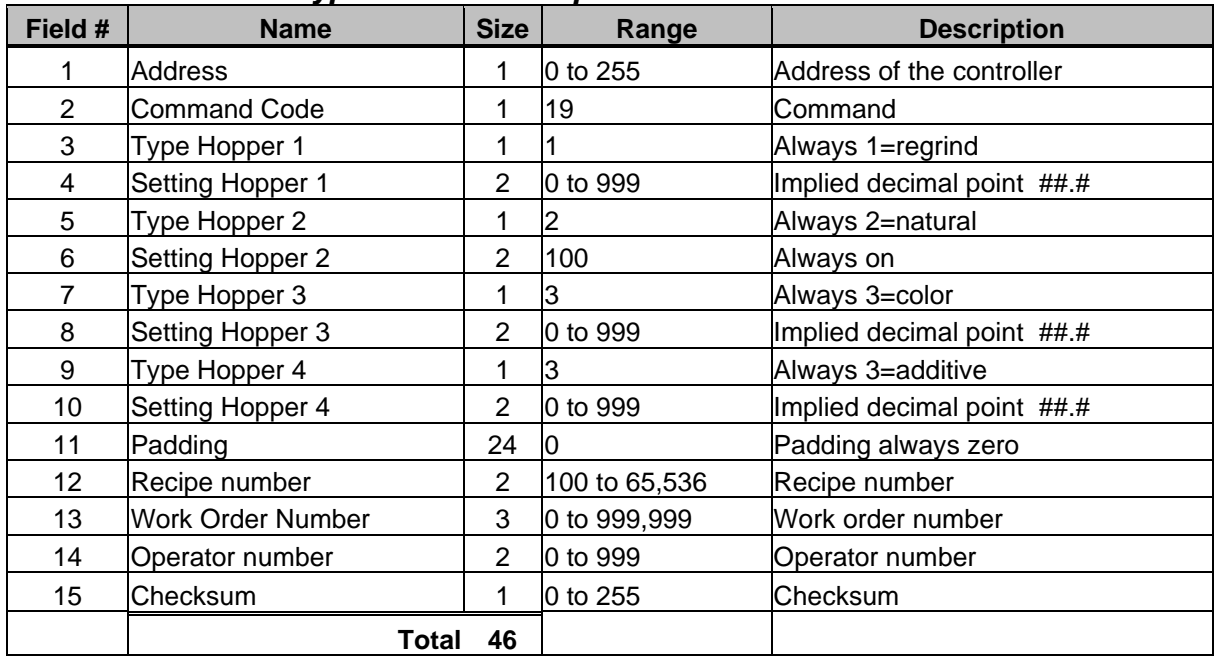

#### *Command Format Type 1 - Four Component Software*

#### *Command Format Type 2 - Twelve Component Software*

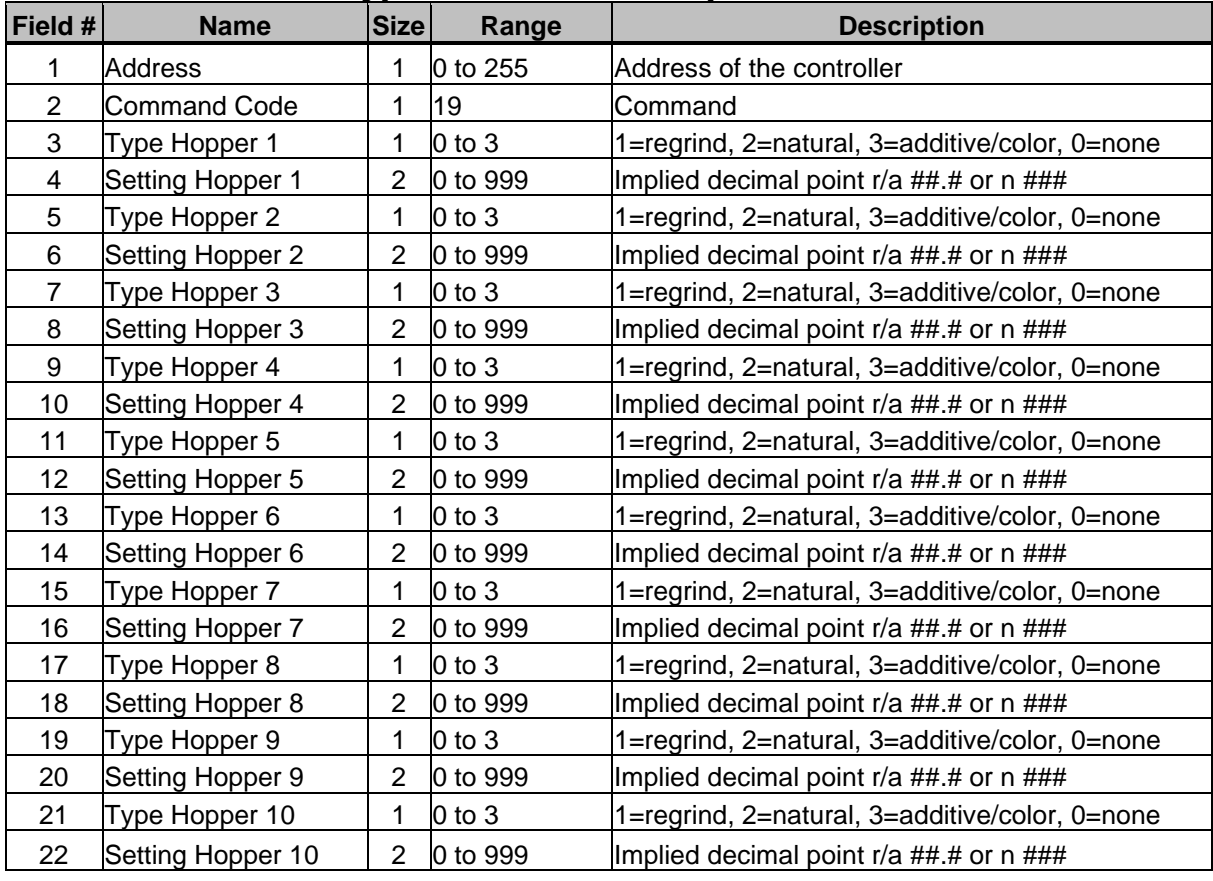

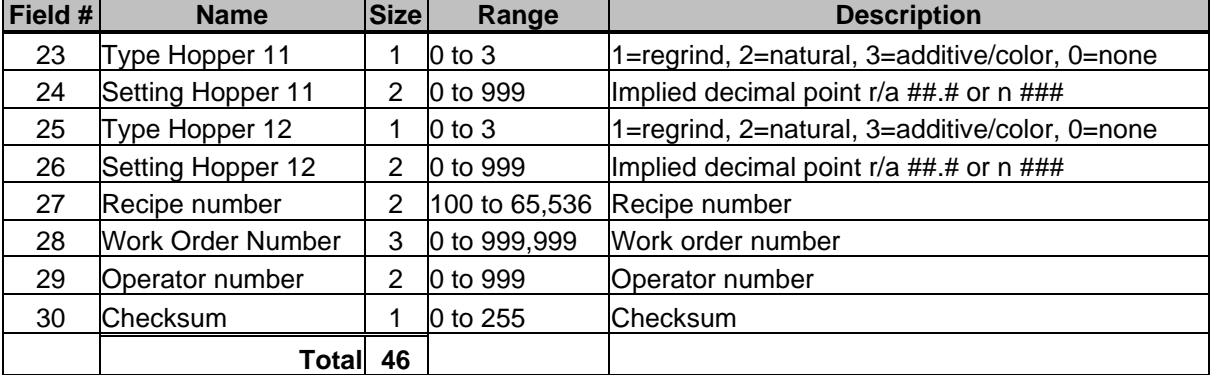

### *Command Format Type 2 - Twelve Component Software (Continued)*

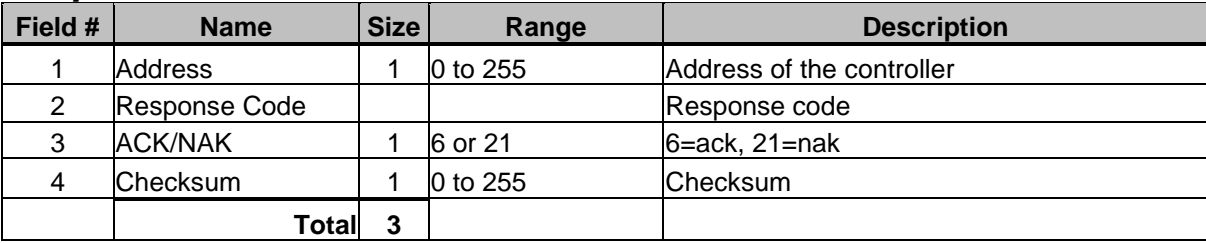

# **Set Batch Weight**

**Description: Sets the batch flag parameter and the batch weight. Not valid in LIW.**

#### *Command Format*

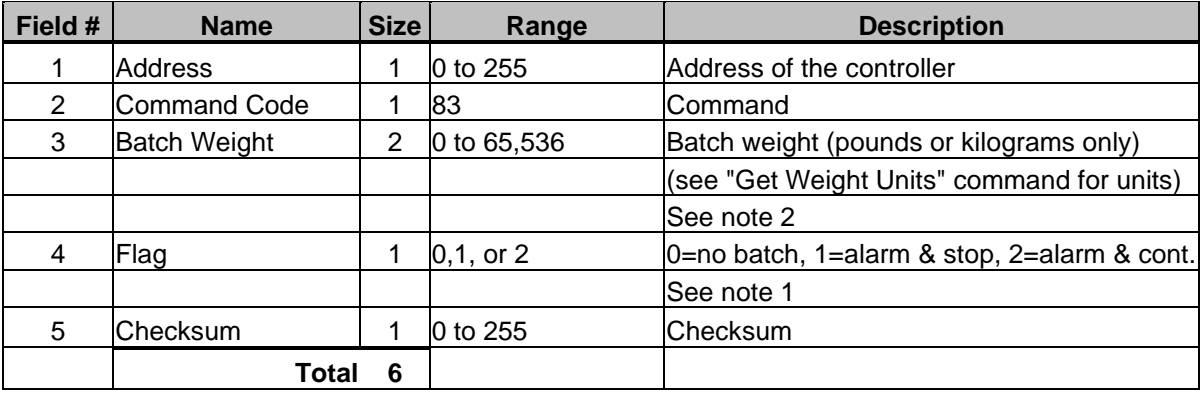

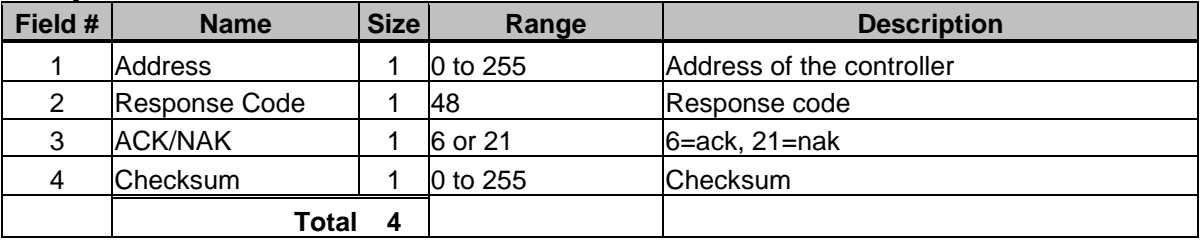

- **Note 1:** A flag of 0 means to stop running batches. A flag of 1 means to sound the alarm and stop running at the end of the batch. A flag of 2 means to sound the alarm but continue running at the end of the batch.
- **Note 2:** Batch weight is given in pounds if "Get Weight Units" returns either pounds or ounzes. If "Get Weight Units" returns either kilograms or grams, then batch weight is in kilograms.

# **Set Date and Time**

**Description: Sets the date and time for a particular blender. If the address is 0, all WSB are set with the new date and time and NO response is sent back. Valid in LIW.**

#### *Command Format*

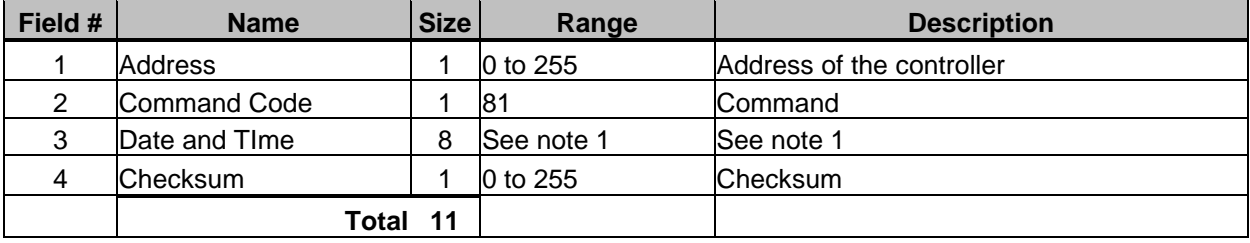

#### *Note 1 - Date and Time*

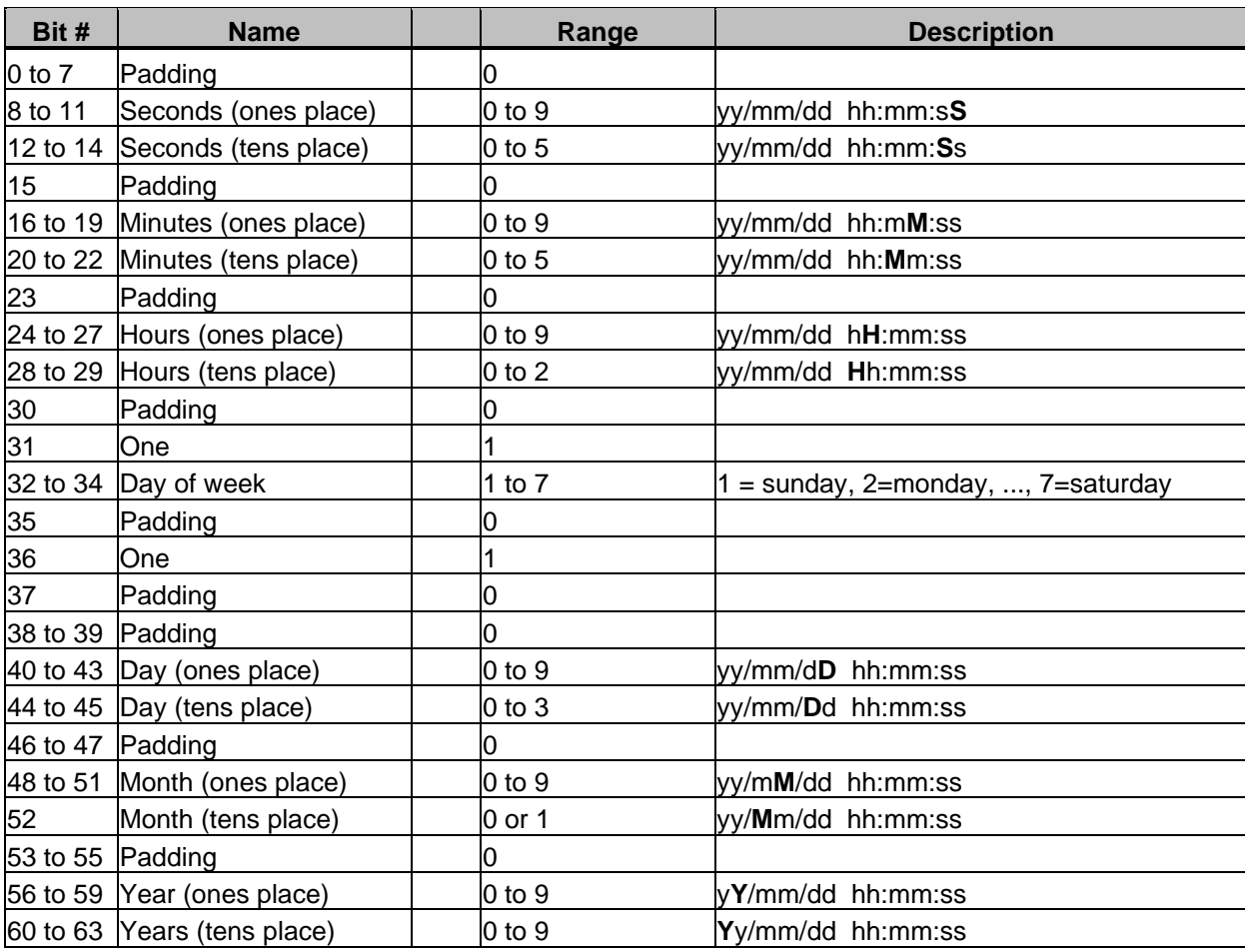

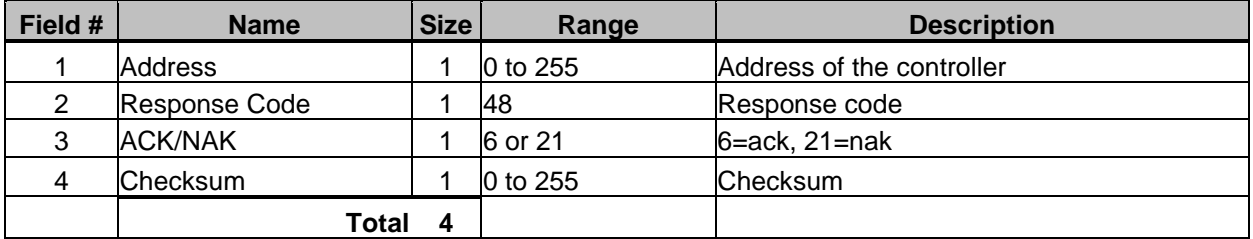

# **Set Mixer Motor State**

**Description: Sets the state of the Mixer Motor Invalid for LIW.**

#### *Command Format*

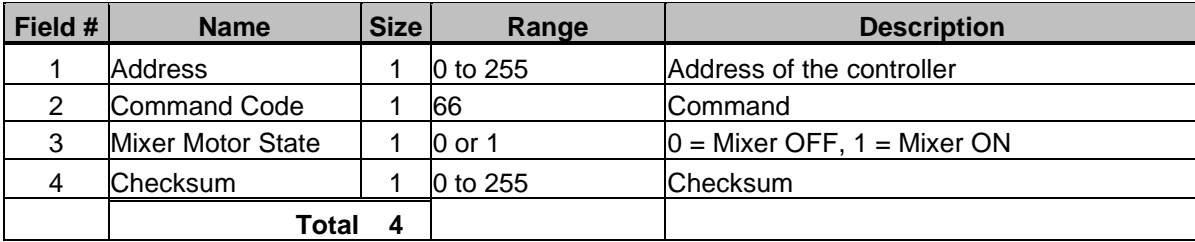

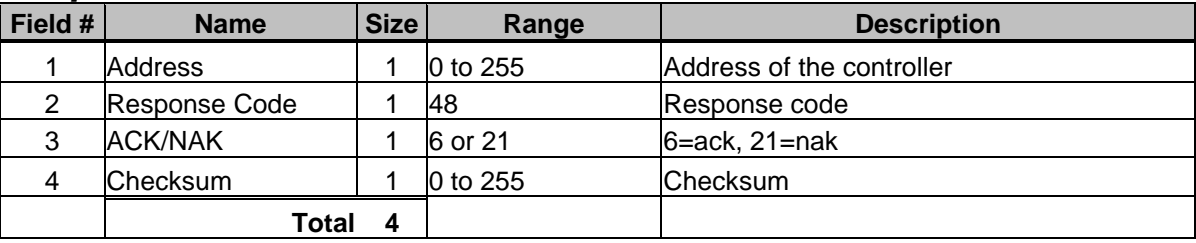

## **Set Parameter**

**Description: Sets a single parameter. Valid in LIW however parameters will differ from WSB.**

### *Command Format*

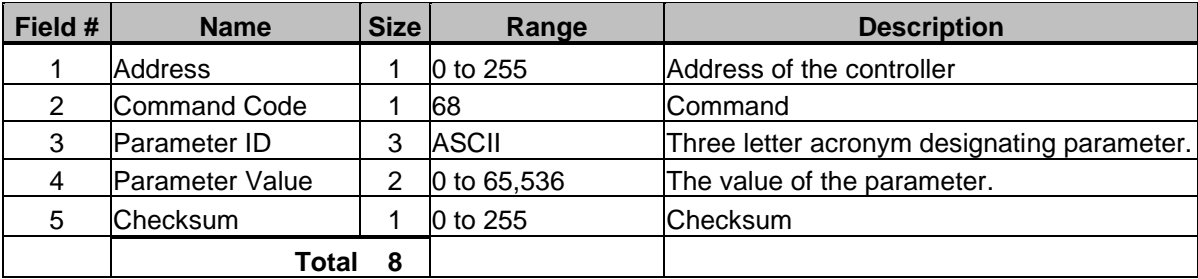

### *Response Format*

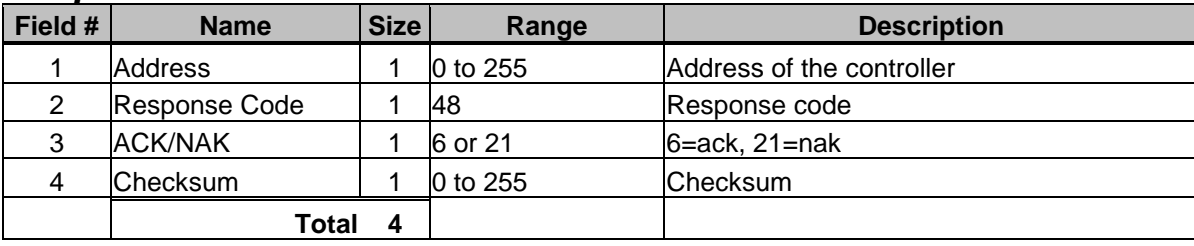

**NOTE:** Parameters are given in the WSB manual. A three letter acronym that begins with an underscore (\_) should be replaced with a binary # between 1 and 12. This number corresponds to the component #.

# **Set Pause Cycle Flag**

**Description: Pauses the current cycle immediately.**

#### *Command Format*

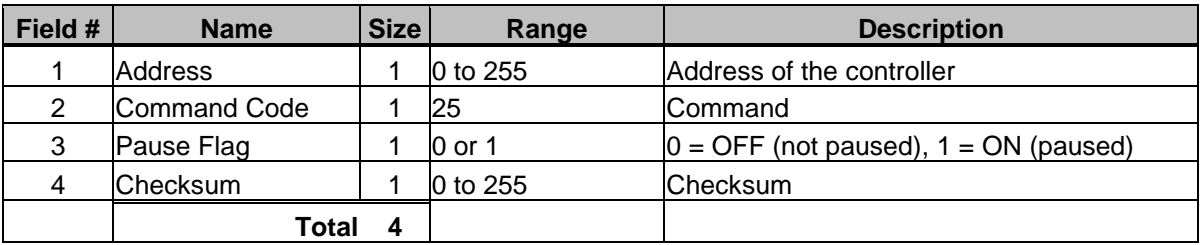

#### *Response Format*

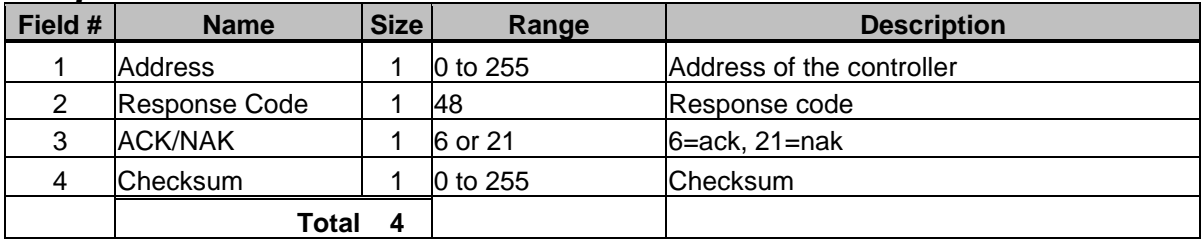

**NOTE:** This command does the same as using the Immediate Pause toggle on the controller. When this MLAN command is used to pause the cycle immediately, the Immediate Pause toggle on the controller will still function to pause the cycle immediately. If both are set, both will cause the cycle to remain paused until both are set to continue.

### **Set Rate**

**Description: Sets a target downstream rate. Valid in LIW.**

### *Command Format*

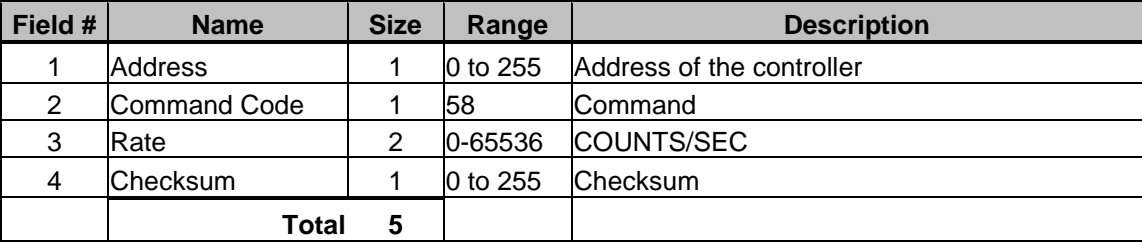

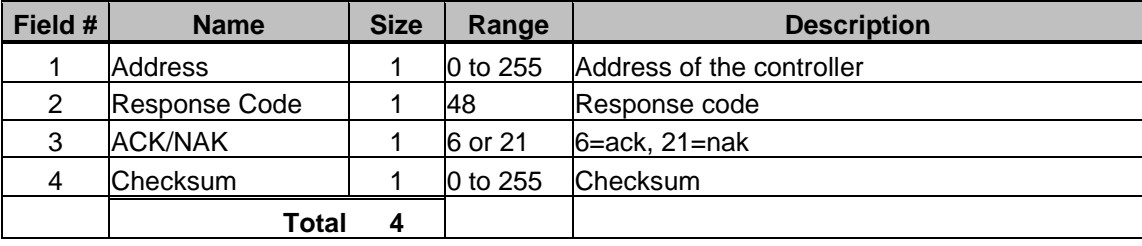

# **Set Remote Keypad**

**Description: Enables or disables the controller's keypad and/or the "Send Keystroke" MLAN command. Valid in LIW. Not valid in the Touchscreen.**

#### *Command Format*

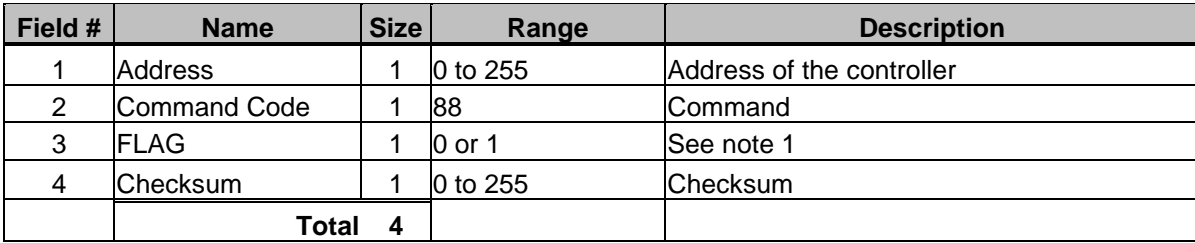

#### *Response Format*

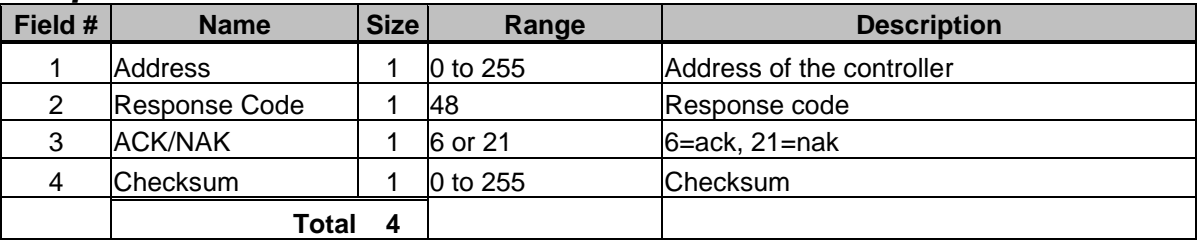

**Note 1:** A flag of 0 enables the keypad on the controller and disables the "Send Keystroke" MLAN command. A flag of 1 disables the keypad and enables the command.

## **Set Steady State Rate**

**Description: Sets throughput rate. Note however that the blender will continue to reset the rate accordingly to how much material is being consumed. This is useful if you know that the rate just changed, such as in extrusion control, and you don't want to wait until the blender figures it out. Valid in LIW.**

#### *Command Format*

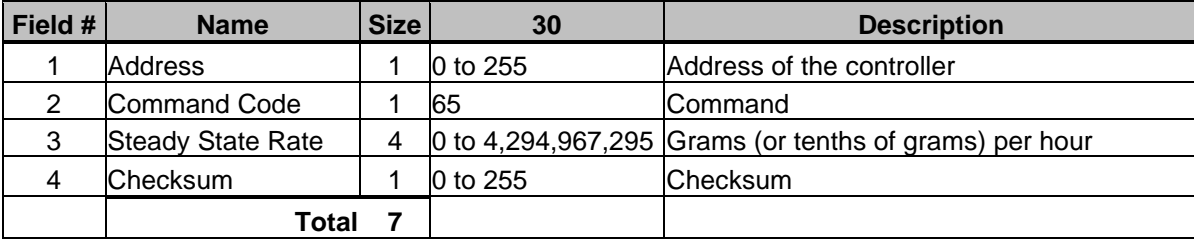

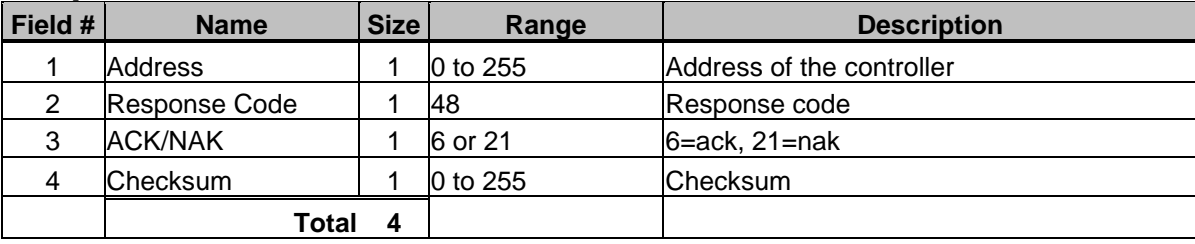

# **Set Star (\*) Function**

**Description: Sets the value of the star function. Invalid for LIW.** 

#### *Command Format*

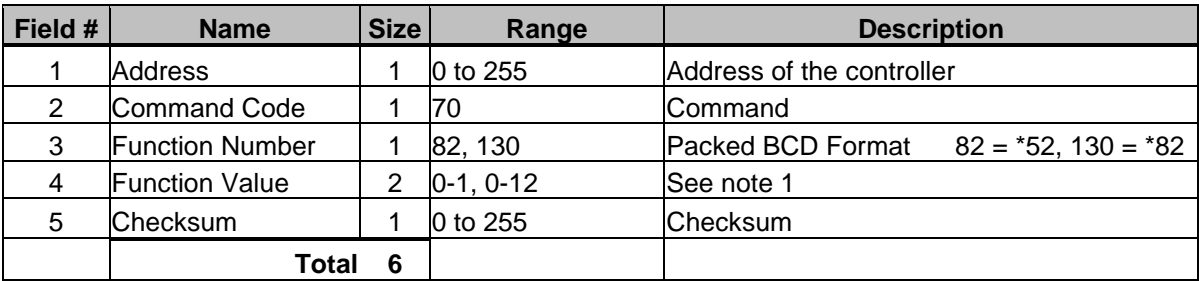

#### *Response Format*

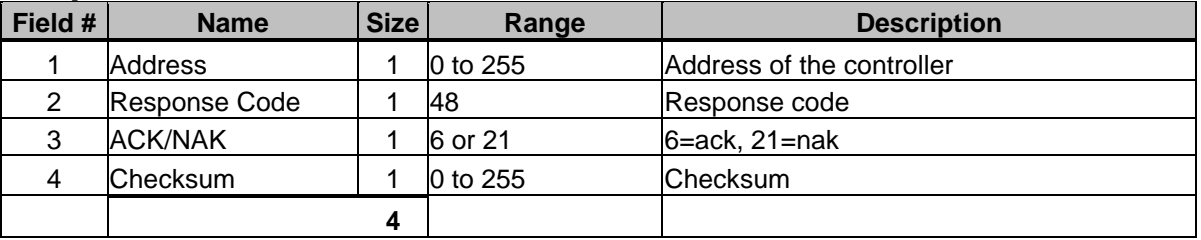

- **Note 1:** If function number is 82 (\*52), then the function value is either  $0 = \text{off}$  or  $1 = \text{on}$ . If the function number is 130 (\*82), then the function value is:
	- $0 = \text{off}$
	- $1 =$  component 1,
	- $2 =$  component 2,
	- $3 =$  component 3,
	- $4 =$  component 4,
	- $5 =$  component  $5$ ,
	- $6 =$  component  $6$ ,
	- 7 = component 7,
	- $8 =$  component  $8$ ,
	- $9 =$  component  $9$ ,
	- $10 =$  component 10,  $11 =$  component 11,
	- $12 =$  component  $12$

See Blender manual for more information on \*52 and \*82.

## **Set Tag**

**Description: Sets a tag value, either recipe, work order, or operator #. Invalid for LIW.** 

### *Command Format*

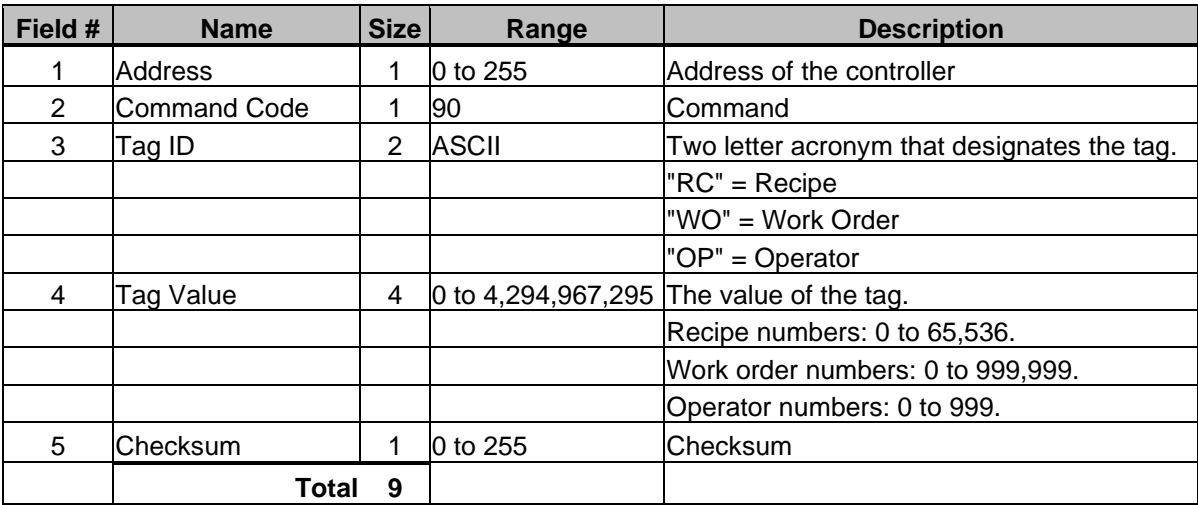

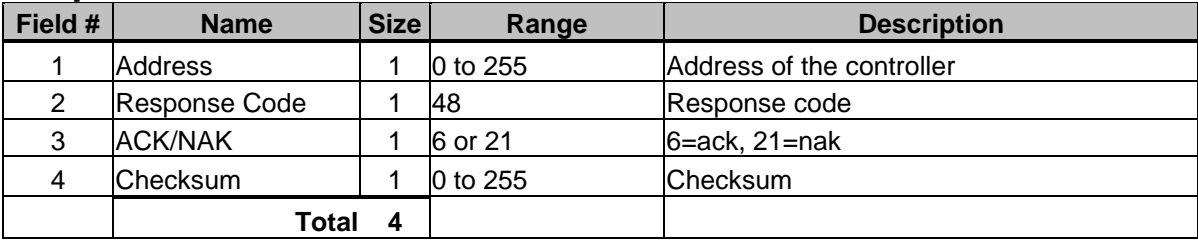

# **Set Target Throughput**

**Description: Sets the Target Throughput for extrusion control. See XCV parameter in blender manual for more information. Valid in LIW.**

#### *Command Format*

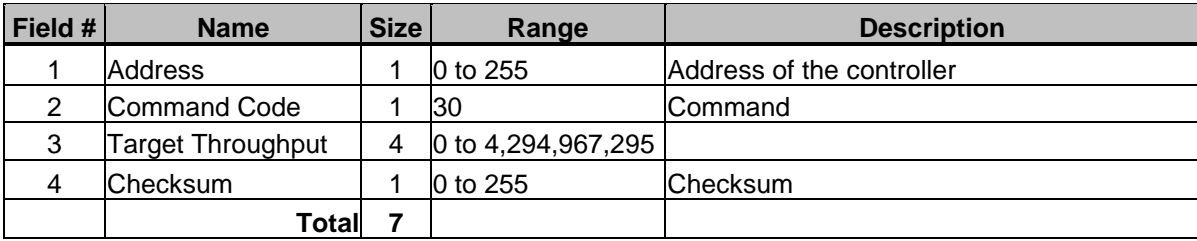

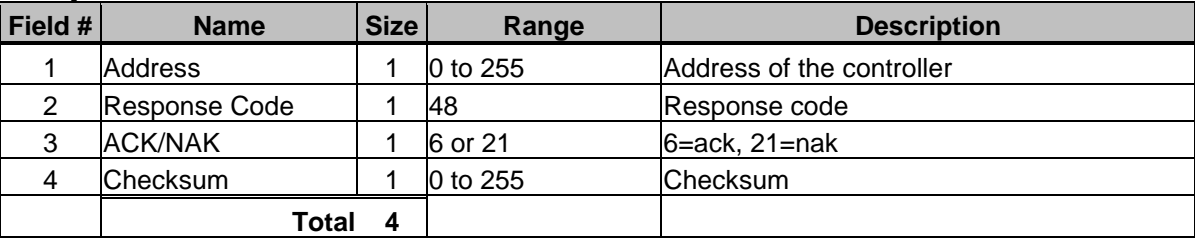

# **Set Voltage**

**Description: Sets a Voltage for downstream equipment. Valid in LIW.**

### *Command Format*

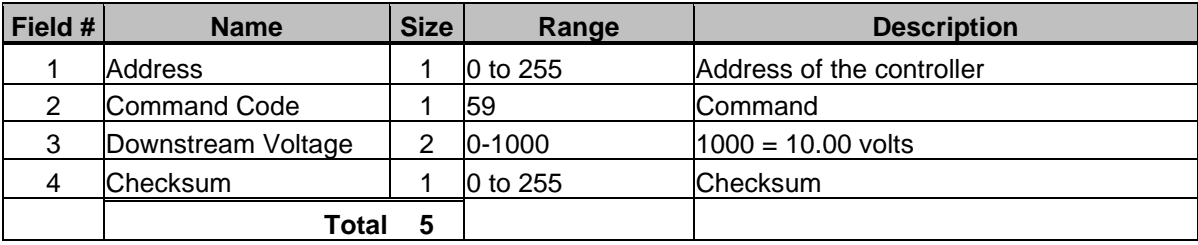

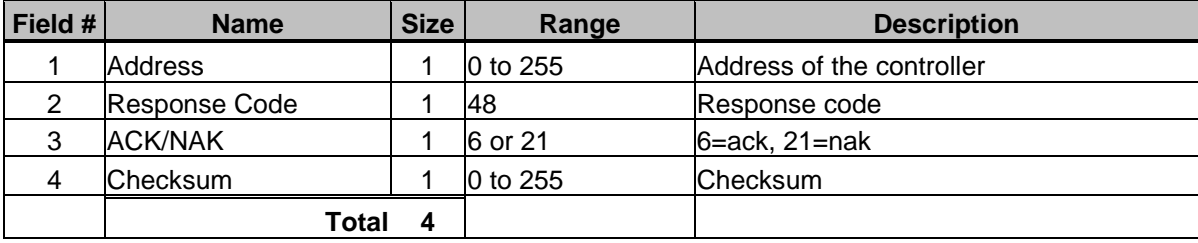

## **Set Weight Units**

**Description: Sets the units that the blender uses to display totals, such as pounds or kilograms. Not Valid in LIW.**

#### *Command Format*

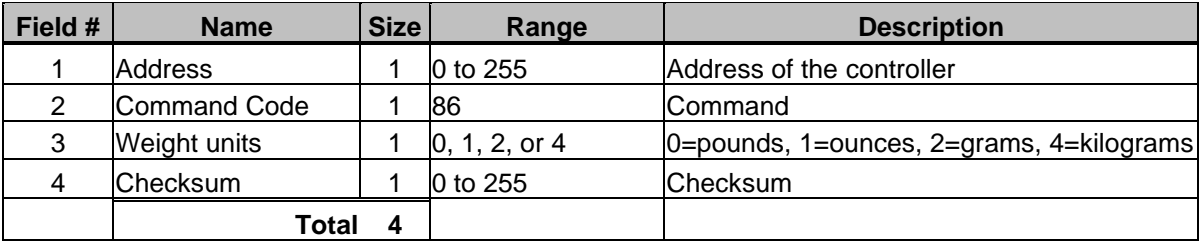

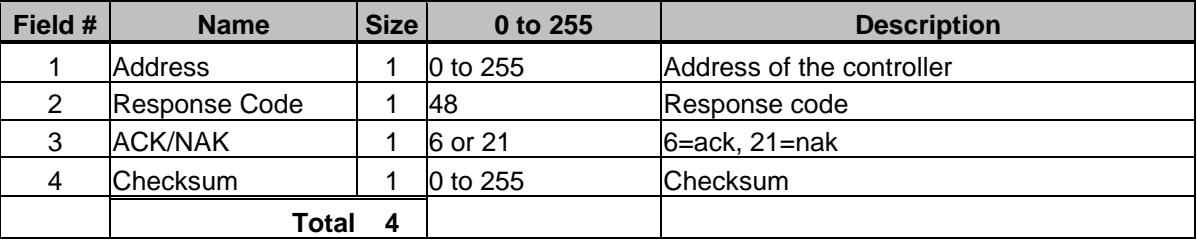

## **Set Yield**

**Description: Sets the Target Yield for extrusion control. Applies only to blenders in CTRL-X and CTRL-T mode.**

### *Command Format*

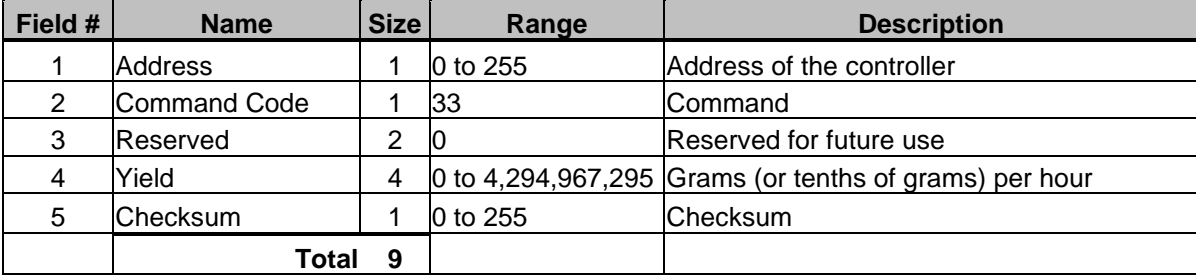

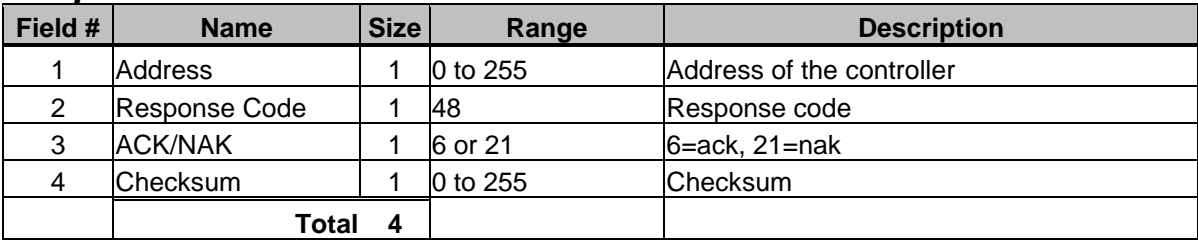

## **Silence Alarm**

**Description: Has the same effect as if the silence alarm button was pressed. Valid in LIW.**

#### *Command Format*

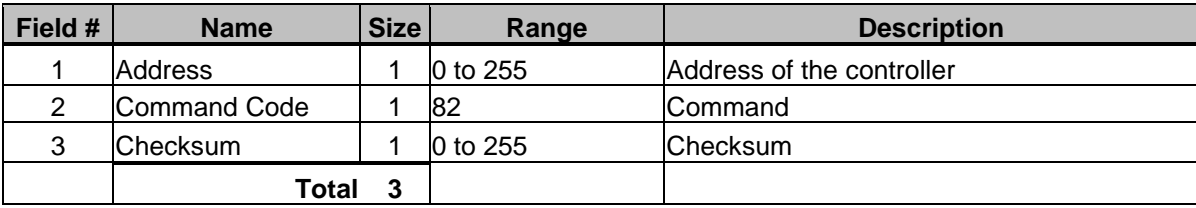

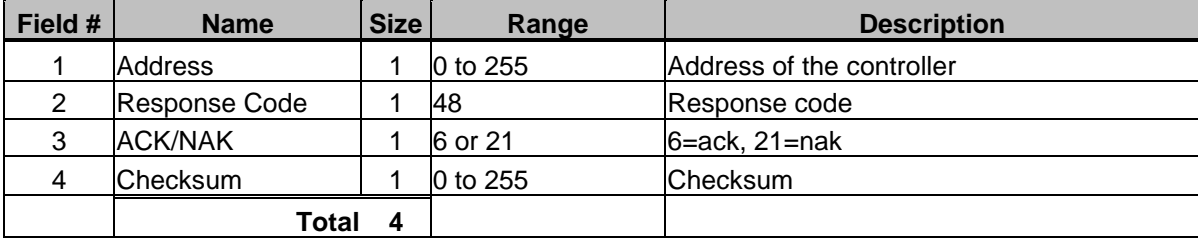

## **Start/Stop/Status**

**Description: Either causes the WSB to stop at the end of the current cycle, start up again, or return its current status. Not valid in LIW.**

#### *Command Format*

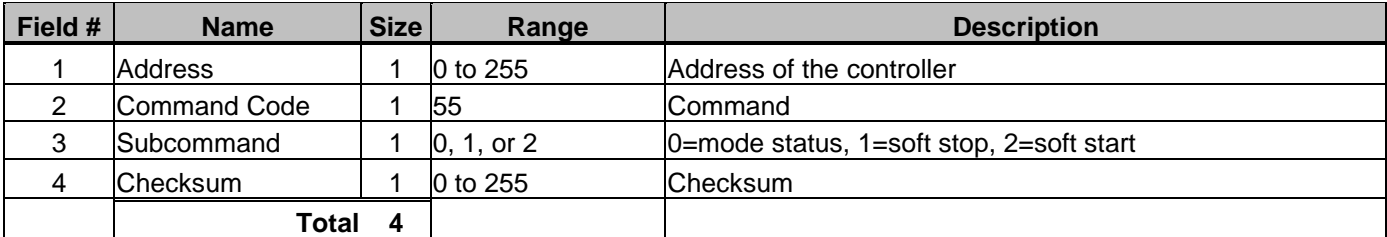

### *Response Format (Subcommand 1:stop or 2:start)*

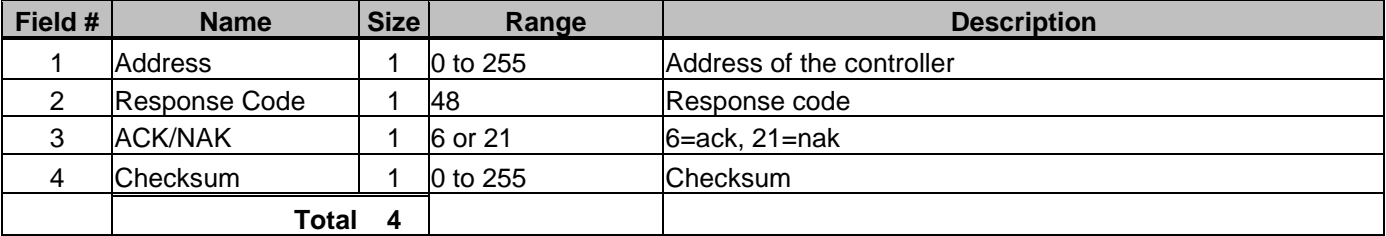

### *Response Format (Subcommand 0:mode status)*

*6811, 12-12, 1st gen touchscreen controllers only*

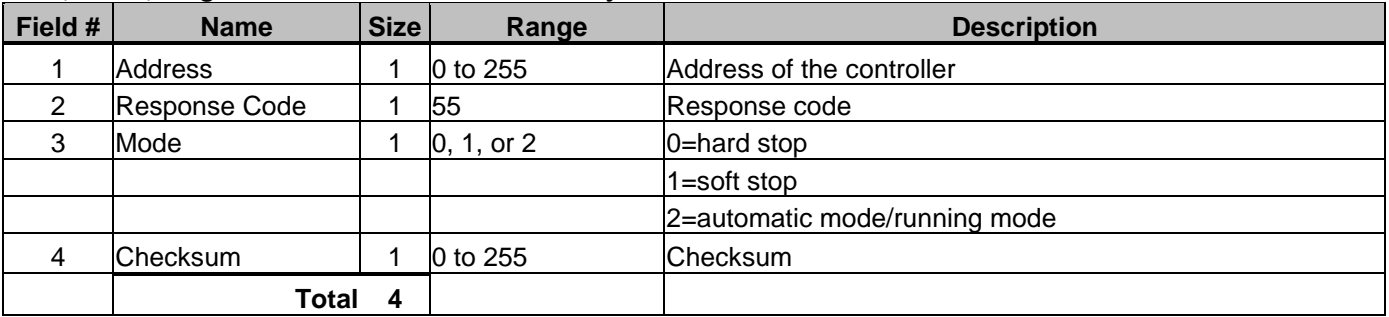

#### *Response Format (Subcommand 0:mode status)*

*4088 touchscreen controllers only*

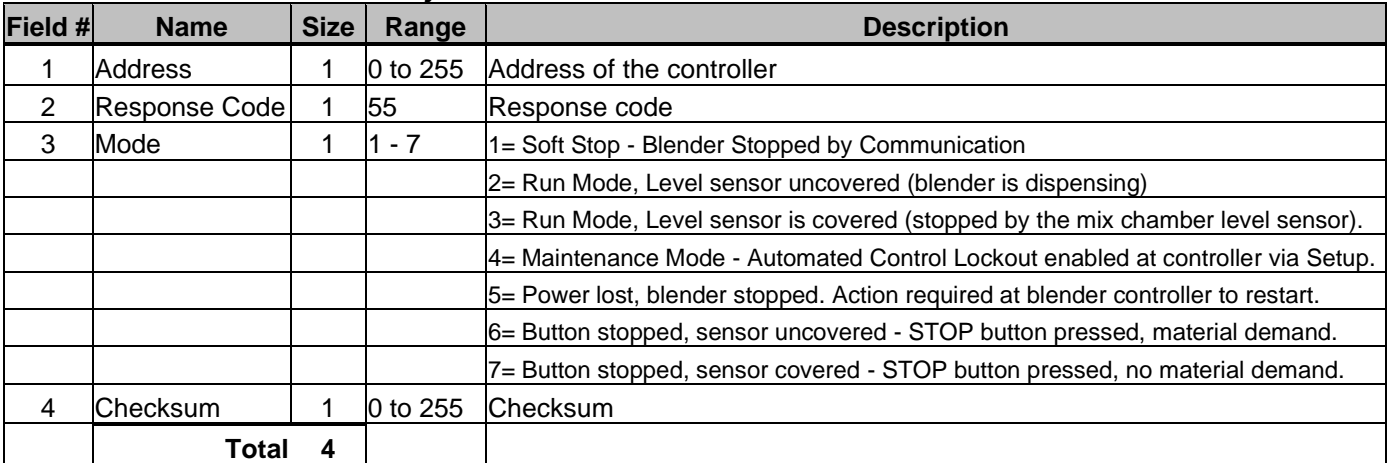

# **Stop Cycle / Stop Retry**

**Description: Either causes the WSB to abort the current cycle or the current dispense. Aborting the current cycle causes the WSB to start the next cycle.**

**Aborting the current dispense causes the WSB to start dispensing the next component.** 

#### *Command Format*

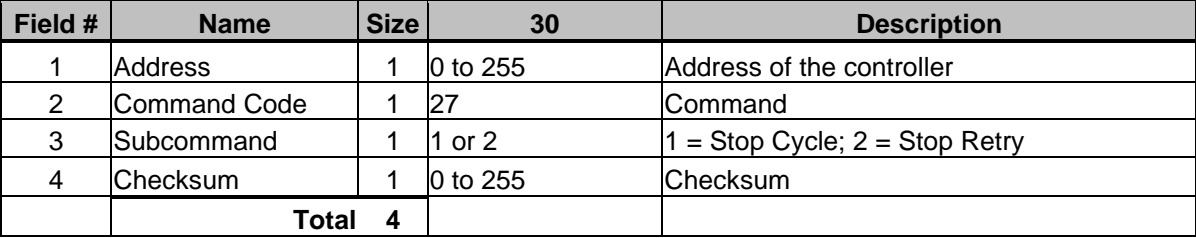

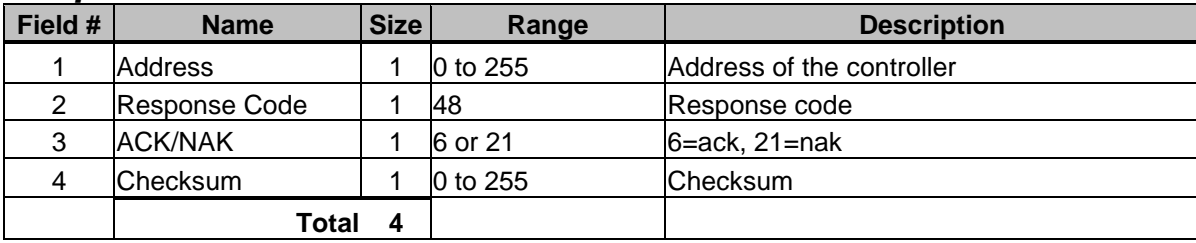

# **Save or Restore Settings (Touchscreen only)**

**Description: Saves, restores or factory defaults the Touchscreen controller's current settings. Same as \*23 in WSB with the exception of factory default option.** For Touchscreen Controllers only, may require a firmware update.

#### *Command Format*

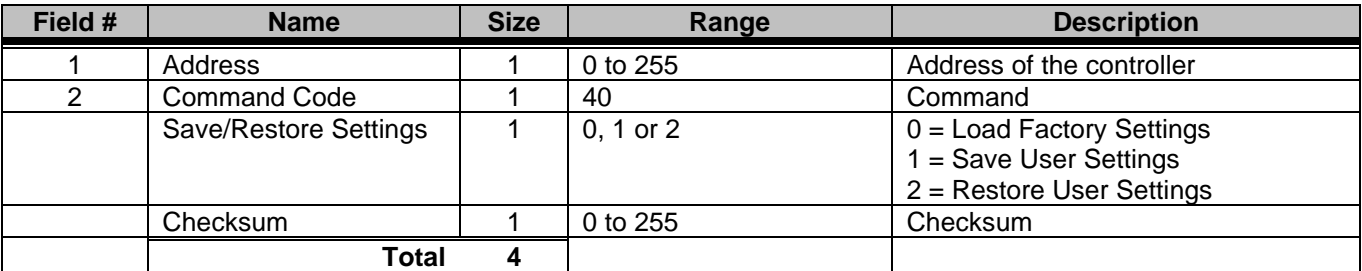

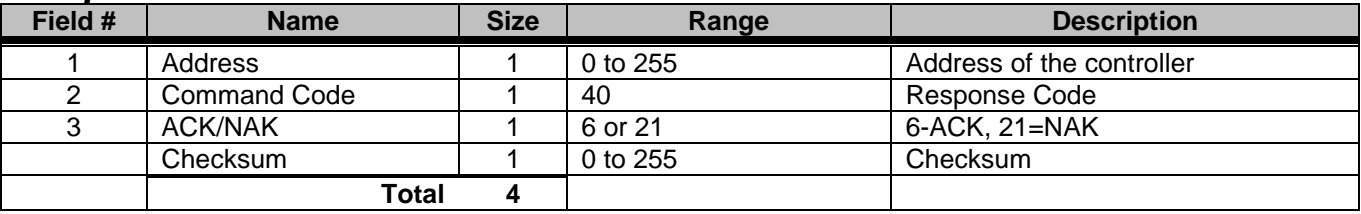

# **End Empty, End Full (Touchscreen only)**

**Description: Sets controller to end a cycle when the weigh bin is EMPTY or FULL For Touchscreen Controllers only, may require firmware update. (Same as \*44 in WSB)**

#### *Command Format*

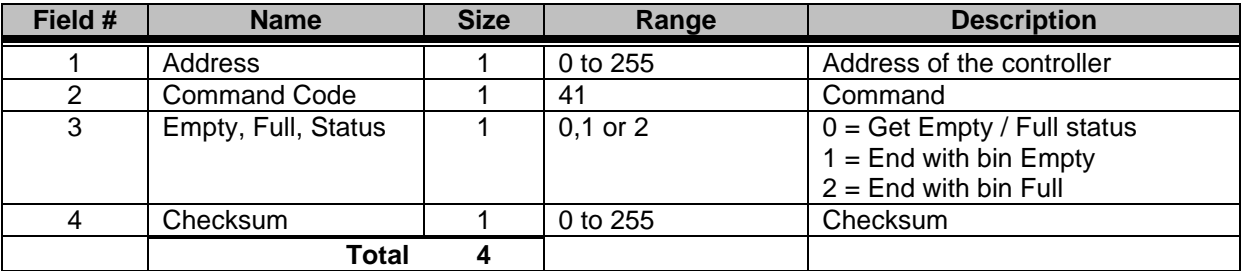

#### **Response Format (subcommand 1:empty or 2:full)**

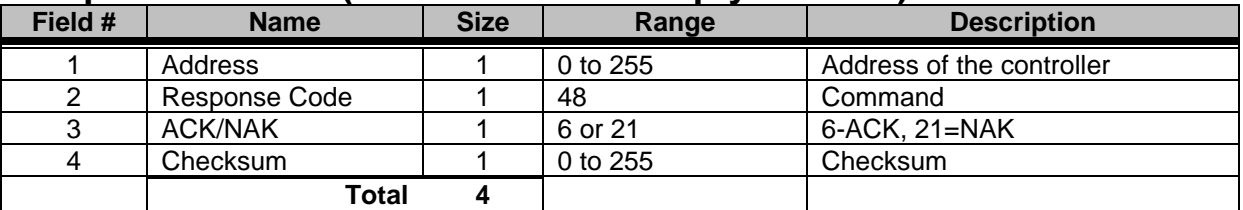

#### **Response Format (subcommand 0:mode status)**

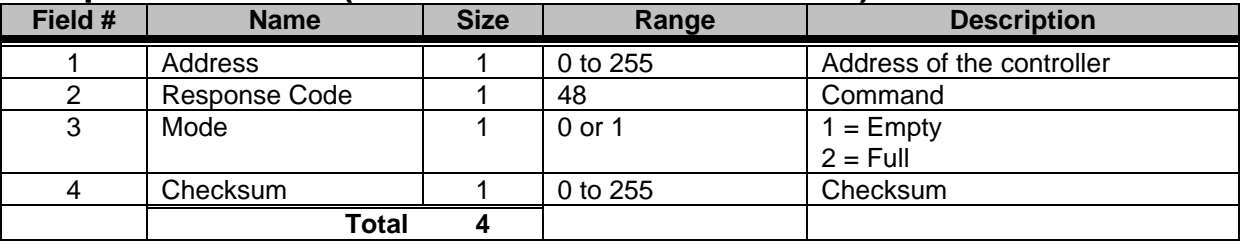

# **Extra Bin Dump (Touchscreen only)**

**Description: Weigh Bin Double Dump (Same as \*52 in the WSB)** For Touchscreen Controllers only, may require a firmware update.

#### *Command Format*

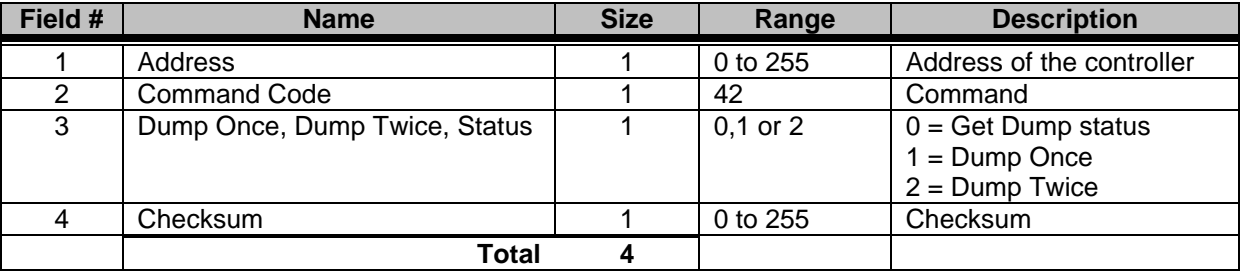

#### **Response Format (subcommand 1:once or 2:twice)**

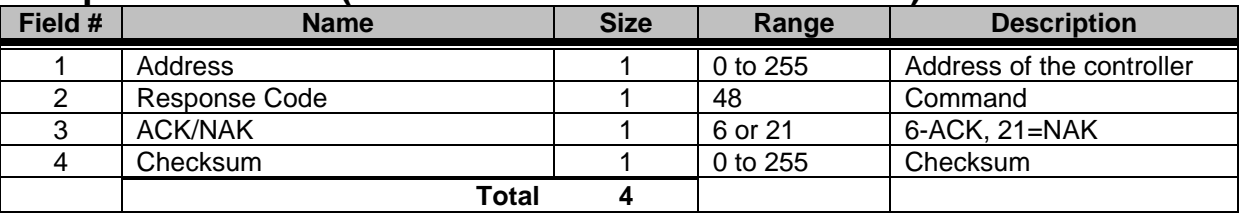

#### **Response Format (subcommand 0:mode status)**

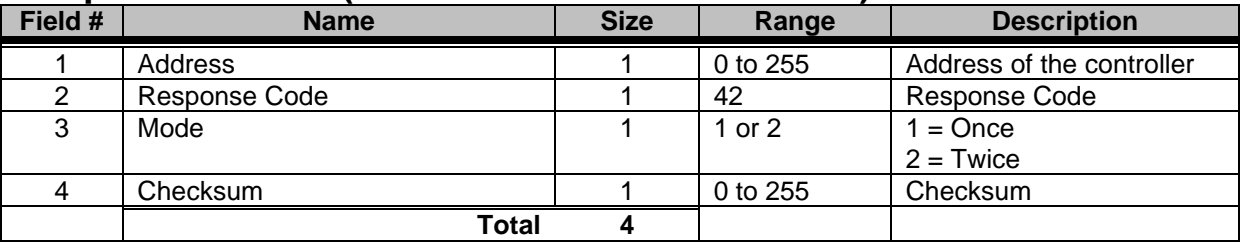

# **Precision Ratio (Touchscreen only)**

**Description: Precision Ratioing - Additives (Same as \*82 in the WSB)** For Touchscreen Controllers only, may require a firmware update.

#### *Command Format*

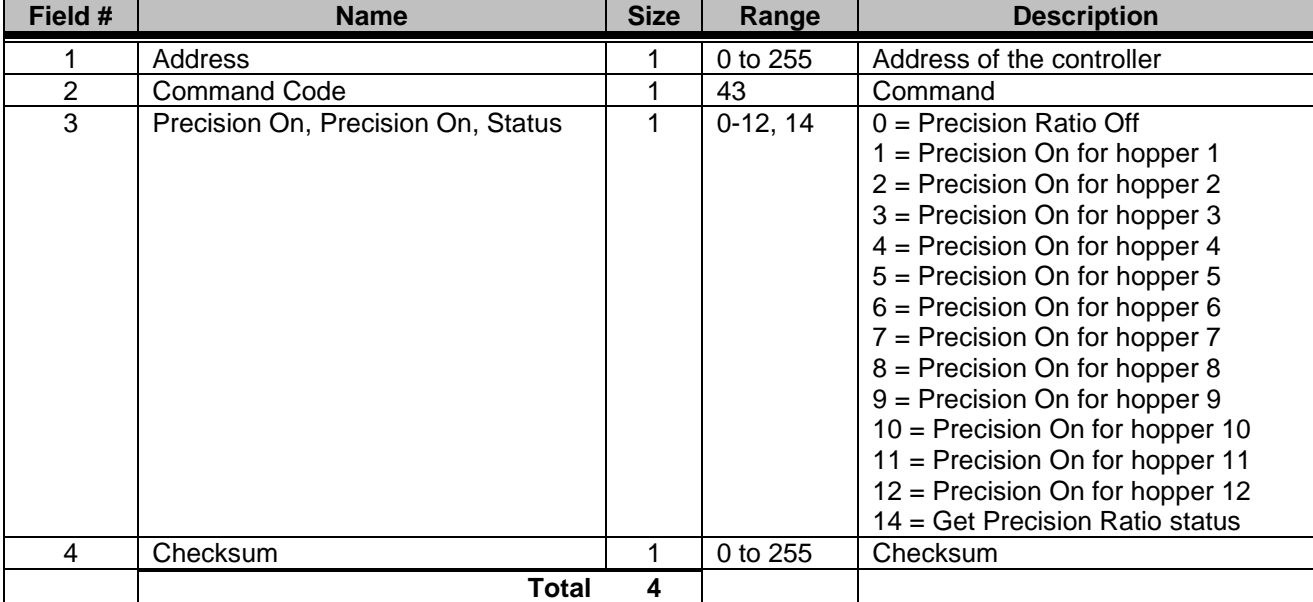

#### **Response Format**

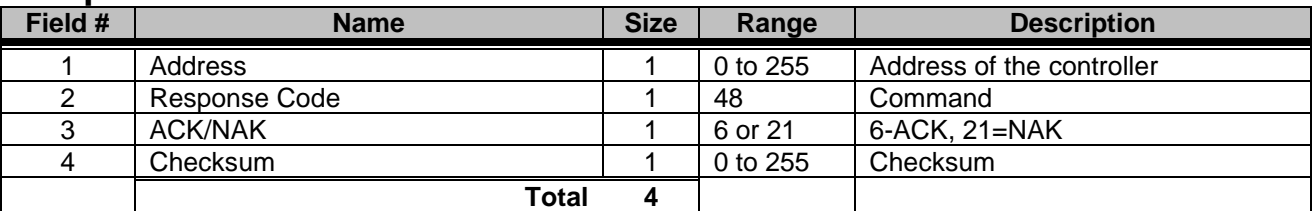

#### **Response Format (subcommand 0:ratio status)**

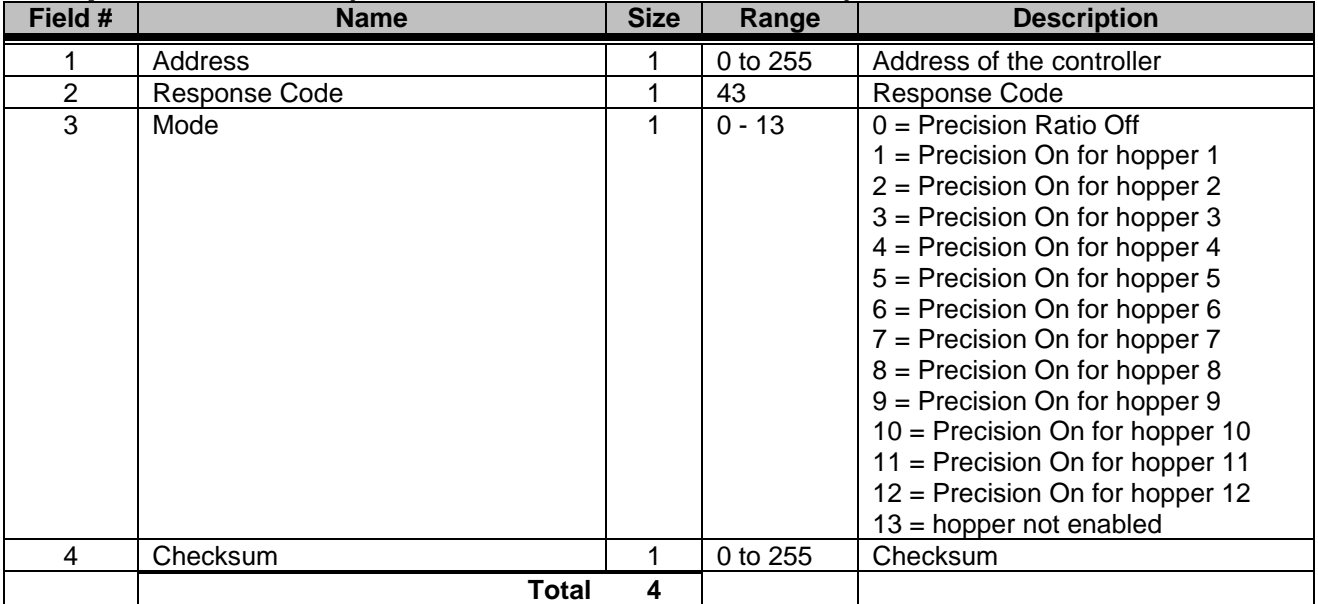

### **Maguire Gravimetric Feeder (MGF) MLAN Commands**

The Maguire Gravimetric Feeder uses the following MLAN Protocol commands for data communications. These MLAN commands are available in the latest controller firmware versions. A firmware update may be necessary to include all commands.

#### **MGF MLAN Command Index:**

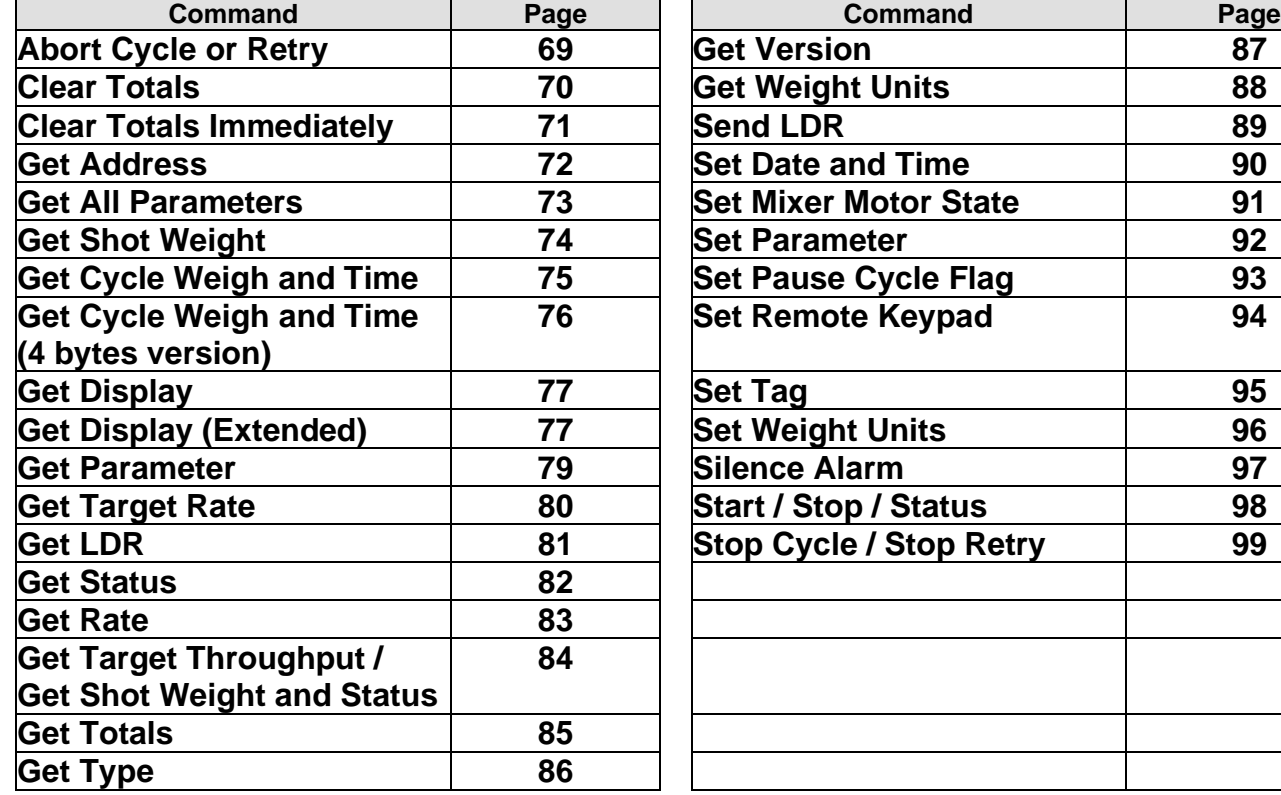

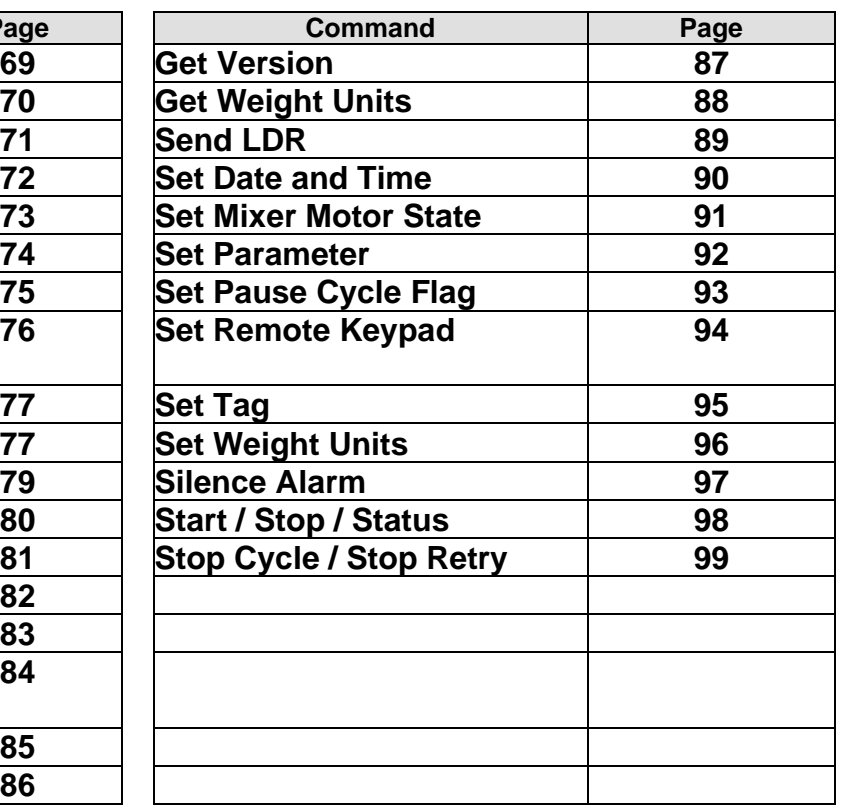

# <span id="page-68-0"></span>**Abort Cycle or Retry**

**Description: Aborts the current cycle or aborts the current cycle retry, then continues on to the next cycle when ready. Invalid for LIW controllers.**

#### *Command Format*

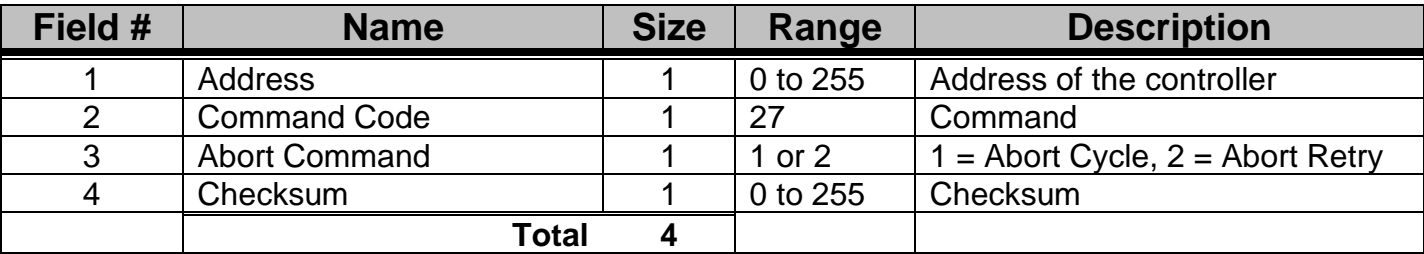

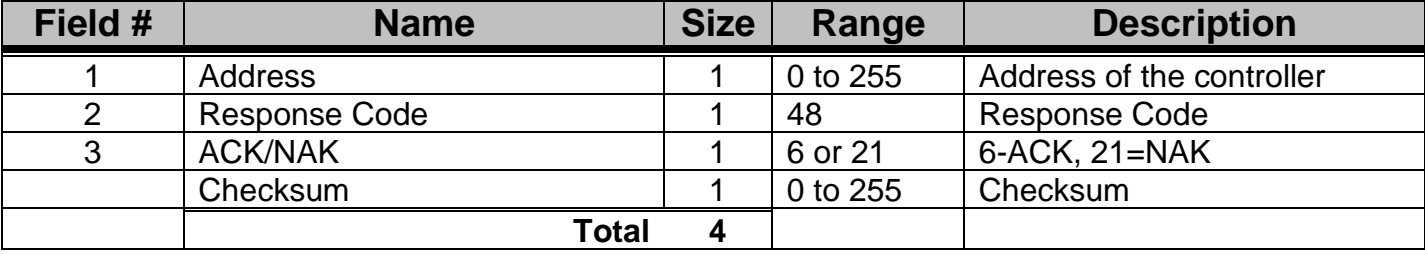

## <span id="page-69-0"></span>**Clear Totals**

**Description: Resets the totals to zero.**

### *Command Format*

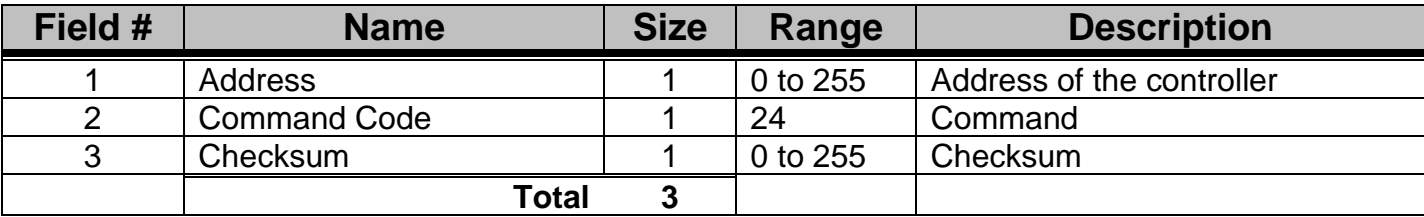

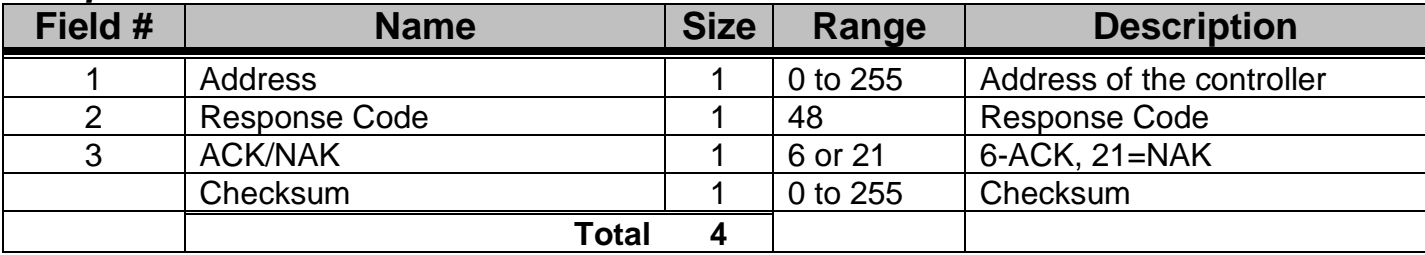

# <span id="page-70-0"></span>**Clear Totals Immediately**

**Description: Resets the totals to zero.**

### *Command Format*

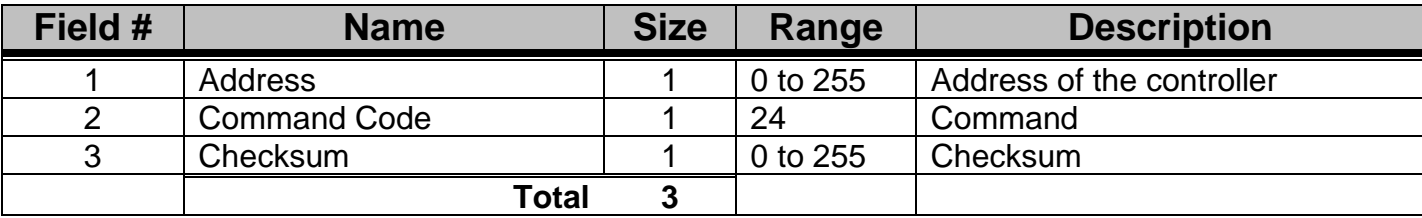

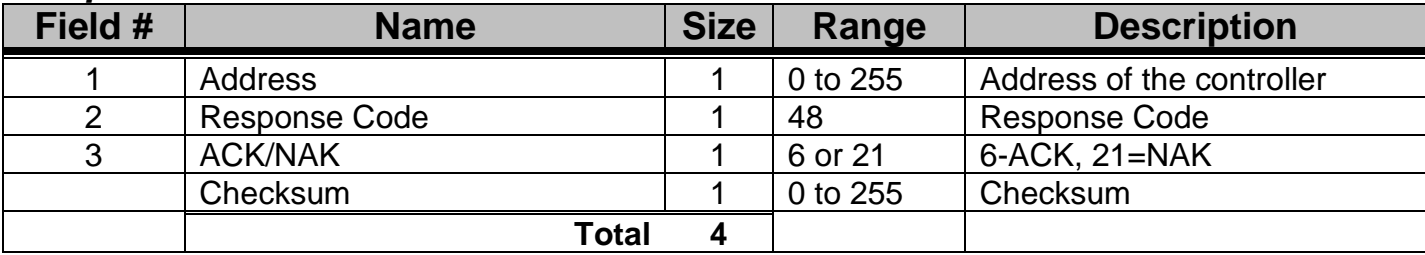

## <span id="page-71-0"></span>**Get Address**

**Description: Returns the address of the controller.**

### *Command Format*

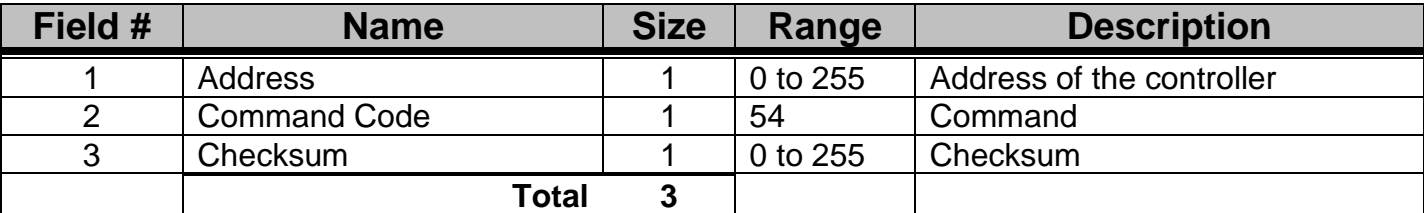

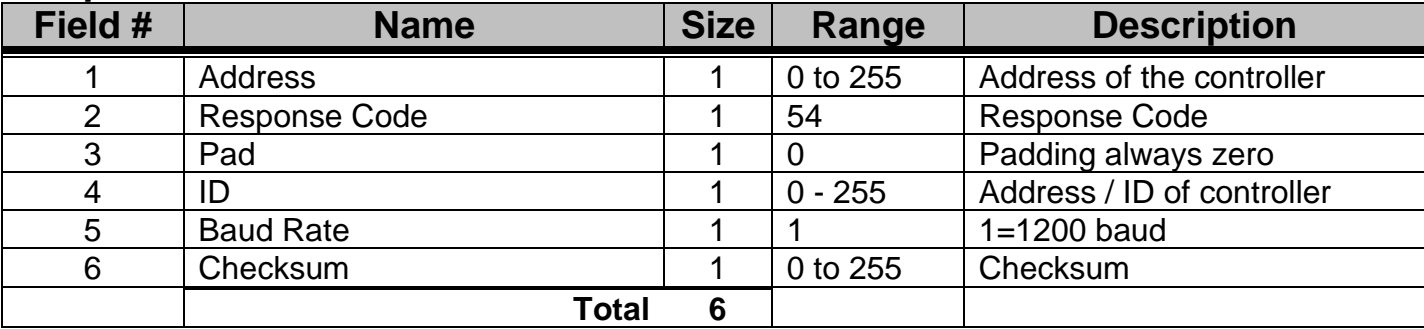
### **Get All Parameters**

**Description: Returns all of the parameters and their current values.**

#### *Command Format*

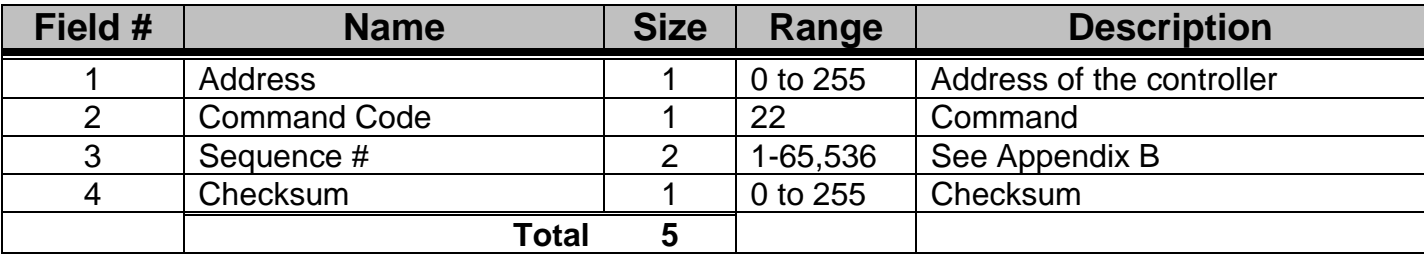

#### *Response Format*

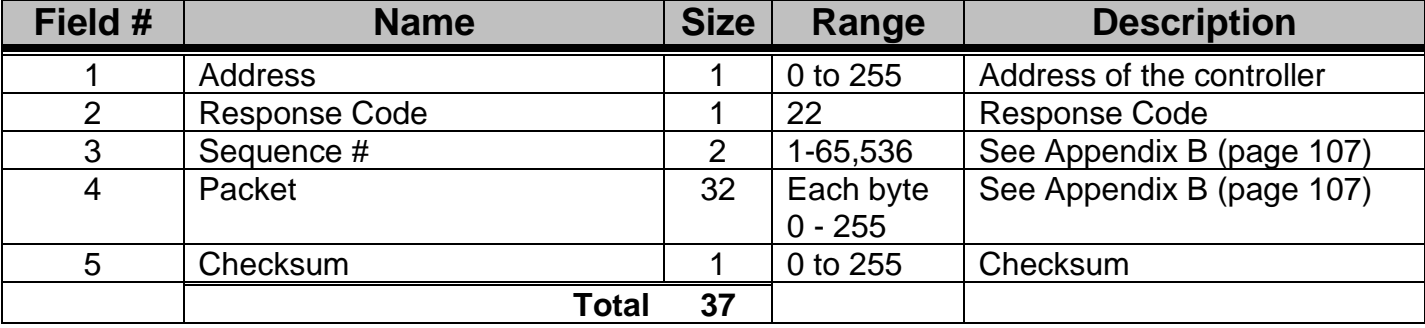

NOTE: Parameters are given in the MGF manual. A three letter acronym that begins with an underscore () should be replaced with a binary # between 1 and 12. This number corresponds to the component #. In the MGF, the only component used is the 12<sup>th</sup> component.

NOTE: Additional parameters beyond the parameters listed in the MGF manual are returned with this command. Only those that are documented in the MGF manual are applicable to the MGF. The additional parameters are returned only to satisfy some computer programs that need this additional information.

### **Get Shot Weight**

**Description: This command only applies to cycle mode and returns the shot weight (SHT parameter) dispensed during cycle mode in whole grams.** 

#### *Command Format*

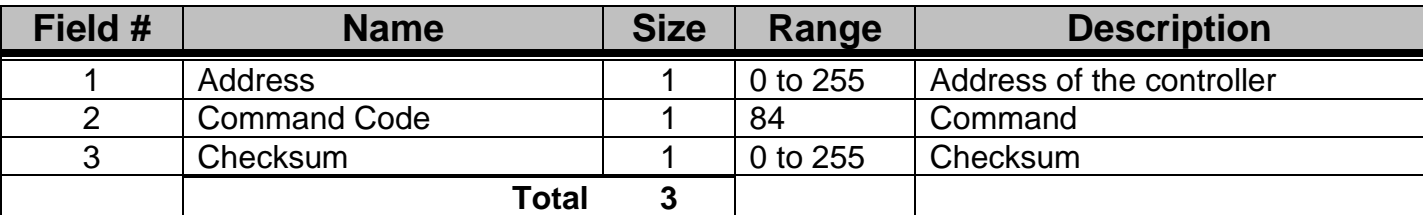

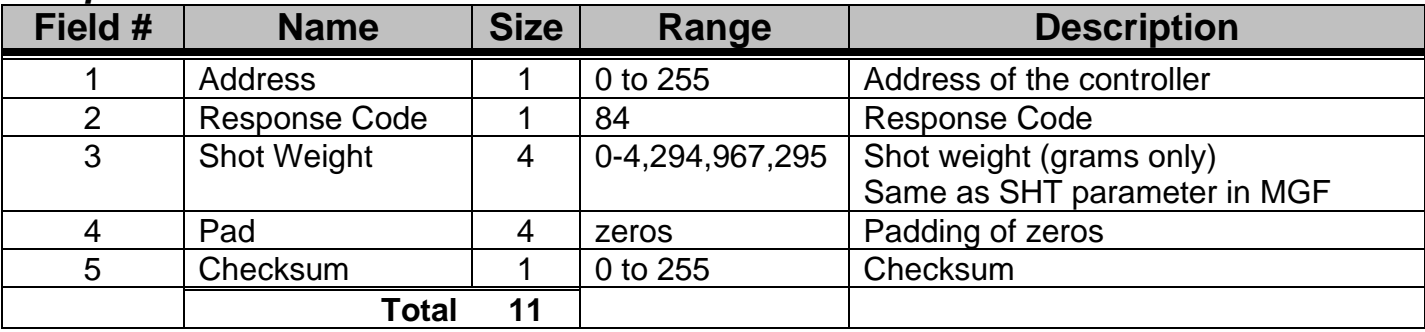

# **Get Cycle Weight and Time**

**Description:** 

**In CYCLE MODE: Returns the weight dispensed of the last cycle and the duration of time between the last two cycles.** 

**In CONTINUOUS MODE: Returns the loss in weight from Fill to Fill and the Fill to Fill time.**

#### *Command Format*

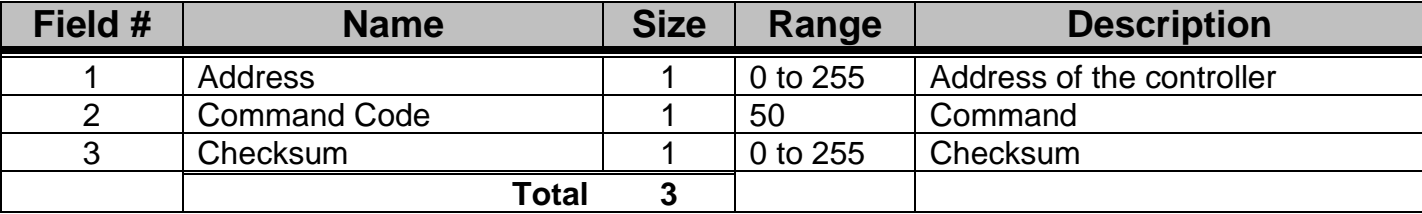

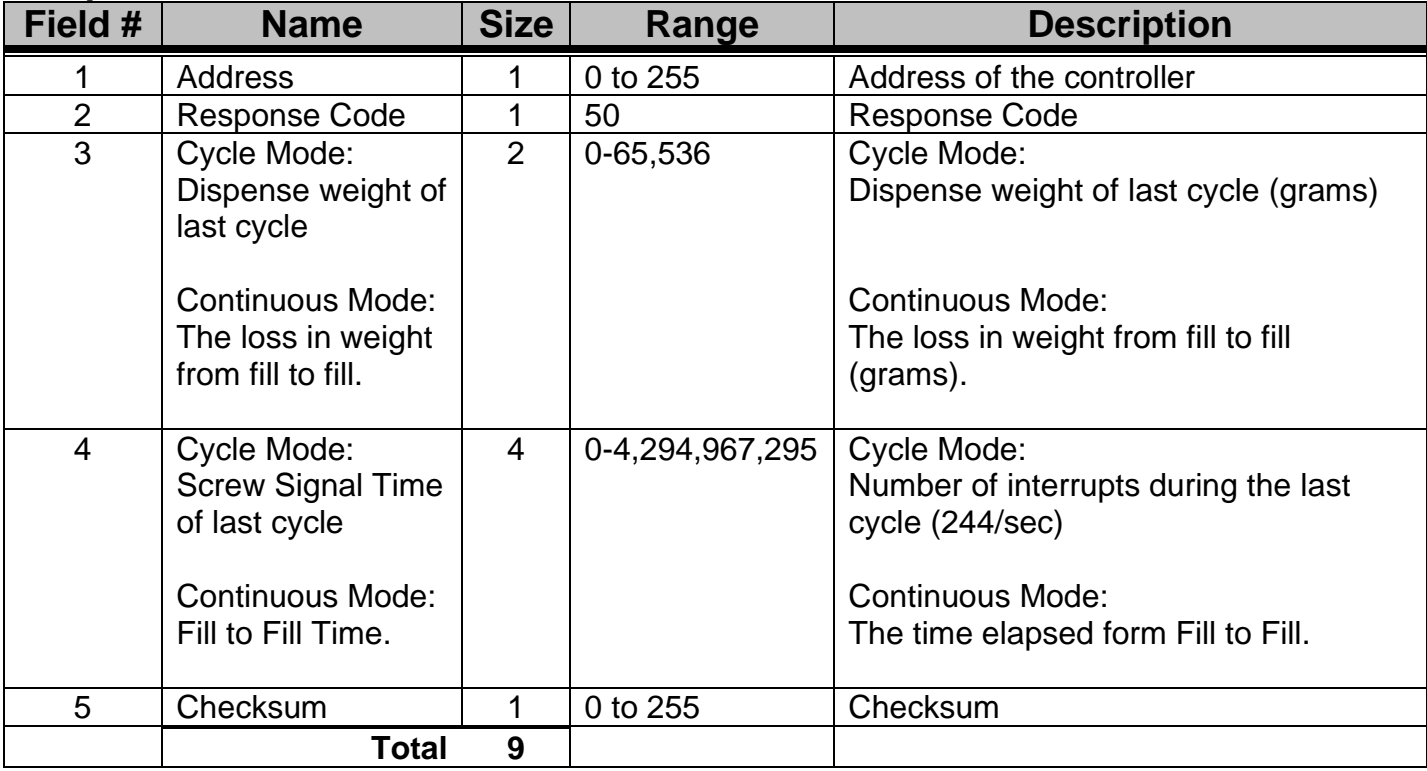

# **Get Cycle Weight and Time (4 byte)**

**Description:** 

**In CYCLE MODE: Returns the weight dispensed of the last cycle and the duration of time between the last two cycles.** 

**In CONTINUOUS MODE: Returns the loss in weight from Fill to Fill and the Fill to Fill time.**

#### *Command Format*

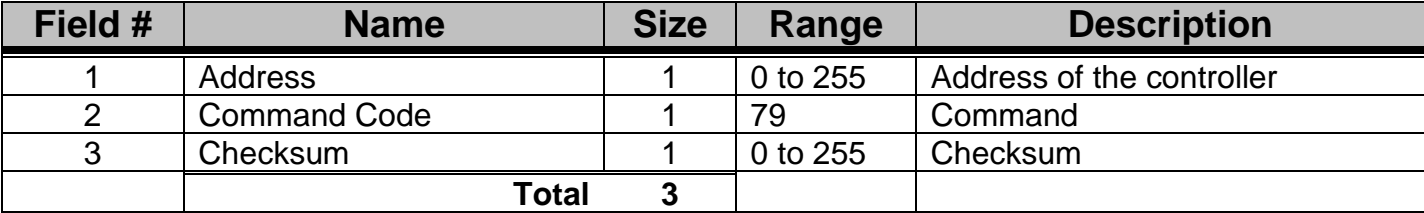

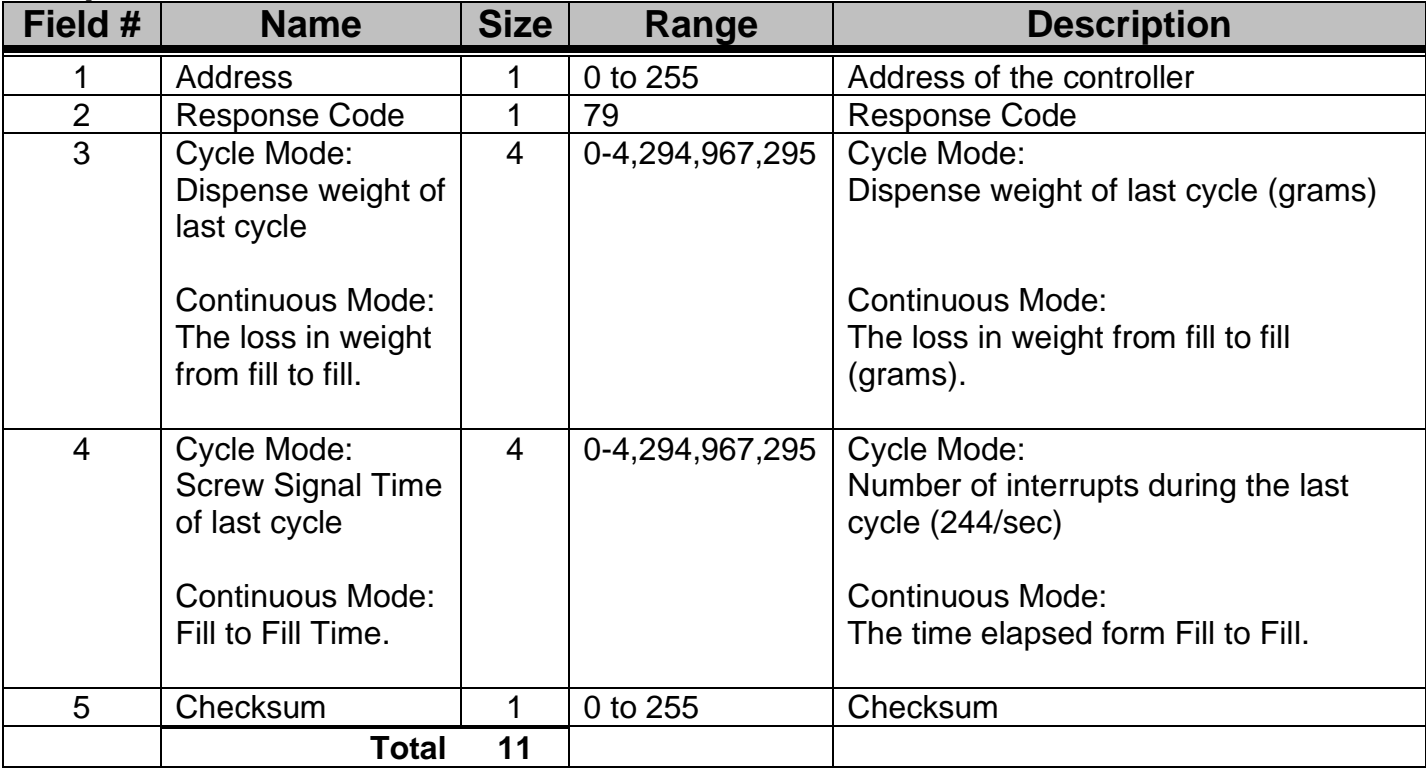

### **Get Display**

**Description: Returns the current display buffer.**

#### *Command Format*

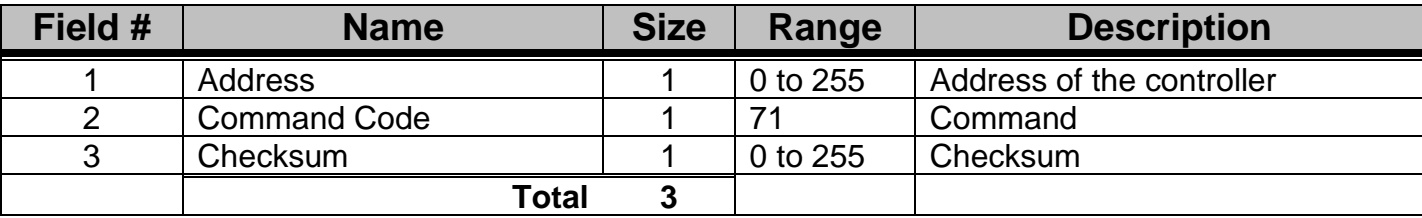

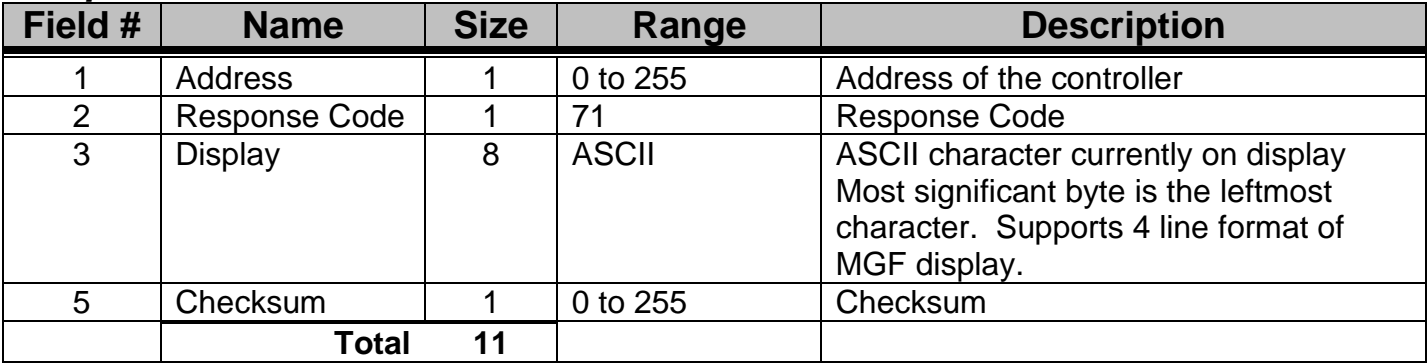

### **Get Display Extended**

**Description: Returns the current display buffer.** 

#### *Command Format*

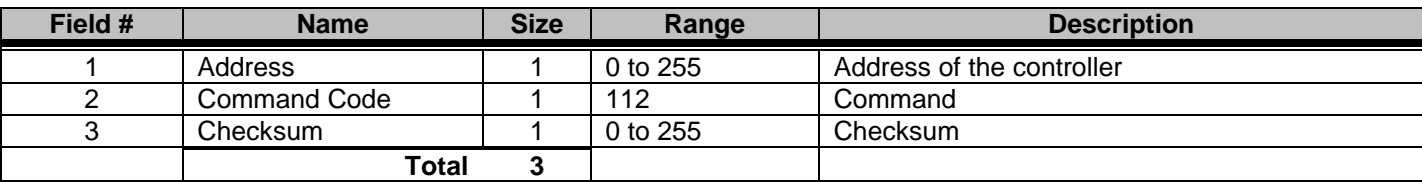

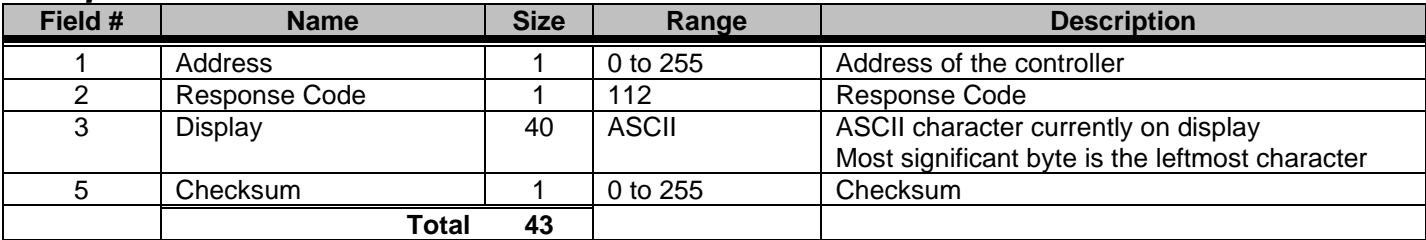

### **Get Parameter**

**Description: Gets a single parameter. Parameters are MGF specific. See Appendix B (page [107\)](#page-106-0) or the MGF Manual for 3 letter parameter acronyms and the parameter description.**

#### *Command Format*

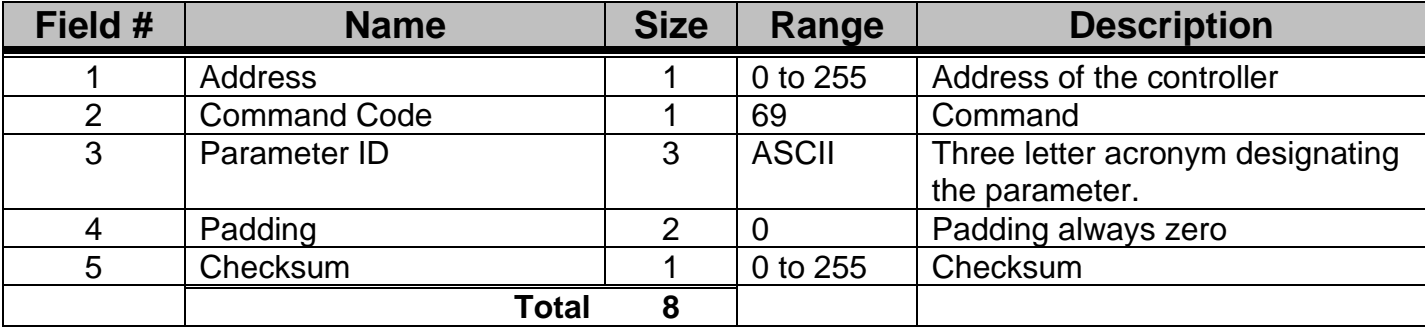

#### *Response Format*

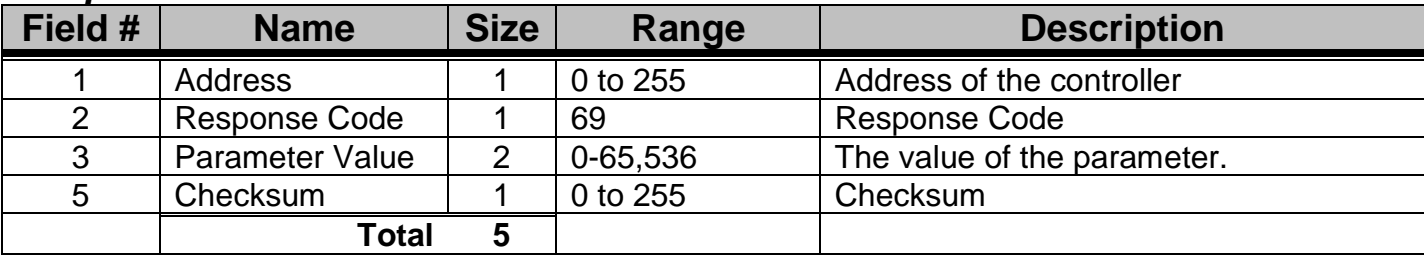

NOTE: Parameters are given in the Product's manual (WSB, LIW, MGF). A three letter acronym that begins with an underscore (\_) should be replaced with a binary # between 1 and 12. This number corresponds to the component #.

### **Get Target Rate**

**Description: Returns the targeted throughput in grams / hr. (continuous mode only).**

#### *Command Format*

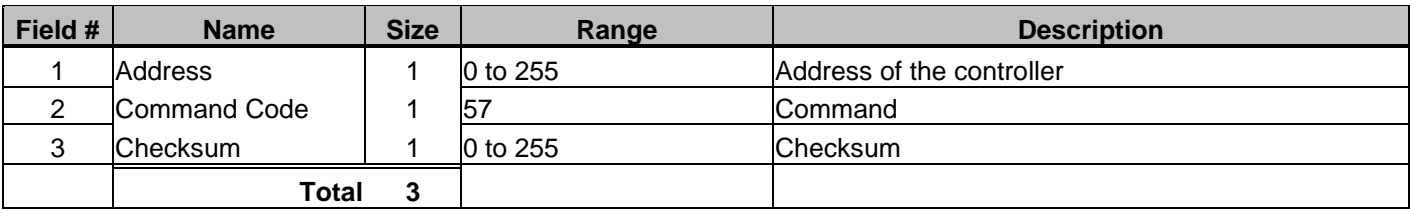

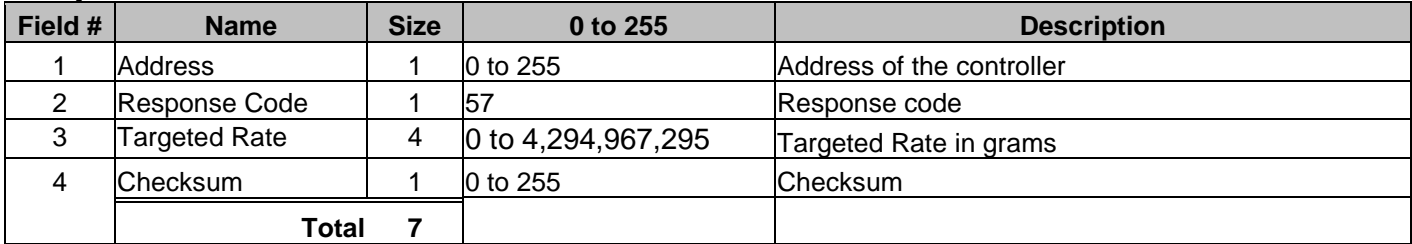

### **Get LDR Percentage**

**Description: Returns the current LDR percentage, recipe #, work order #, and operator #. Formatted same as the WSB Get Settings.**

#### *Command Format (type 1 - Four Component Software)*

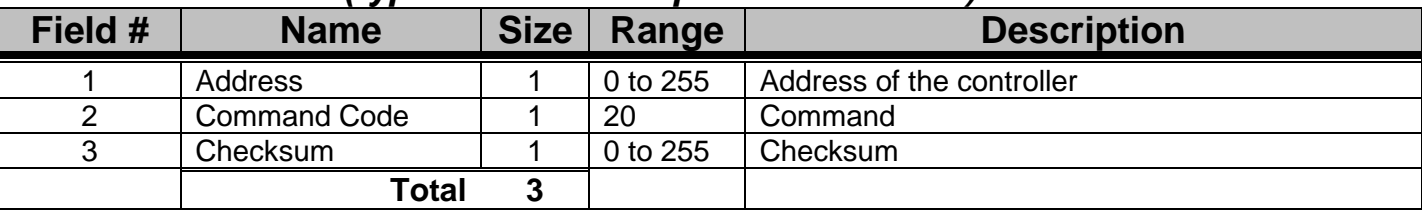

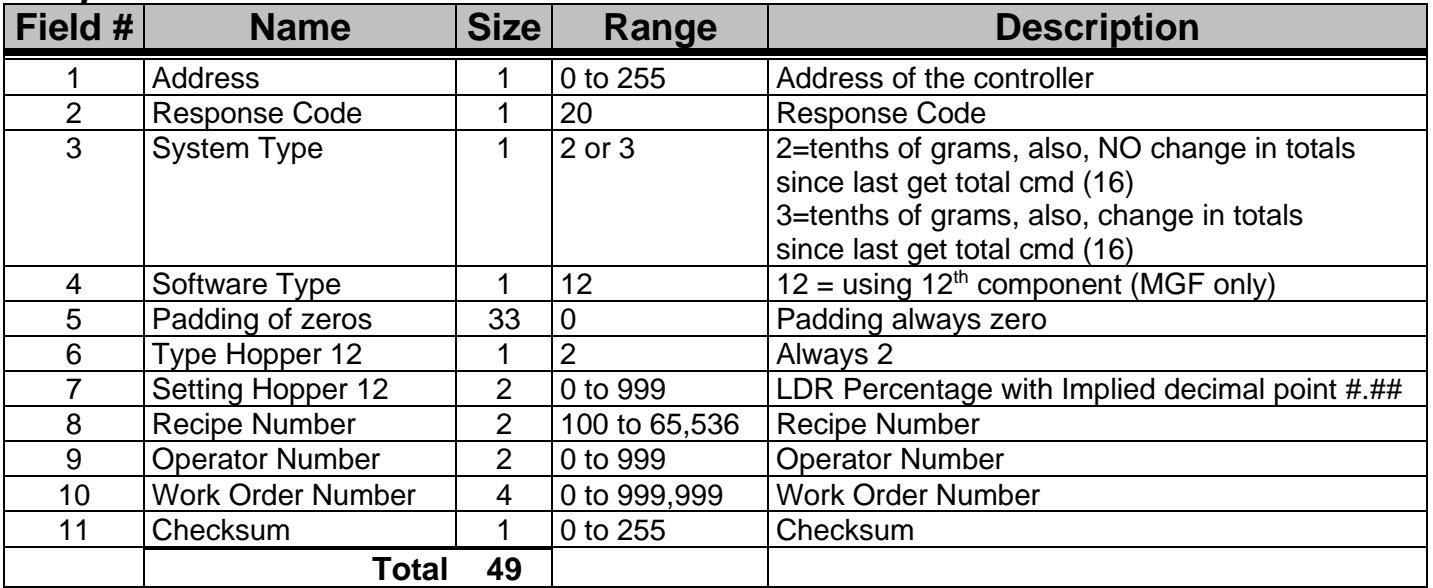

### **Get Status**

**Description: Motor, Loader, Alarm**

#### *Command Format*

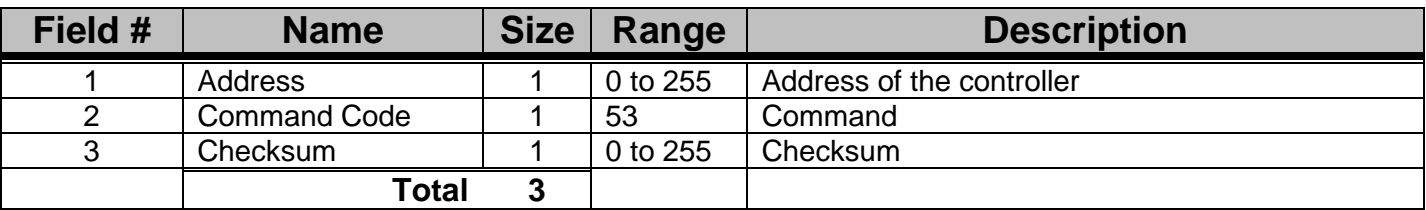

#### *Response Format*

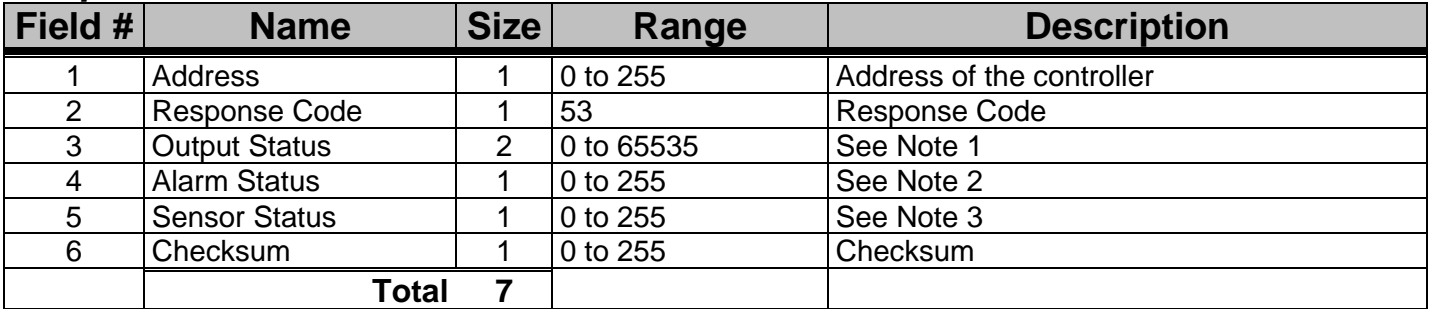

#### **Note 1 – Output Status**

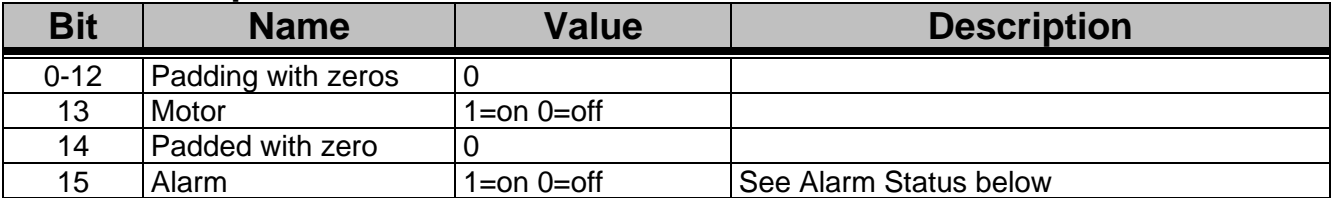

#### **Note 2 – Alarm Status**

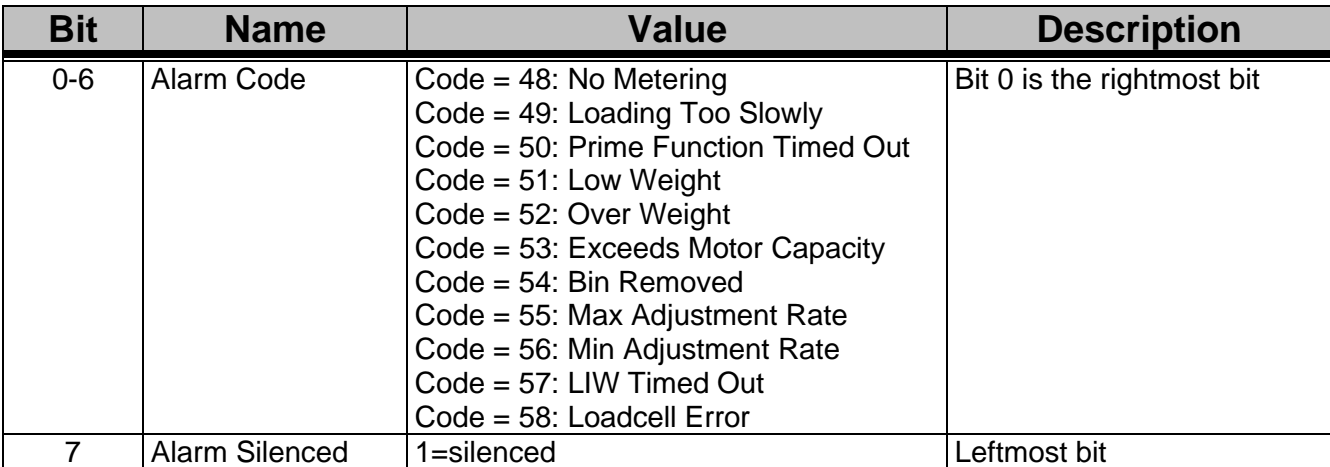

#### **Note 3 – Sensor Status**

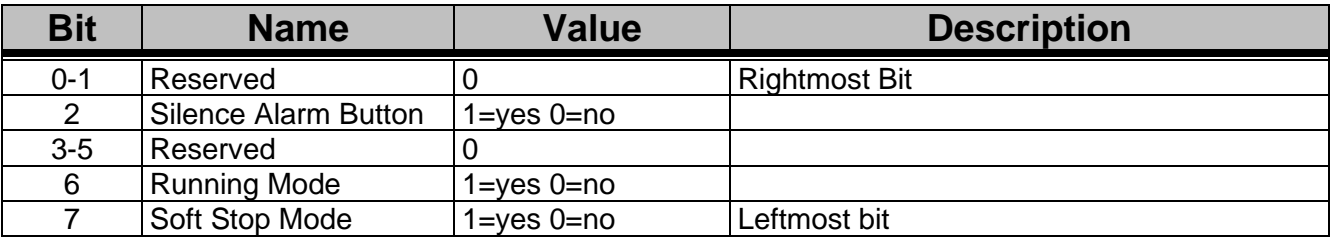

### **Get Rate**

**Description: Returns the actual dispense weight in grams / hr. while in Continuous Mode. Returns the averaged dispensed grams since the last adjustment while in Cycle Mode.**

#### *Command Format*

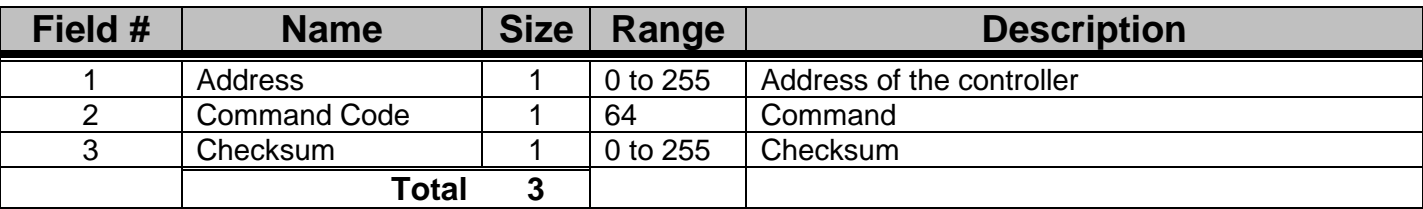

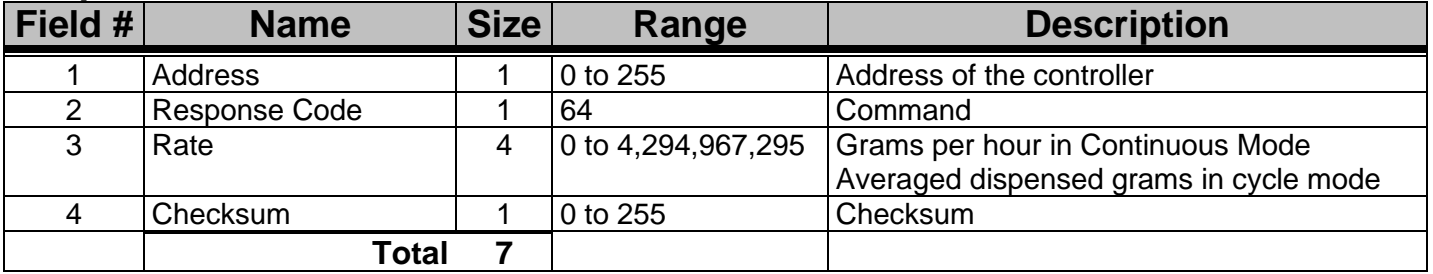

### **Get Target Throughput / Shot Weight**

**Description: Returns the current, user entered throughput for CONTINUOUS / EXTRUSION FOLLOWING mode or returns the current user entered target shot weight for CYCLE mode.**

#### *Command Format*

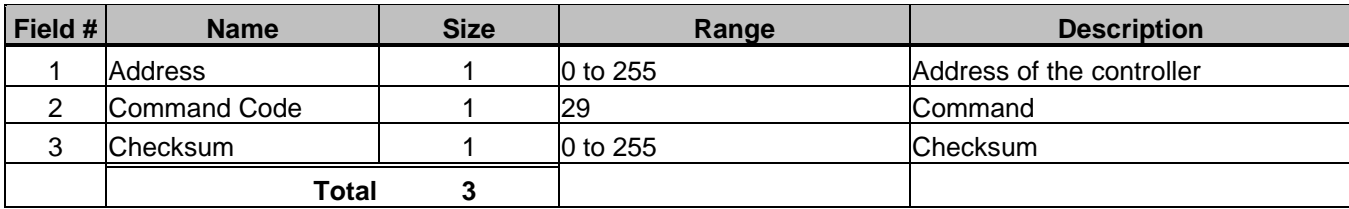

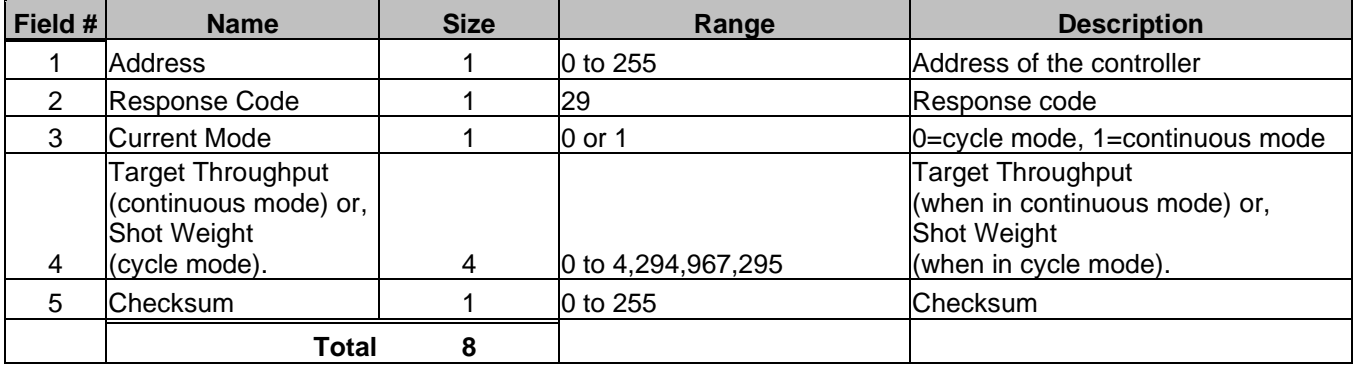

### **Get Totals**

**Description: Returns the current accumulated total of MGF.** 

#### *Command Format*

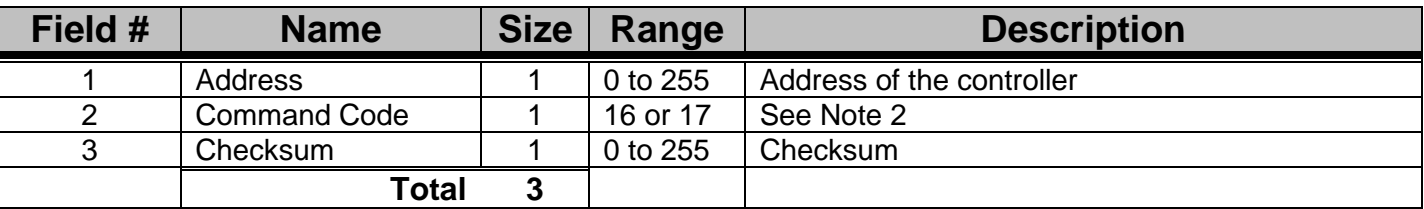

#### *Response Format*

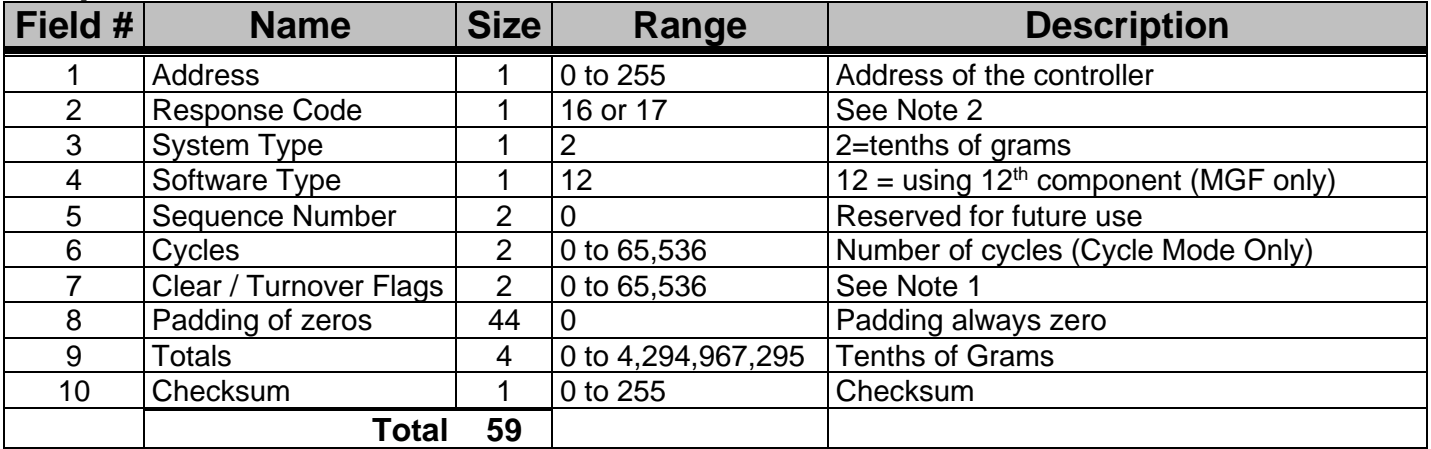

#### *Note 1 - Flag*

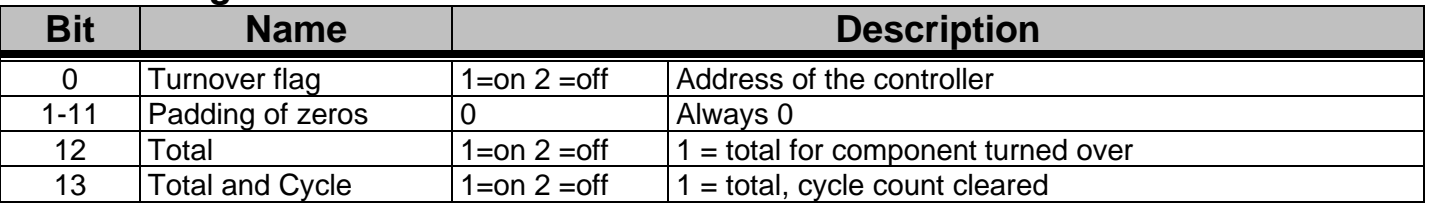

**Note 2:** If the "Command Code" is set to 16, the controller will reset an internal flag indicating that the totals have been received. If, however, "Command Code" is set to 17, the flag will NOT be reset. See the "System Type" part of the "Get Settings" command for how the internal flag is used.

### **Get Type**

**Description: Returns the system type of MGF controller, tenths of grams or whole grams.**

#### *Command Format*

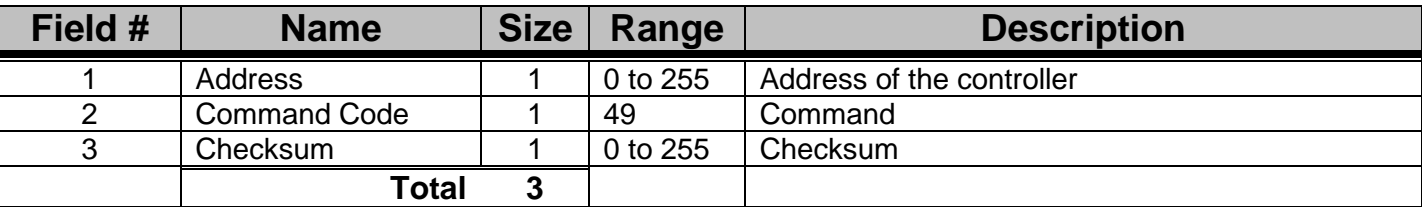

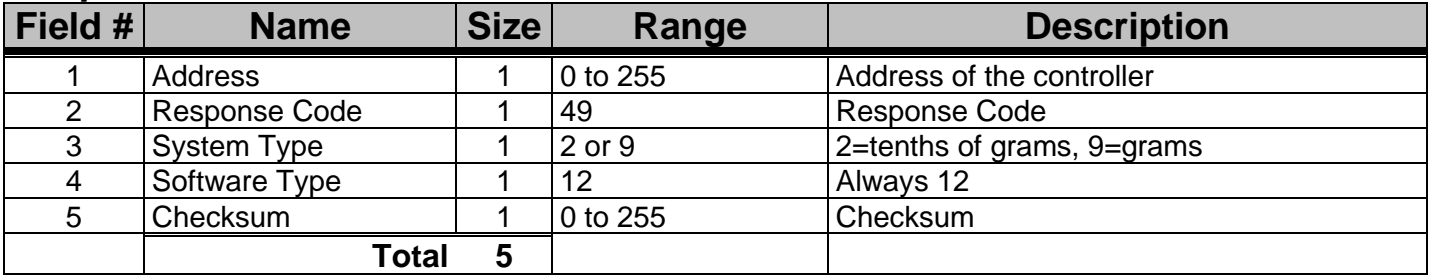

### **Get Version**

**Description: Returns the version of the software in the controller.**

#### *Command Format*

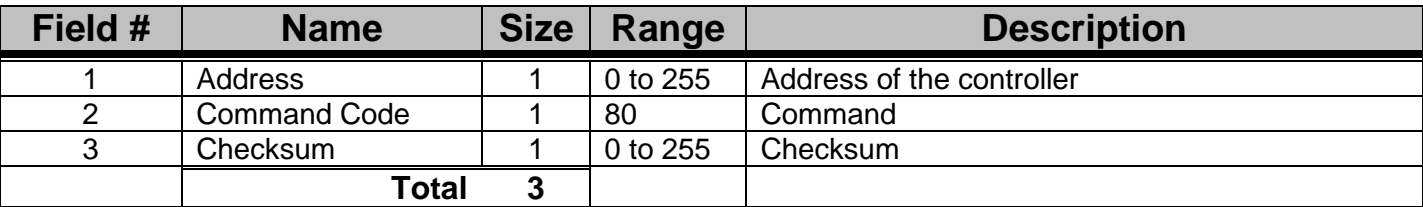

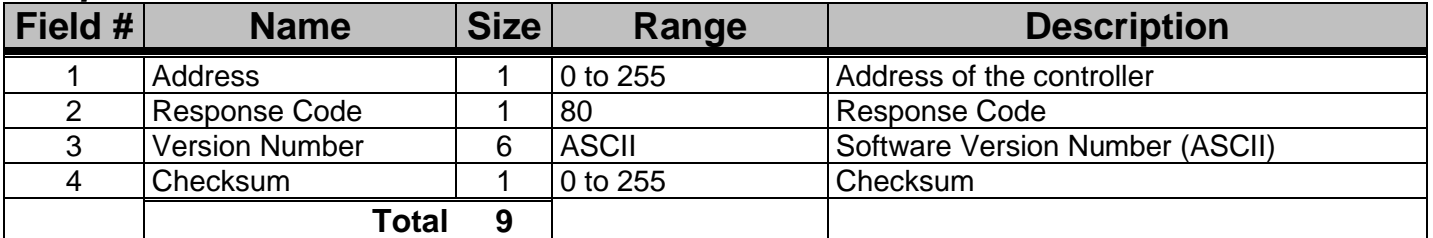

### **Get Weight Units**

**Description: Returns the units that the controller is using to display totals, pounds, grams or kilograms.**

#### *Command Format*

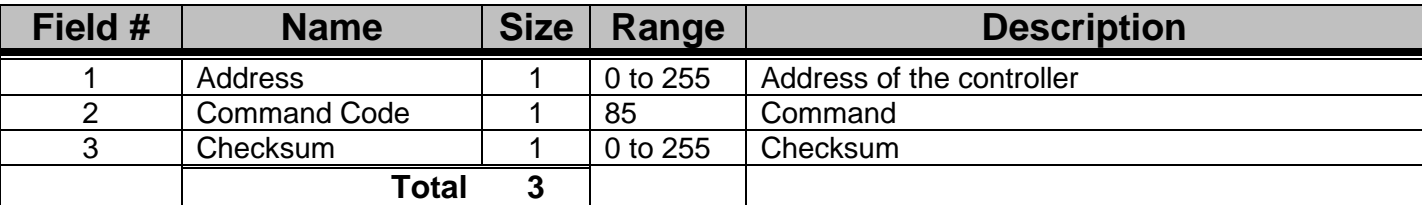

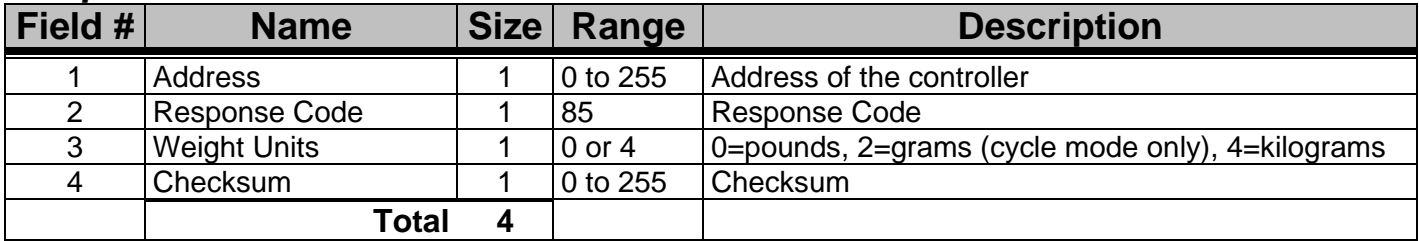

### **Send LDR Setting**

**Description: current LDR percentage, recipe #, work order #, and operator #. Formatted same as the WSB Send Settings.**

#### *Command Format*

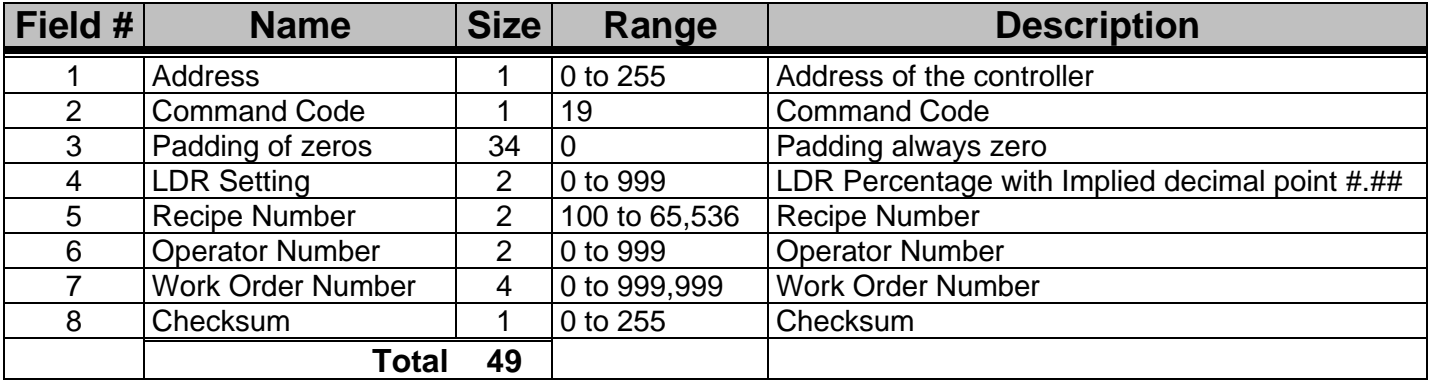

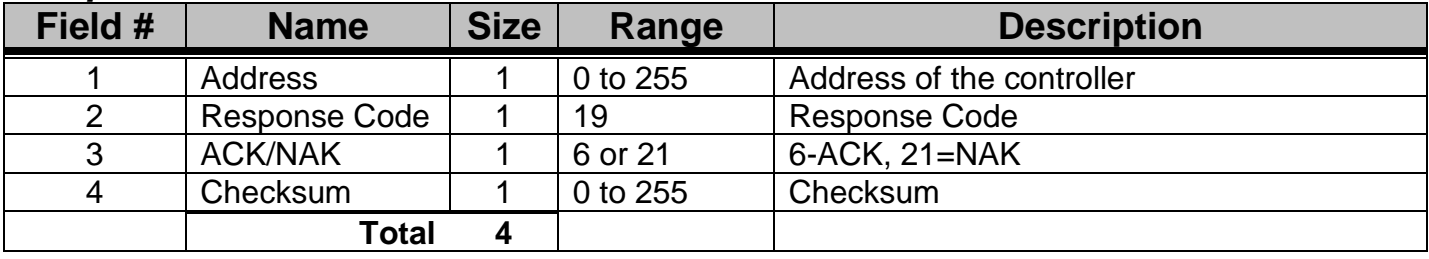

### **Set Date and Time**

**Description: Sets the date and time for a particular controller. If the address used is 0, all Maguire controllers are set with the new date and time and NO response is sent back.**

#### *Command Format*

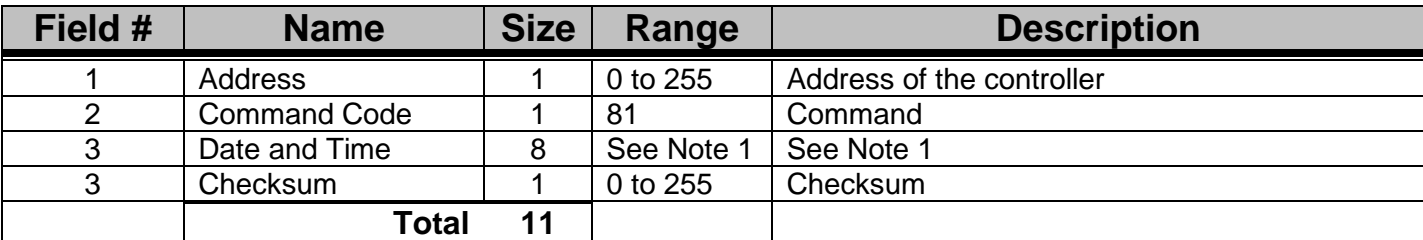

#### *Note 1 – Date and Time*

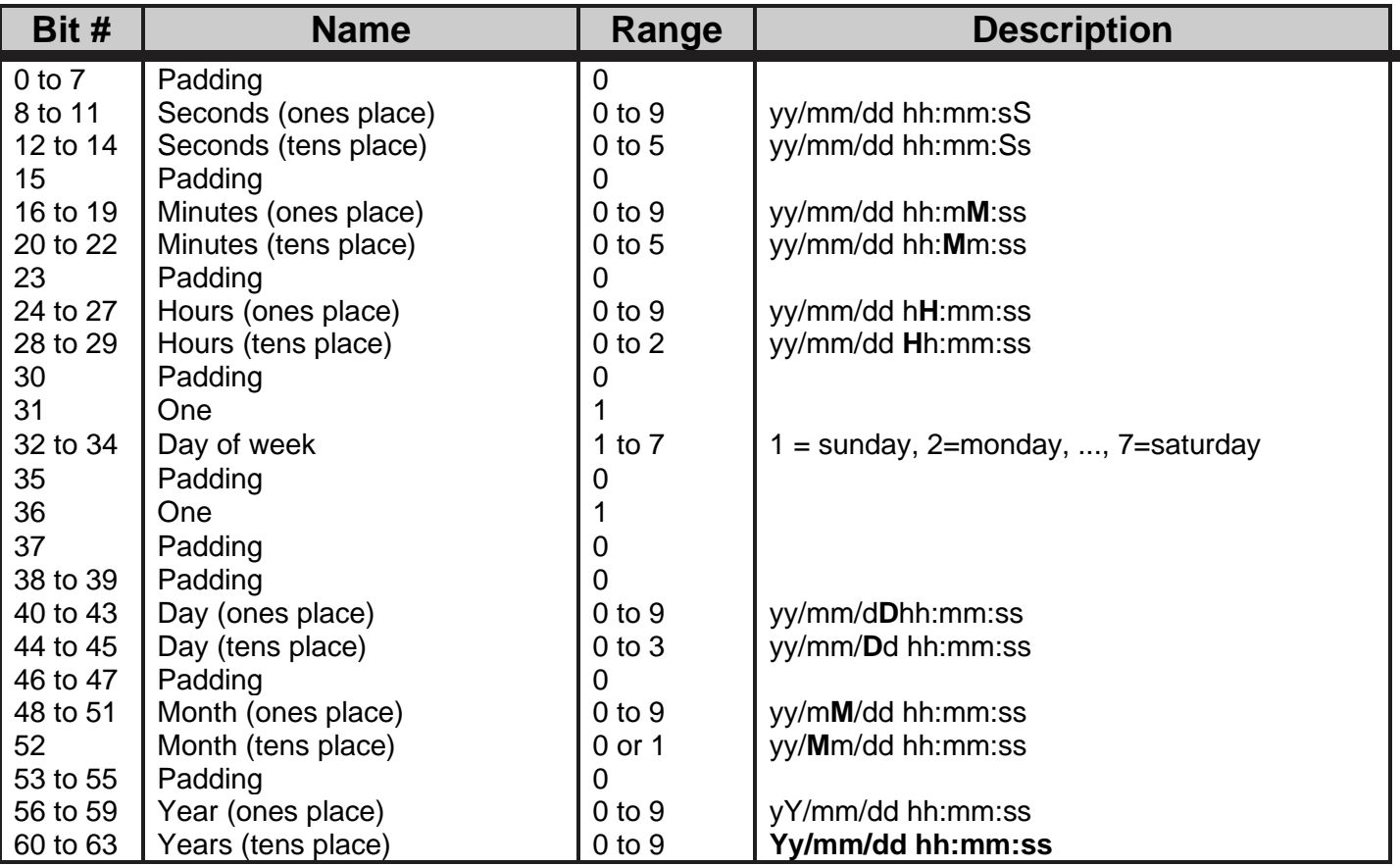

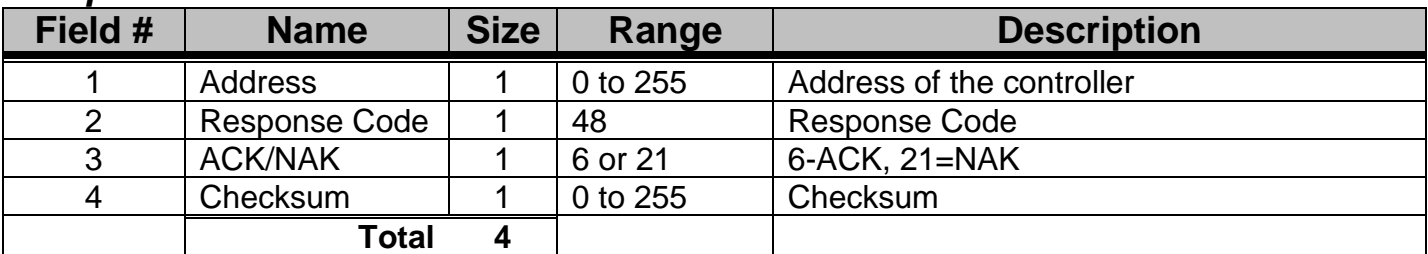

### **Set Motor State**

**Description: Sets the State of the motor. Useful for priming remotely.**

#### *Command Format*

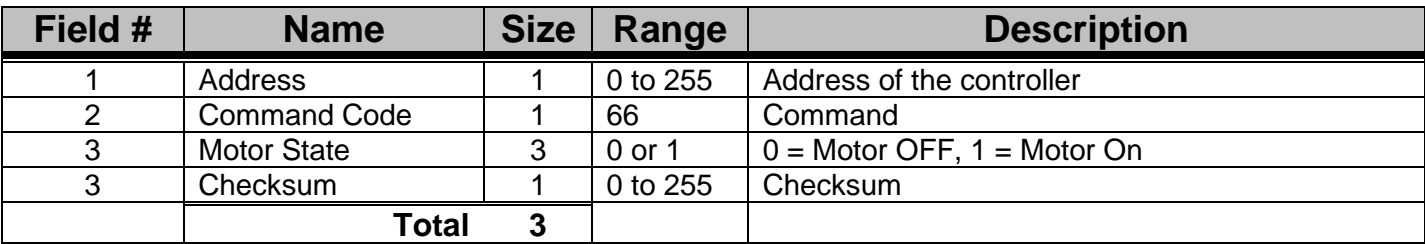

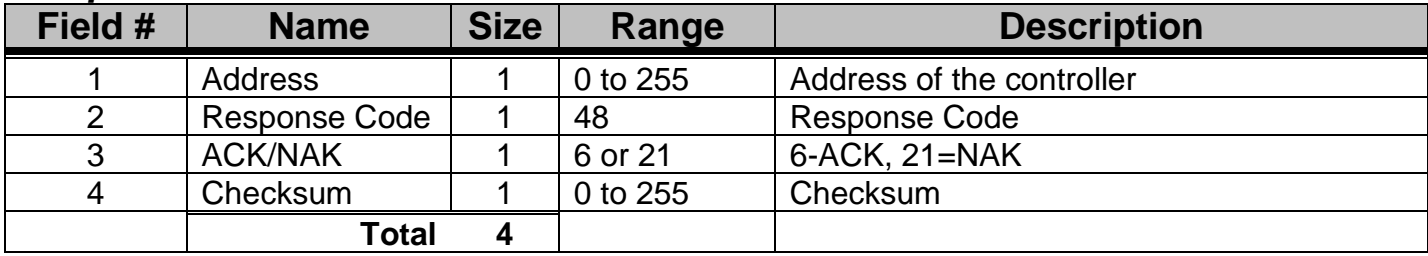

### **Set Parameter**

**Description: Sets a single parameter**

#### *Command Format*

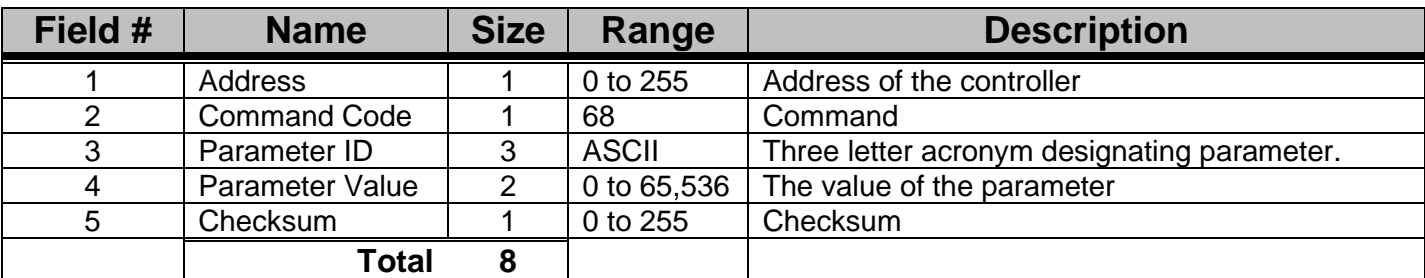

#### *Response Format*

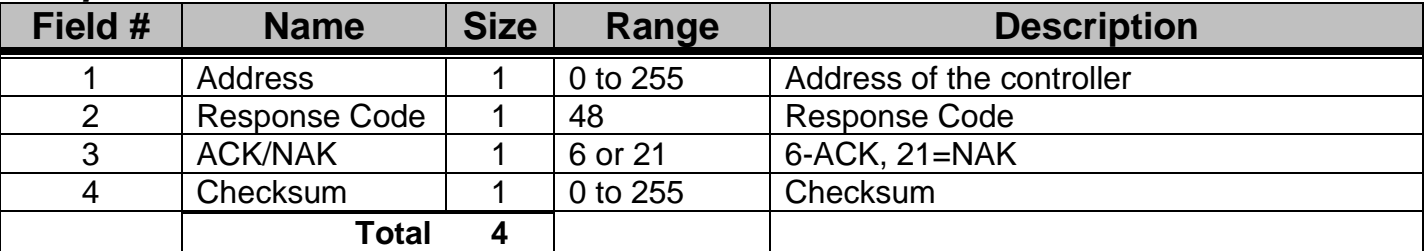

**Note:** Parameters are given in the MGF manual.

### **Set Pause Flag**

**Description: Pauses the MGF Immediately.** 

#### *Command Format*

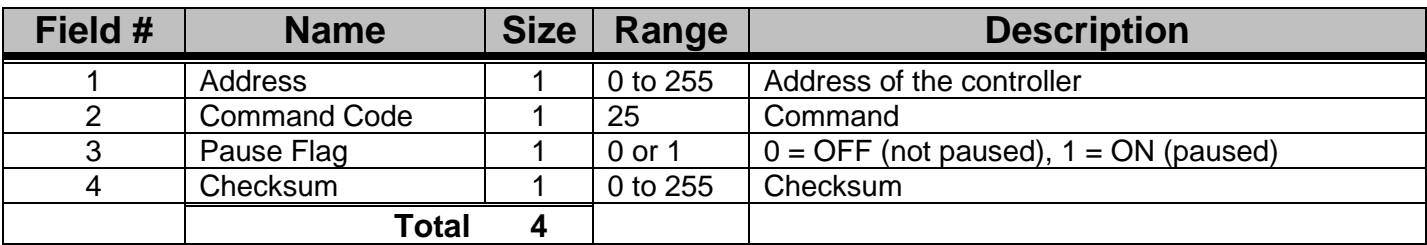

#### *Response Format*

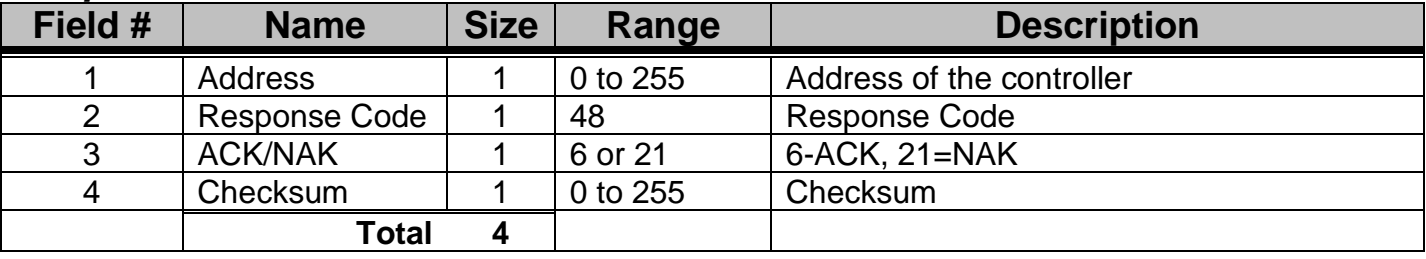

**Note:** This command does the same as using the RUN / STOP toggle on the controller. When this MLAN command is used to pause the MGF immediately, the STOP toggle on the controller will still function to stop the MGF immediately. If both are set, both will cause the MGF to remain stopped until both are set to continue.

### **Set Remote Keypad**

**Description: Enables or disables the controller's keypad and / or the "Send Keystroke" MLAN command.**

#### *Command Format*

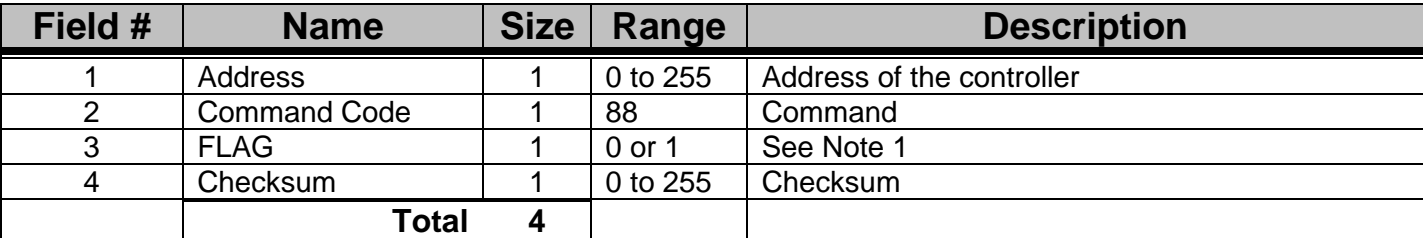

#### *Response Format*

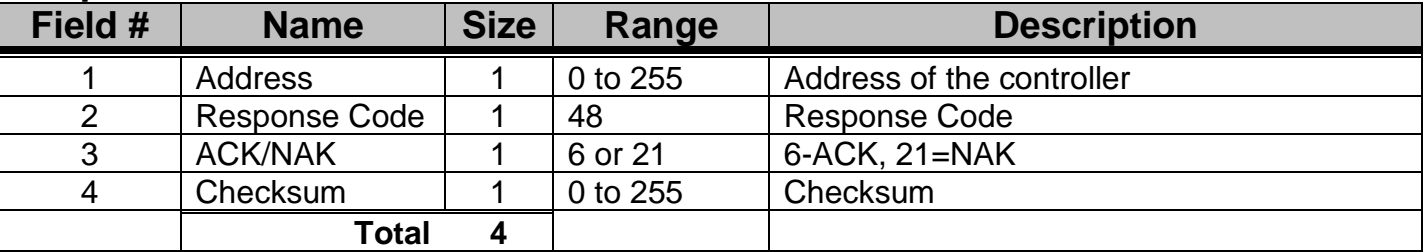

**Note 1:** A flag of 0 enables the keypad on the controller and disables the "Send Keystroke" MLAN command. A flag of 1 disables the keypad and enables the command.

# **Set Tag**

**Description: Sets a single tag value, either recipe #, work order #, or operator #.**

#### *Command Format*

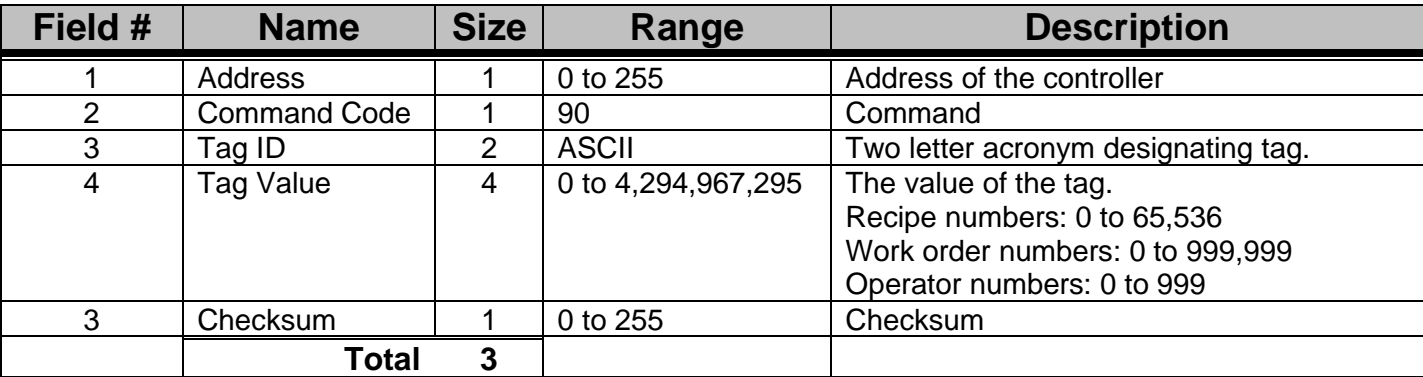

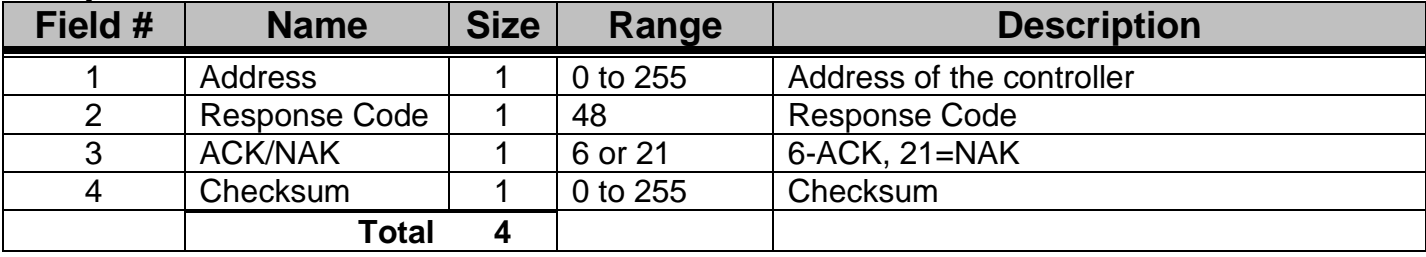

### **Set Weight Units**

**Description: Sets the units that the controller uses to display totals, pounds, grams or kilograms.**

#### *Command Format*

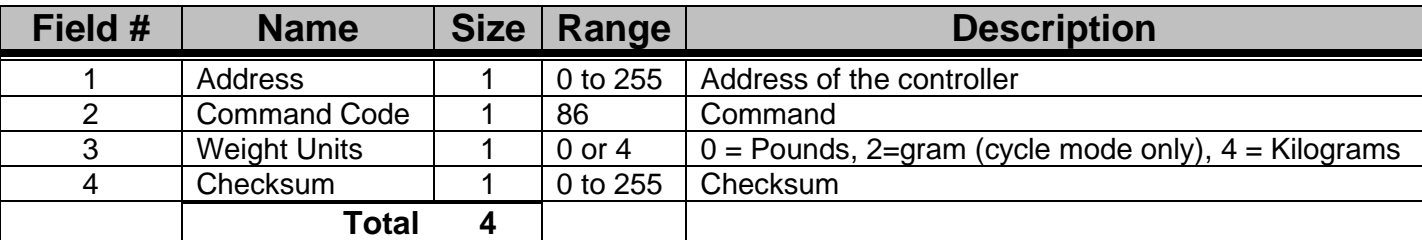

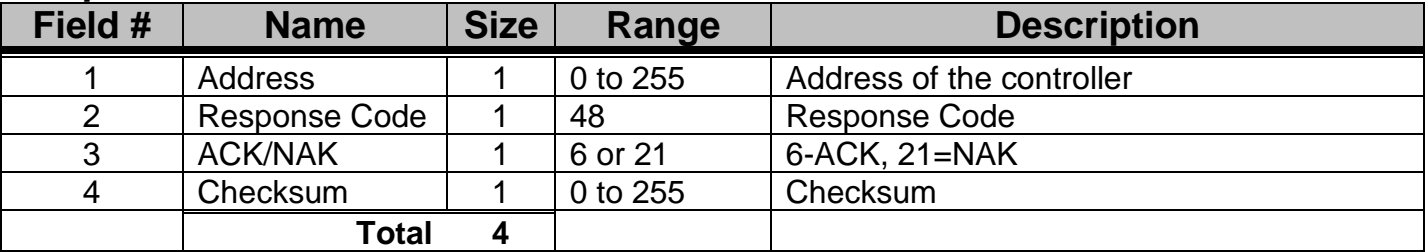

### **Silence Alarm**

**Description: Has the same effect as if the alarm was silenced on the controller.**

#### *Command Format*

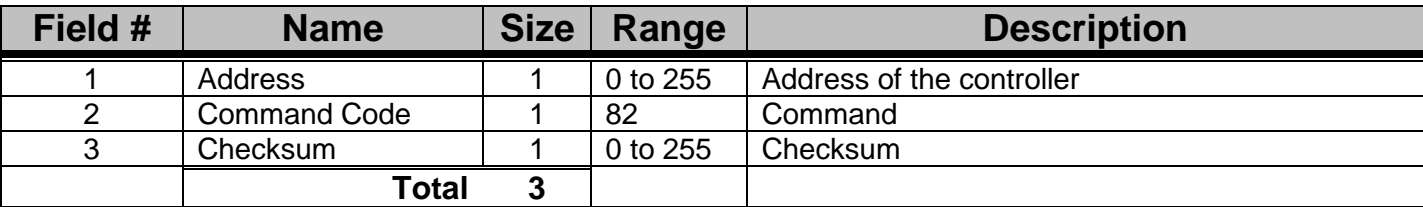

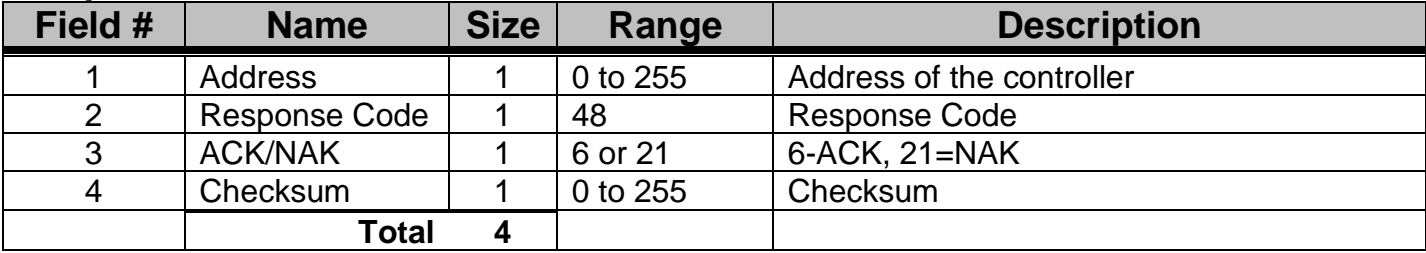

### **Start/Stop/Status**

**Description: Either causes the MGF to stop (at the end of the current cycle in cycle mode), start up again, or return its current status.**

#### *Command Format*

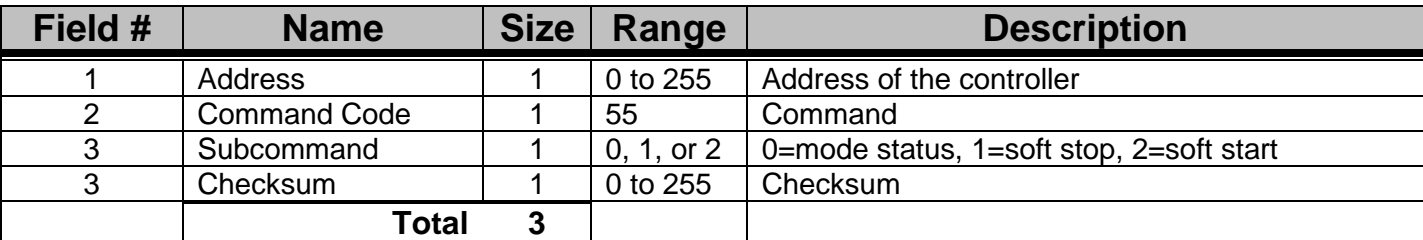

#### *Response Format*

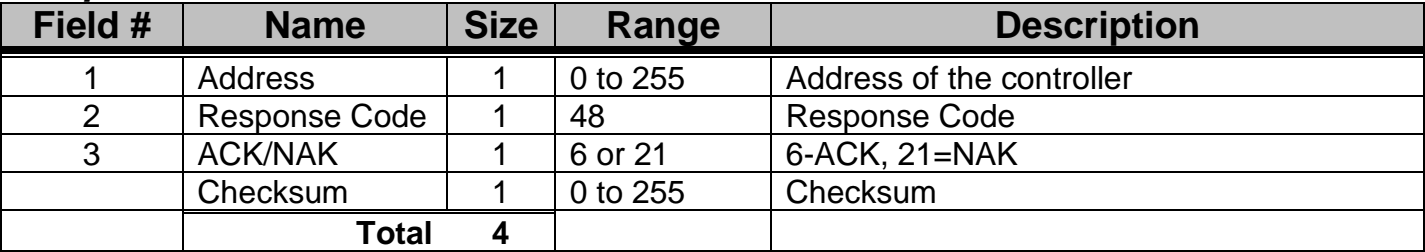

#### *Response Format (Subcommand 0:mode status)*

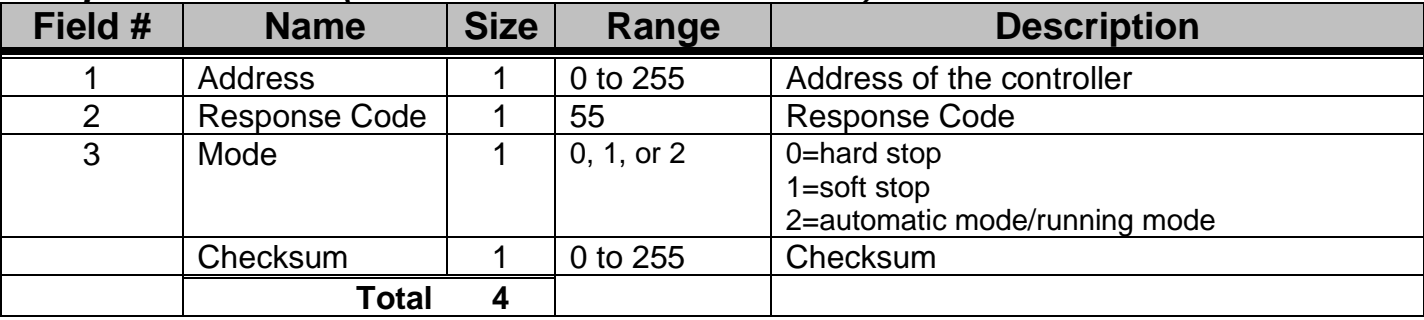

### **Stop Cycle / Stop Retry**

**Description:** Causes the MGF to abort the current cycle (in cycle mode). Aborting the current cycle (in cycle mode) causes the MGF to start the next cycle. Stop retry causes the MGF to stop this cycle and not start the next cycle.

#### *Command Format*

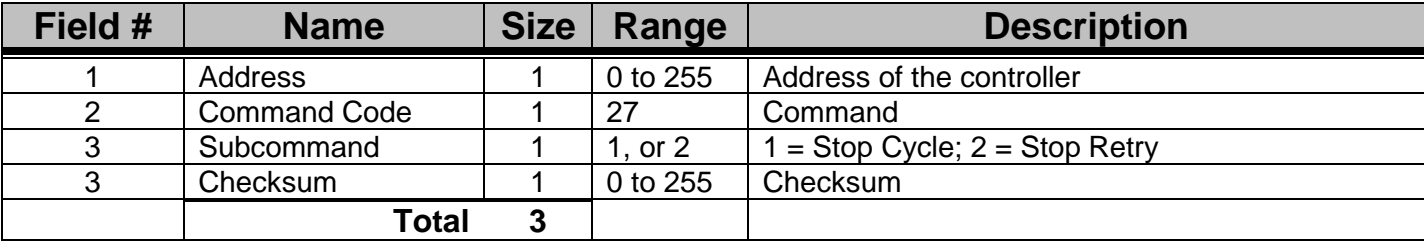

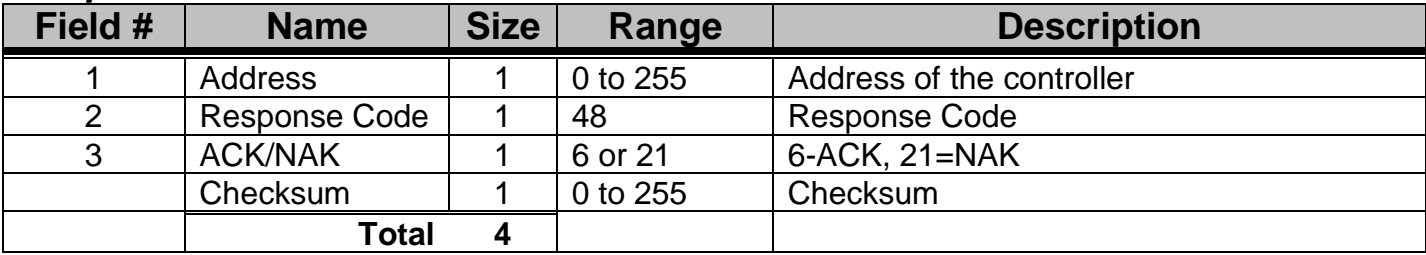

### **Maguire Low Pressure Dryer (LPD) MLAN Commands**

The Maguire LPD uses the following MLAN Protocol commands for data communications. These MLAN commands are available in the latest controller firmware versions. A firmware update may be necessary to include all commands.

#### **LPD MLAN Command Index:**

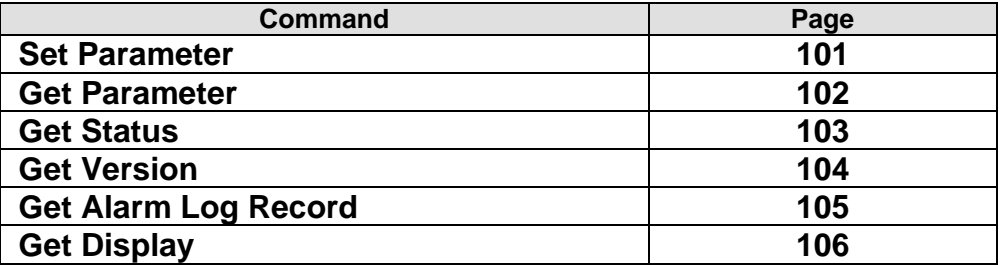

### <span id="page-100-0"></span>**Set Parameter (LPD)**

**Description: Sets a single parameter in the LPD Dryer.** 

#### *Command Format*

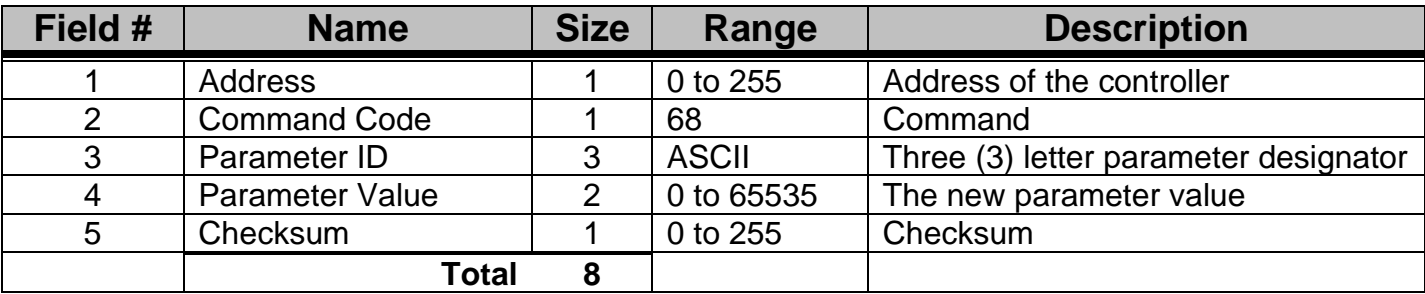

#### *Response Format*

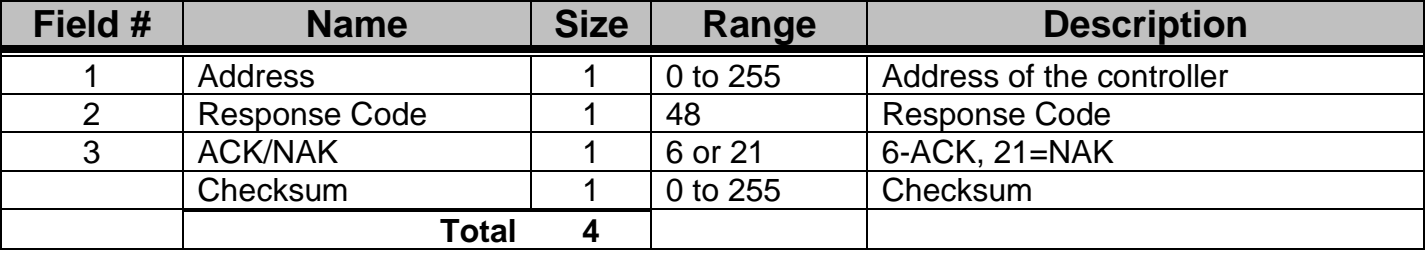

**NOTE:** Parameters are given in the LPD manual.

### <span id="page-101-0"></span>**Get Parameter (LPD)**

**Description: Gets a single parameter from the LPD Dryer.**

#### *Command Format*

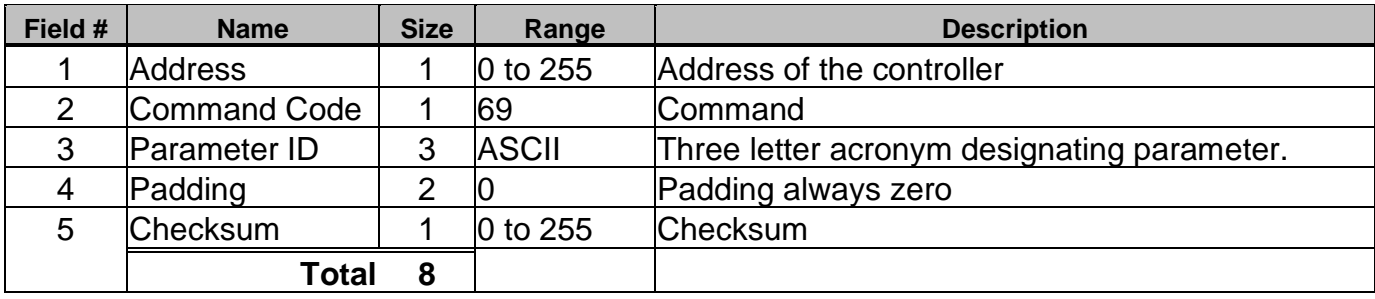

#### *Response Format*

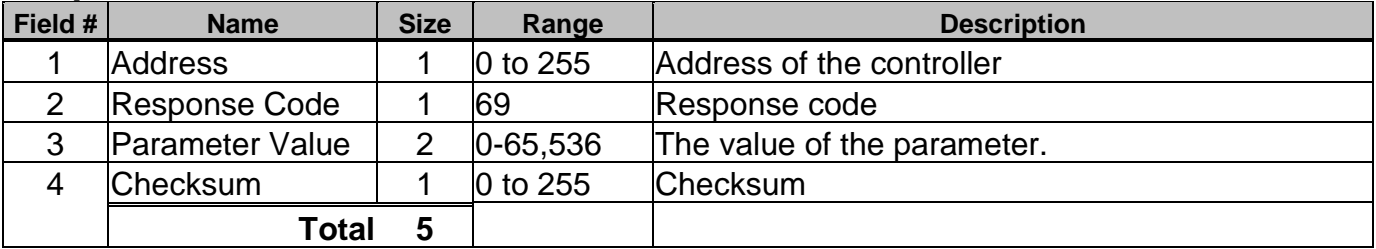

**NOTE:** Parameters are given in the LPD manual.

### <span id="page-102-0"></span>**Get Status (LPD)**

**Description: Returns the current state of all signal inputs and outputs. See LPD manual for more information.**

#### *Command Format*

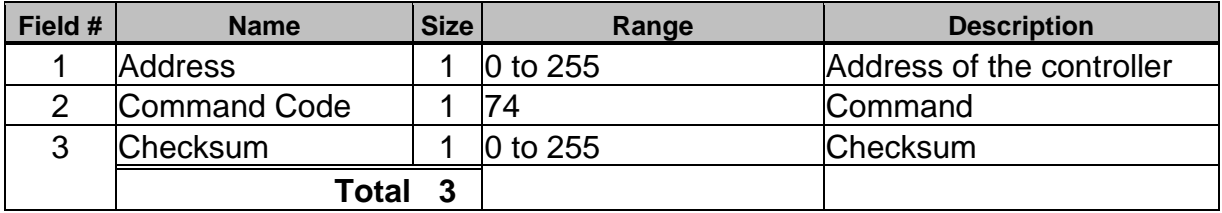

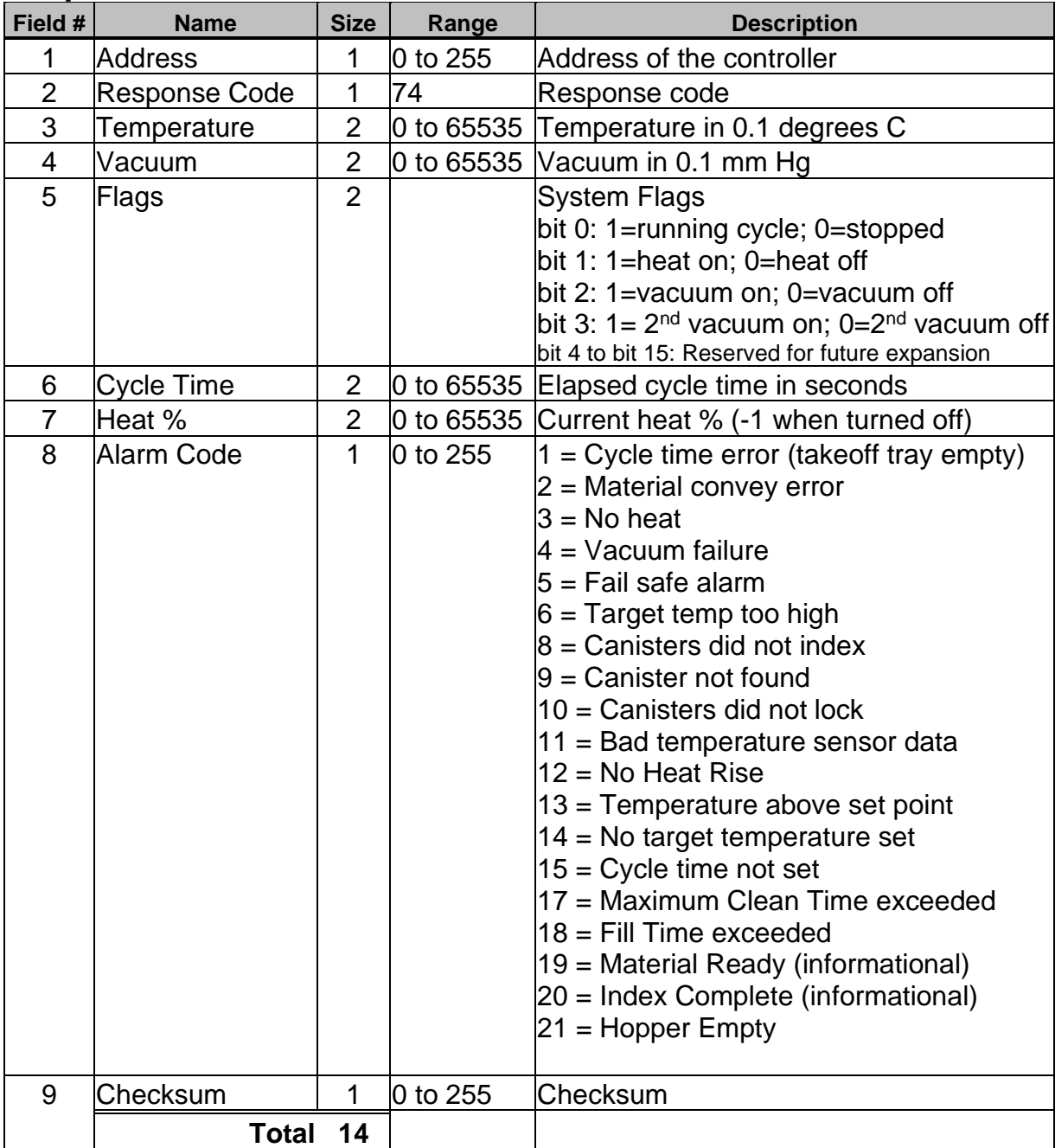

### <span id="page-103-0"></span>**Get Version**

**Description: Returns the version of the software in the LPD controller.** 

#### *Command Format*

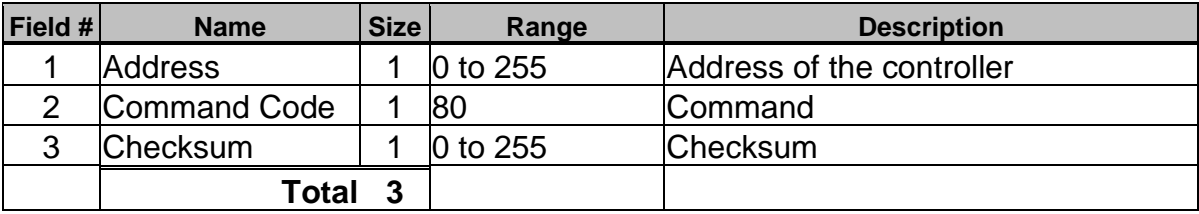

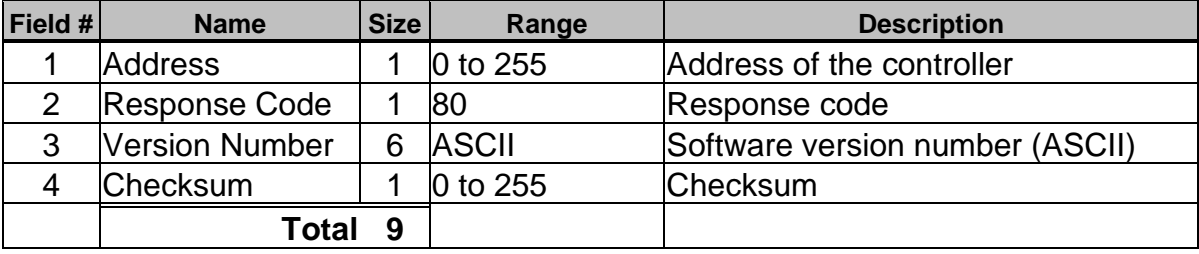

## <span id="page-104-0"></span>**Get Alarm Log Record (LPD)**

**Description: Returns alarm log records.**

#### *Command Format*

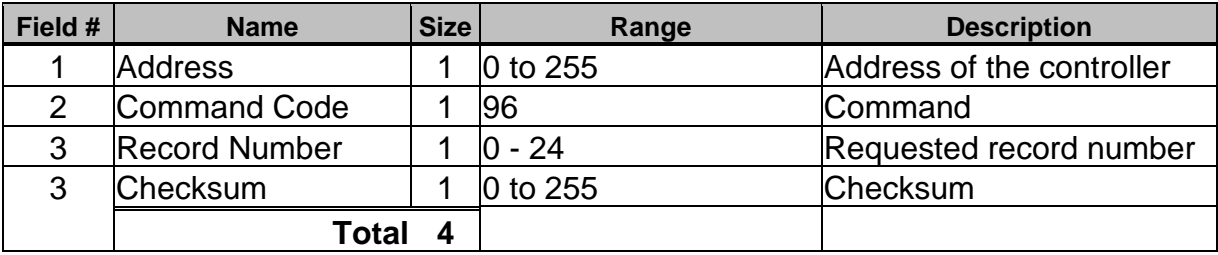

#### *Response Format with records available*

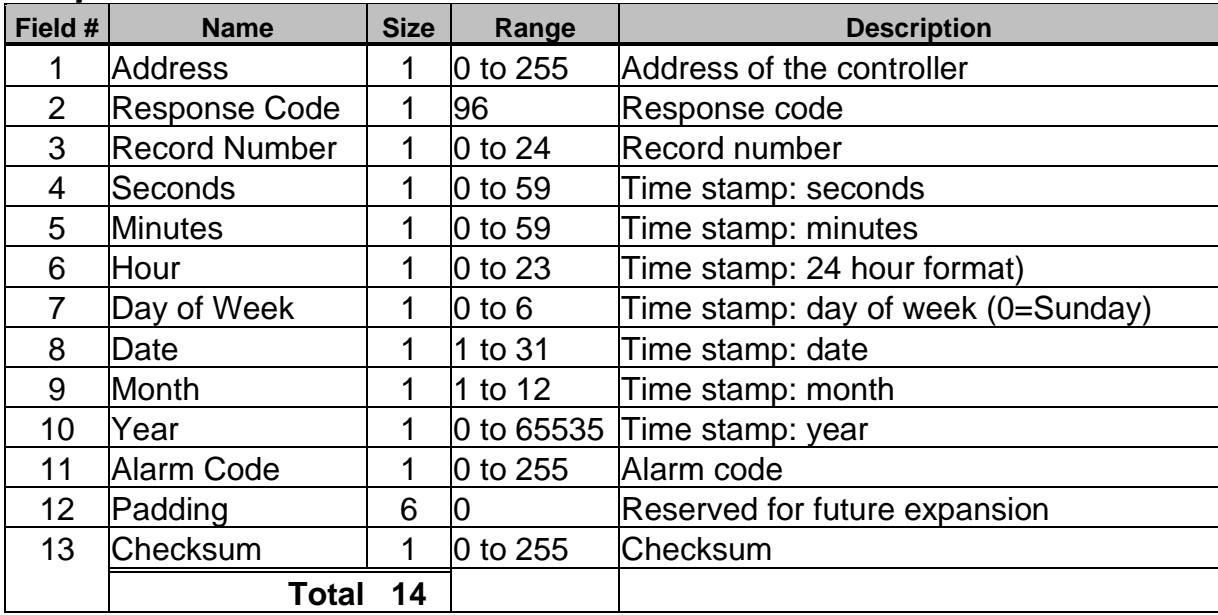

#### *Response Format when records not found*

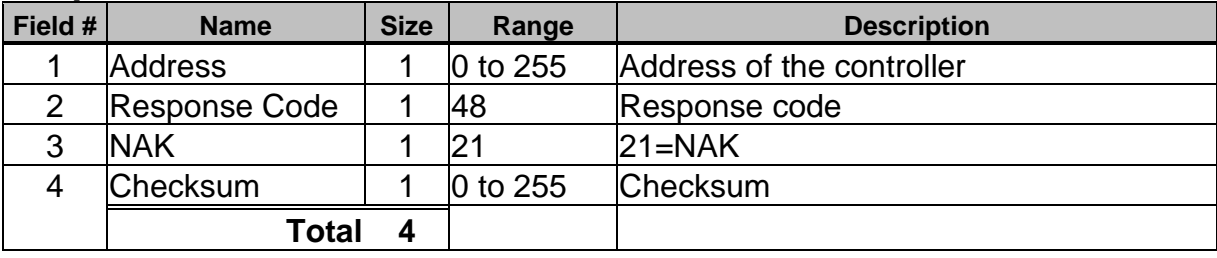

### <span id="page-105-0"></span>**Get Display (LPD)**

**Description: Returns the current display buffer. This command returns LPD controller's 40-character display.**

#### *Command Format*

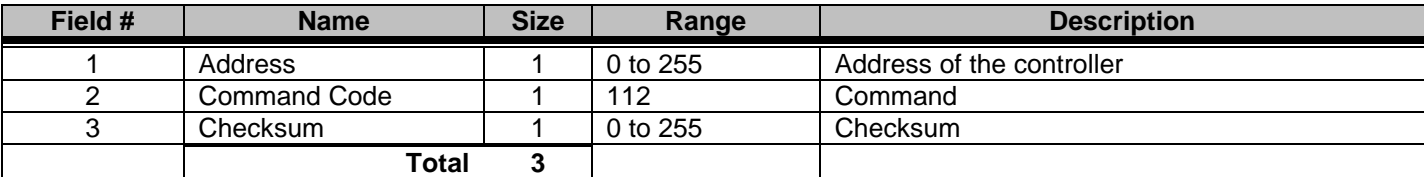

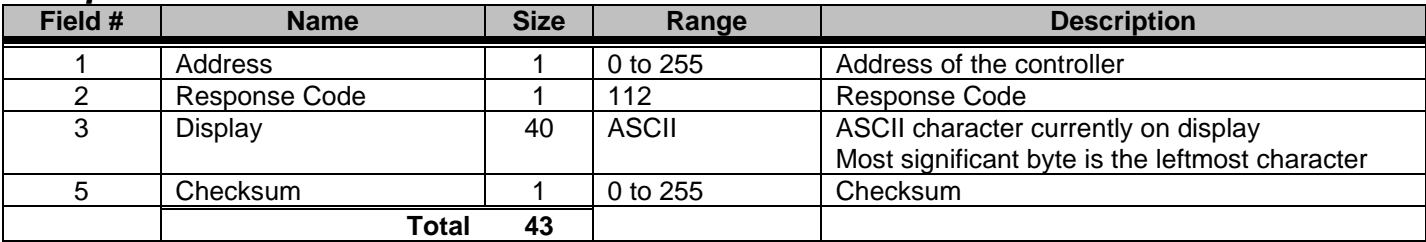

### <span id="page-106-0"></span>Appendix B –Get All Parameters

The "Get All Parameters" command is complicated relative to all of the other MLAN commands. The purpose of this appendix is to explain the details of the command.

The "Get All Parameters" command returns packets. Each packet is 32 bytes in length, excluding the first packet, which is 30 bytes. The user should treat all packets as one long stream of data. The first time the command is sent to a blender, the response contains two bytes, which indicate the number of packets to follow. The initial response also contains the first packet, which is only 30 bytes in length. Each subsequent packet is retrieved by sending the command to the controller with the next packet number.

After all packets have been received, the stream can then be broken down into the appropriate parameter table. The stream of data will consist of all the parameter names (3 byte chunks) followed by the corresponding parameter values (2 byte chunks). The end of the parameter names will be indicated by the special "END" parameter.

EXAMPLE (*WSB four component software*): The table on page [108](#page-107-0) is a byte by byte recording of a transmission between a PC and a Maguire Weigh Scale Blender (WSB). The WSB's ID number is set to 1. The first two bytes of every transmission consist of the WSB ID number (001) and the command number (022). The last byte of every transmission is the checksum for the transmission. Each byte is represented as a three-digit ASCII number. The parameter table which this transmission represents is given on page [109.](#page-108-0) Note: the first 3 bytes of packet #1 are 070, 076, and 071. These three bytes represent the "FLG" parameter (ASCII value for: F=070; L=076; G=071), see the table on page [109.](#page-108-0) The following 3 bytes, 082, 065, and 076 represent the "RAL" parameter. The parameter names continue until the "END" parameter is reached. This occurs in the 7th packet. Look for the byte sequence 069, 078, and 068 (they are shown in bold print). The parameter values begin immediately following the "END" parameter. The value of the first parameter is 0, given by the two bytes 000 and 000. The value of the 6th parameter is 3010, given by the two bytes 011 and 194 (11\*256+194=3010).

Twelve component software is more complex. All of the parameters in twelve software that relate directly to a particular component are transmitted with one name and twelve values. This is done to save time and space during the transmission. The standard parameters are transmitted first, followed by the component specific parameters. The parameter names still precede the parameter values, with the special "END" parameter separating the two sets. However, another special parameter of three consecutive spaces is used to separate the standard parameters from the component specific ones. The important thing to realize is that the component specific parameter names are transmitted only for component one. They are NOT transmitted for components two through twelve. The only difference in the name is the first character. Component one begins with a "1", two with a "2", ..., nine with a "9", ten with an "A", eleven with a "B", and twelve with a "C". (See the parameter table on page **Error! Bookmark not defined.**.)

EXAMPLE (*twelve component software*): The table on page **Error! Bookmark not defined.** is a byte by byte recording of a transmission between a PC and a Maguire Weigh Scale Blender (WSB). The WSB's ID number is set to 3. The first two bytes of every transmission consist of the WSB ID number (003) and the command number (022). The last byte of every transmission is the checksum for the transmission. Each byte is represented as a three-digit ASCII number. The parameter table which this transmission represents is given on page **Error! Bookmark not defined.**. Note: the first 3 bytes of packet #1 are 070, 076, and 071. These three bytes represent the "FLG" parameter (ASCII value for: F=070; L=076; G=071), see the table on page **Error! Bookmark not defined.**. The following 3 bytes, 077, 073, and 088 represent the "MIX" parameter. The standard parameter names continue until the special parameter of three spaces is reached. This occurs in the 3rd packet. Look for the byte sequence 032, 032, and 032 (they are shown in bold print). The component specific parameters follow. They all begin with a space (032), which in the parameter table on page **Error! Bookmark not defined.**, is replaced with the component number. The parameter names continue until the "END" parameter is reached. This occurs in the 4th packet. Look for the byte sequence 069, 078, and 068 (they are shown in bold print). The parameter values begin immediately following the "END" parameter. The value of the first parameter is 0, given by the two bytes 000 and 000. The value of the 2nd parameter is 3010, given by the two bytes 011 and 194 (11\*256+194=3010).

#### <span id="page-107-0"></span>**Sample Transmission of "Get All Parameters," with a Four-Component WSB**

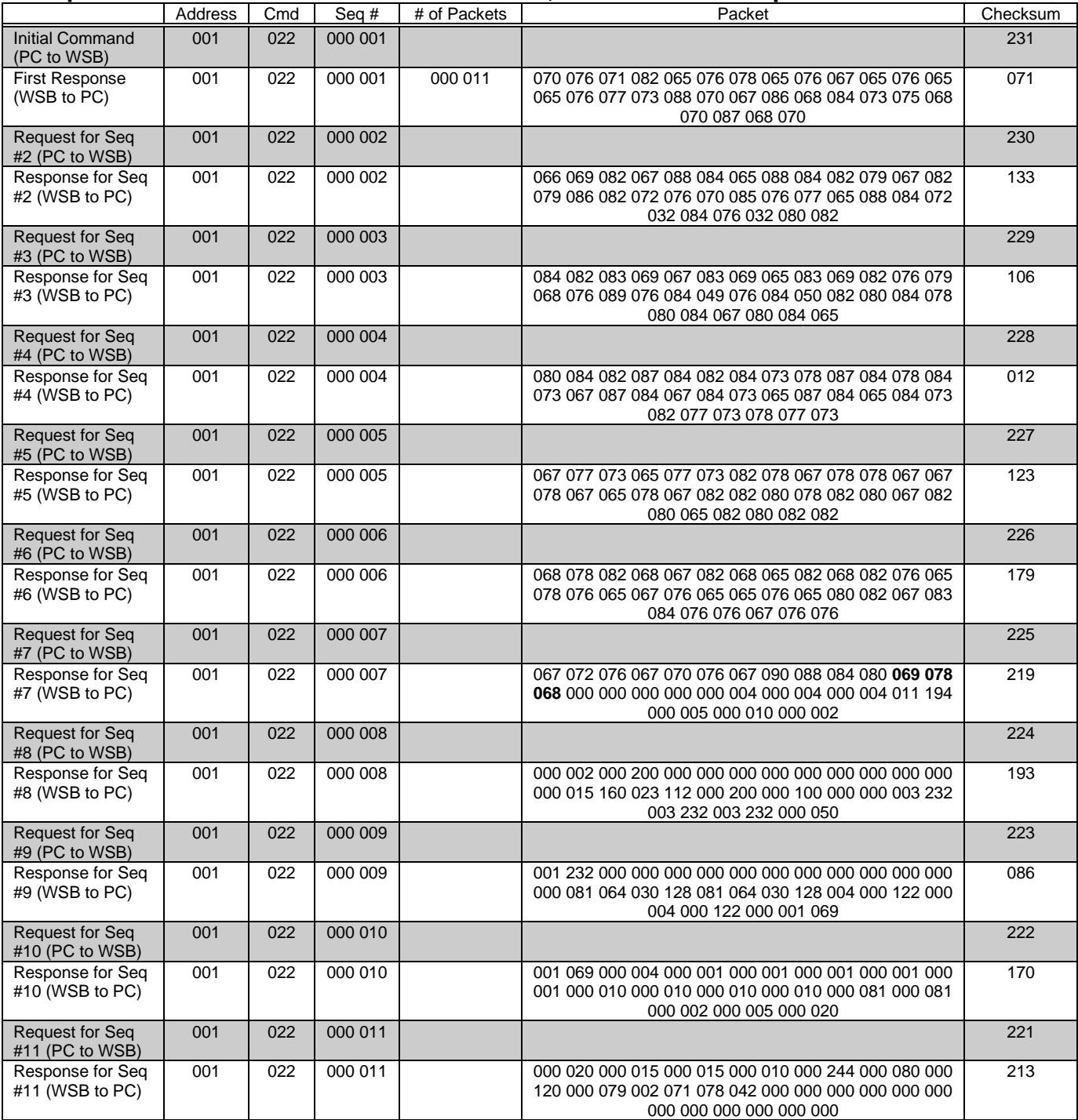
### **Sample Parameter Table from Four Component WSB**

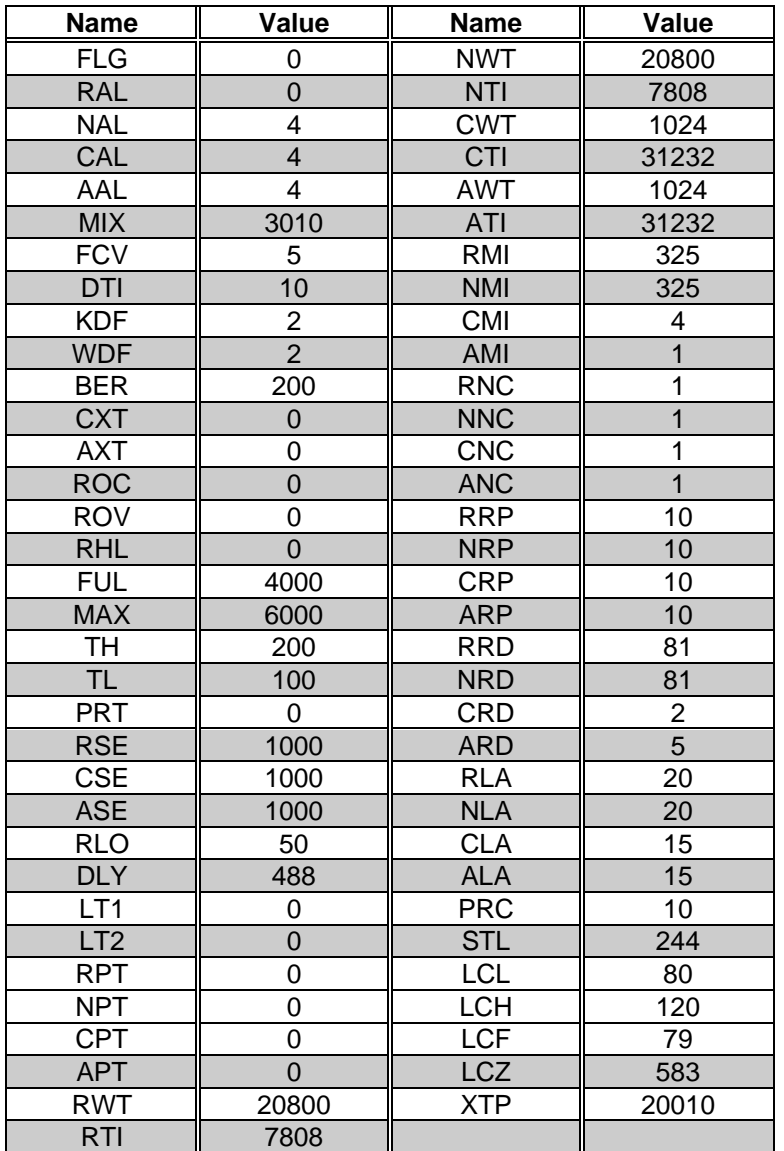

### **Sample Transmission of "Get All Parameters," with a Twelve-Component WSB**

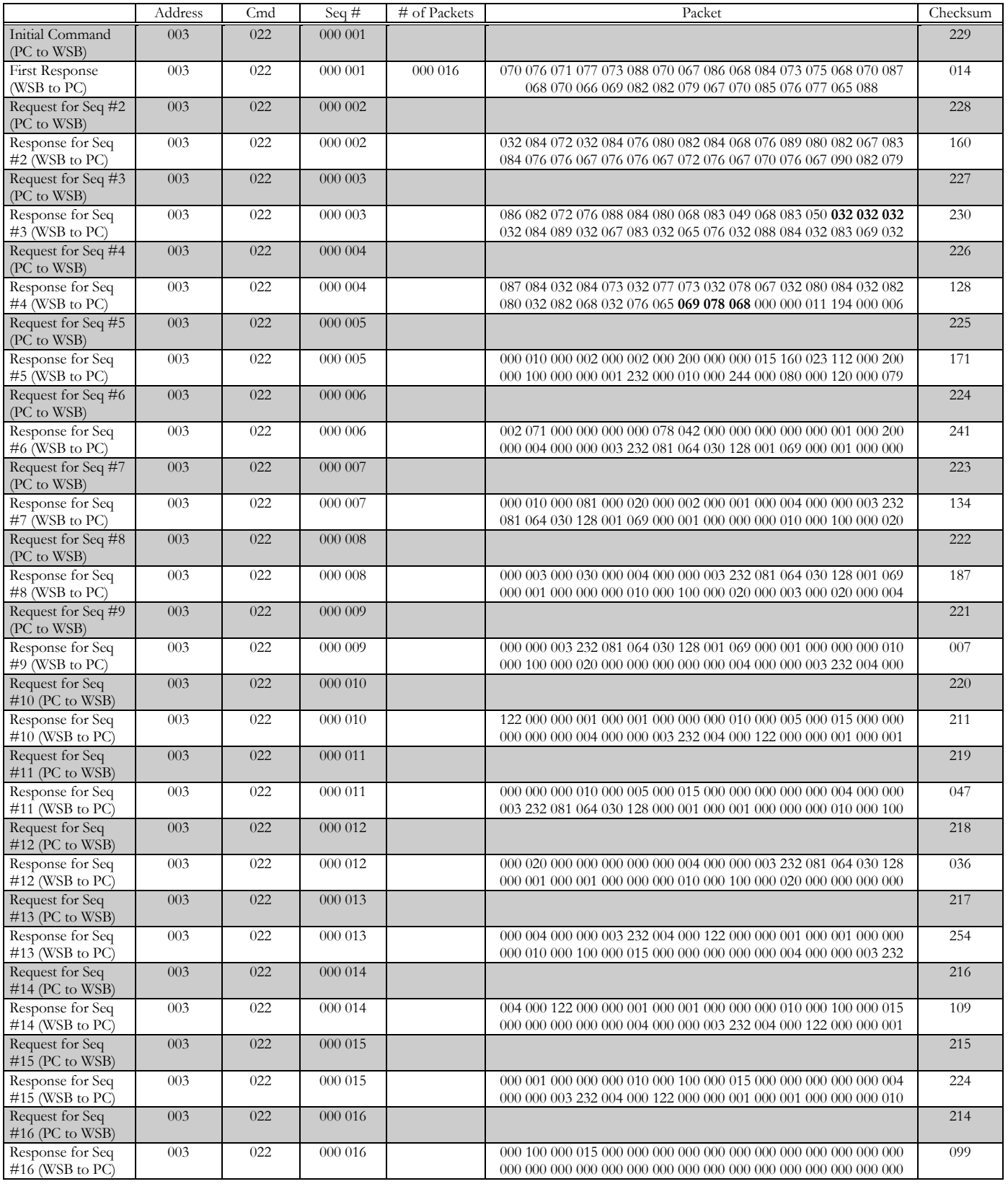

#### **Sample Parameter Table from WSB Twelve Component (as of version 01003T)**

Prior chip versions may not contain all listed parameters, future chip versions may contain additional parameters.

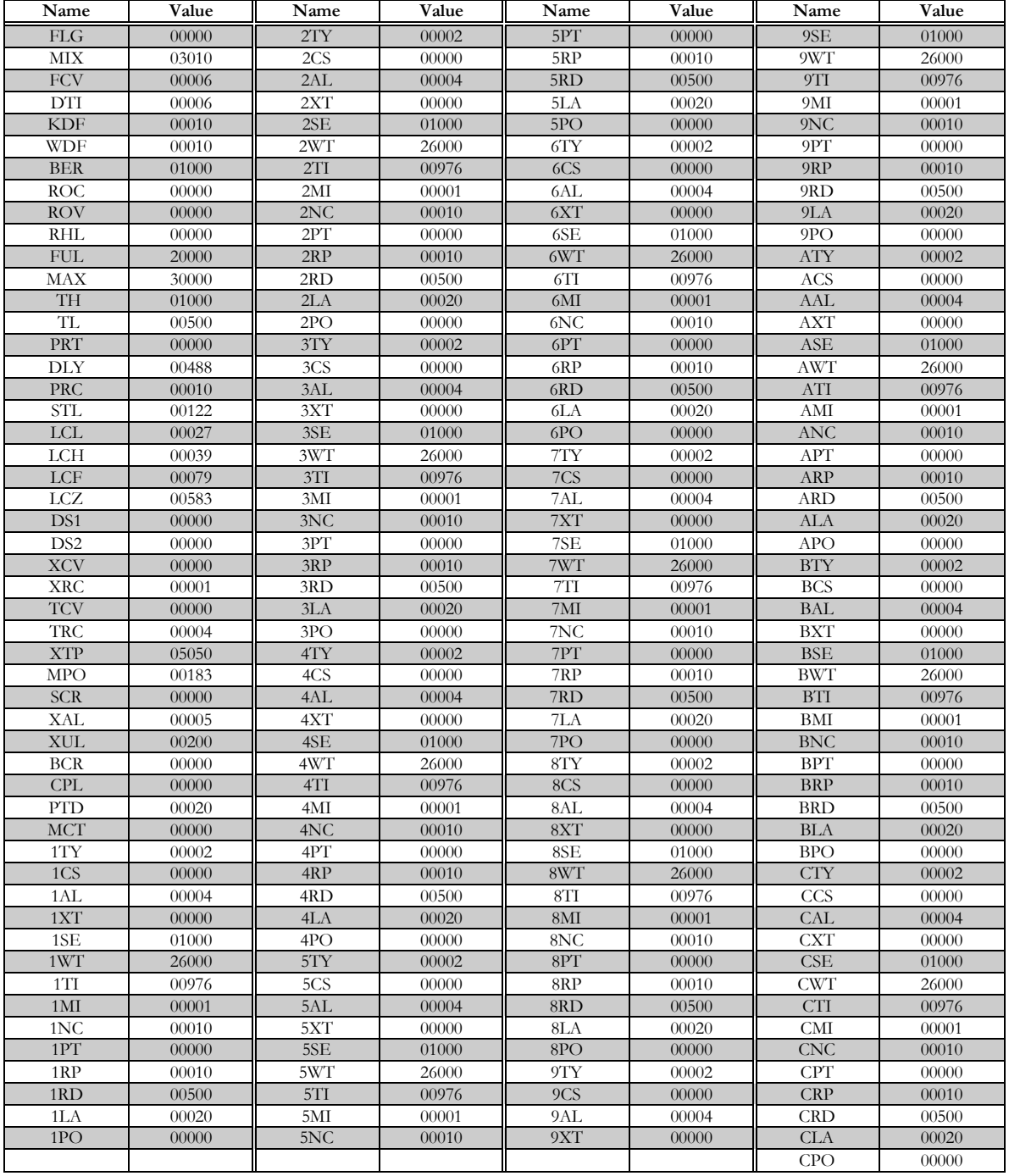

### **Technical Support and Contact Information**

# **Maguire Products Inc.**

**11 Crozerville Road Aston, PA 19014 Tel: 610.459.4300 Fax: 610.459.2700 Email: [info@maguire.com](mailto:info@maguire.com) Web: [www.maguire.com](http://www.maguire.com/)**

### **Maguire Europe**

**Tame Park Tamworth Staffordshire B775DY UK Tel: + 44 1827 265 850 Fax: + 44 1827 265 855 Email: [info@maguire-europe.com](mailto:info@maguire-europe.com)**

## **Maguire Products Asia PTE LTD**

**Main Office 15 Changi North Street 1 #01-15, I-Lofts Singapore 498765 Tel: 65 6848-7117 Fax: 65 6542-8577 E-mail: [magasia@maguire-products.com.sg](mailto:magasia@maguire-products.com.sg)**